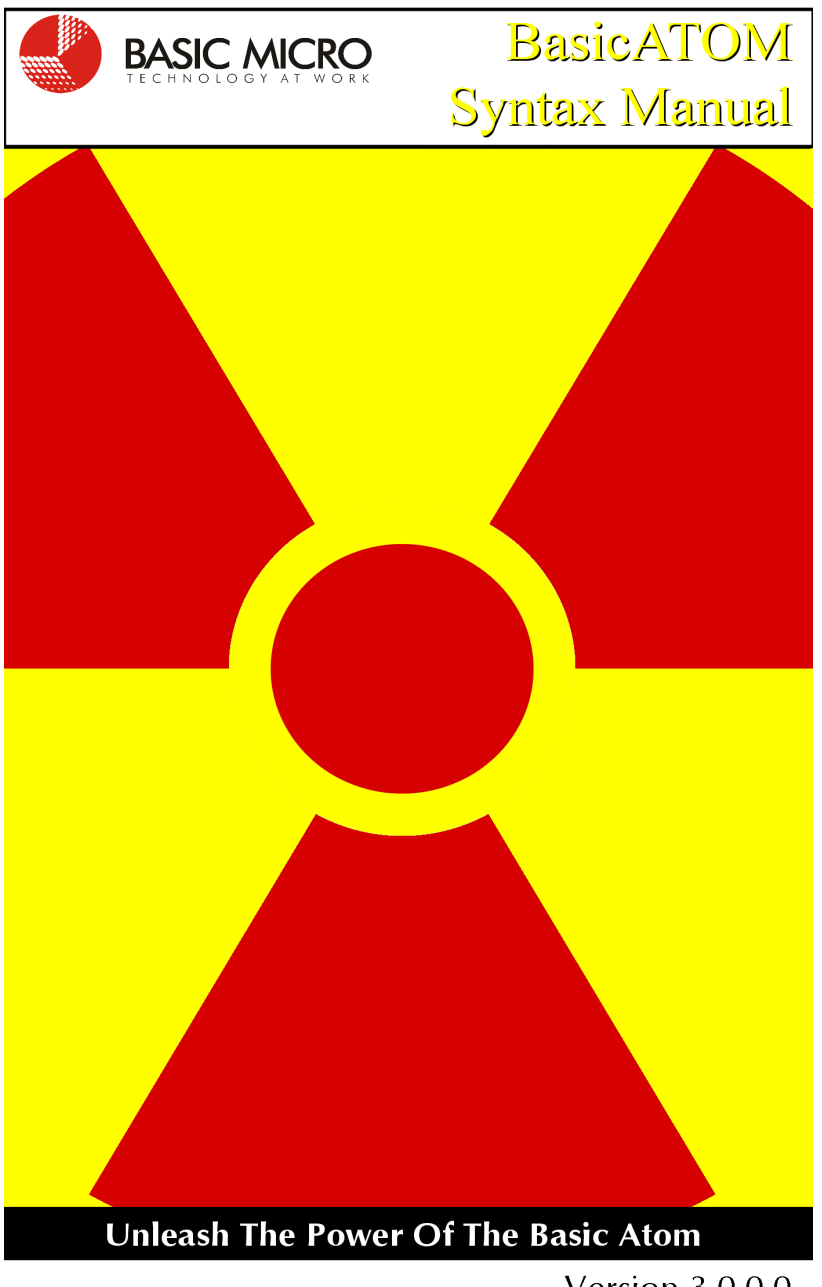

**Version 3.0.0.0** 

### **Warranty**

Basic Micro warranties its products against defects in material and workmanship for a period of 90 days. If a defect is discovered, Basic Micro will at its discretion repair, replace, or refund the purchase price of the product in question. Contact us at support@basicmicro.com. No returns will be accepted without the proper authorization.

### **Copyrights and Trademarks**

Copyright© 2001-2004 by Basic Micro, Inc. All rights reserved. PICmicro® is a trademark of Microchip Technology, Inc. MBasic, The Atom and Basic Micro are registered trademarks of Basic Micro Inc. Other trademarks mentioned are registered trademarks of their respective holders.

### **Disclaimer**

Basic Micro cannot be held responsible for any incidental, or consequential damages resulting from use of products manufactured or sold by Basic Micro or its distributors. No products from Basic Micro should be used in any medical devices and/or medical situations. No product should be used in a life support situation.

### **Contacts**

Email: sales@basicmicro.com Tech support: support@basicmicro.com Web: http://www.basicmicro.com

### **Discussion List**

A web based discussion board is maintained at http://www.basicmicro.com

### **Updates**

In our continuing effort to provide the best and most innovative products, software updates are made available by contacting us at support@basicmicro.com or via our web site.

**ii** Basic Atom

### **Table of Contents**

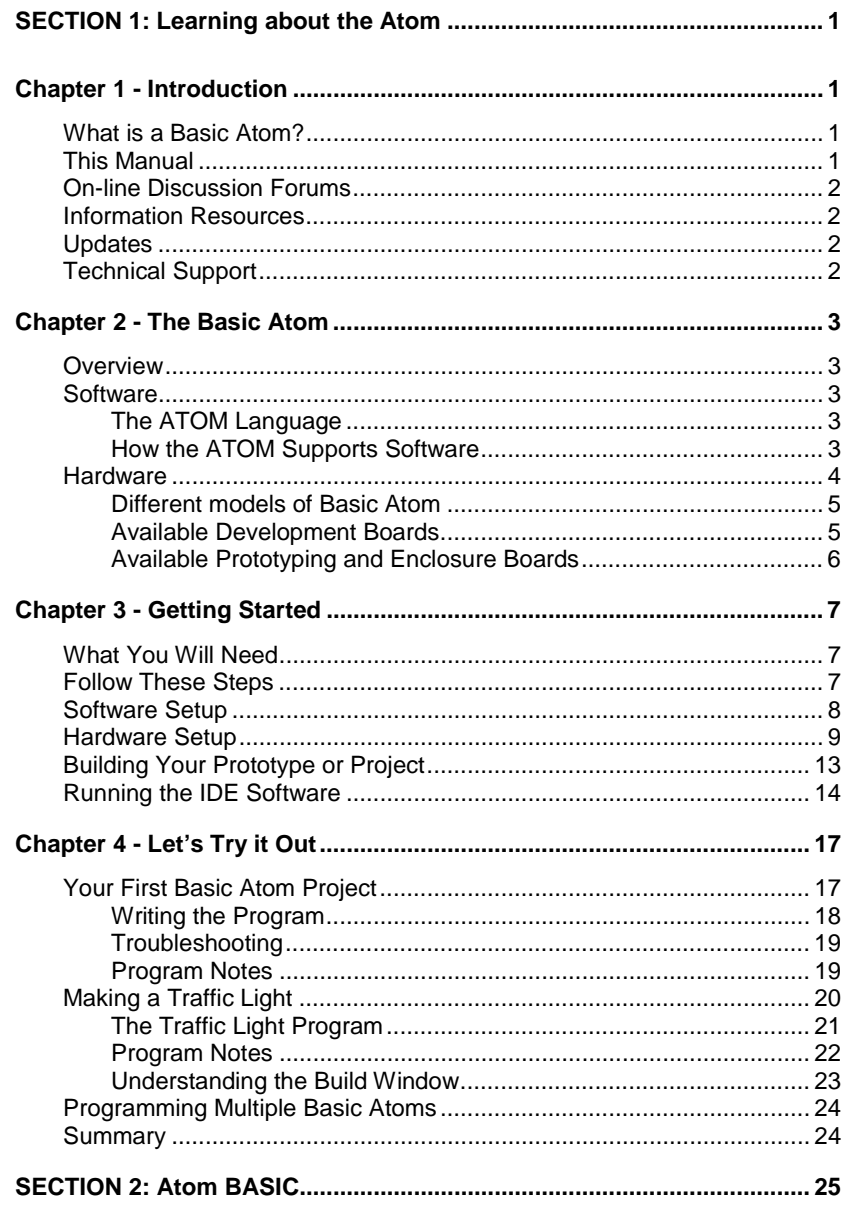

**Basic Atom** 

iii

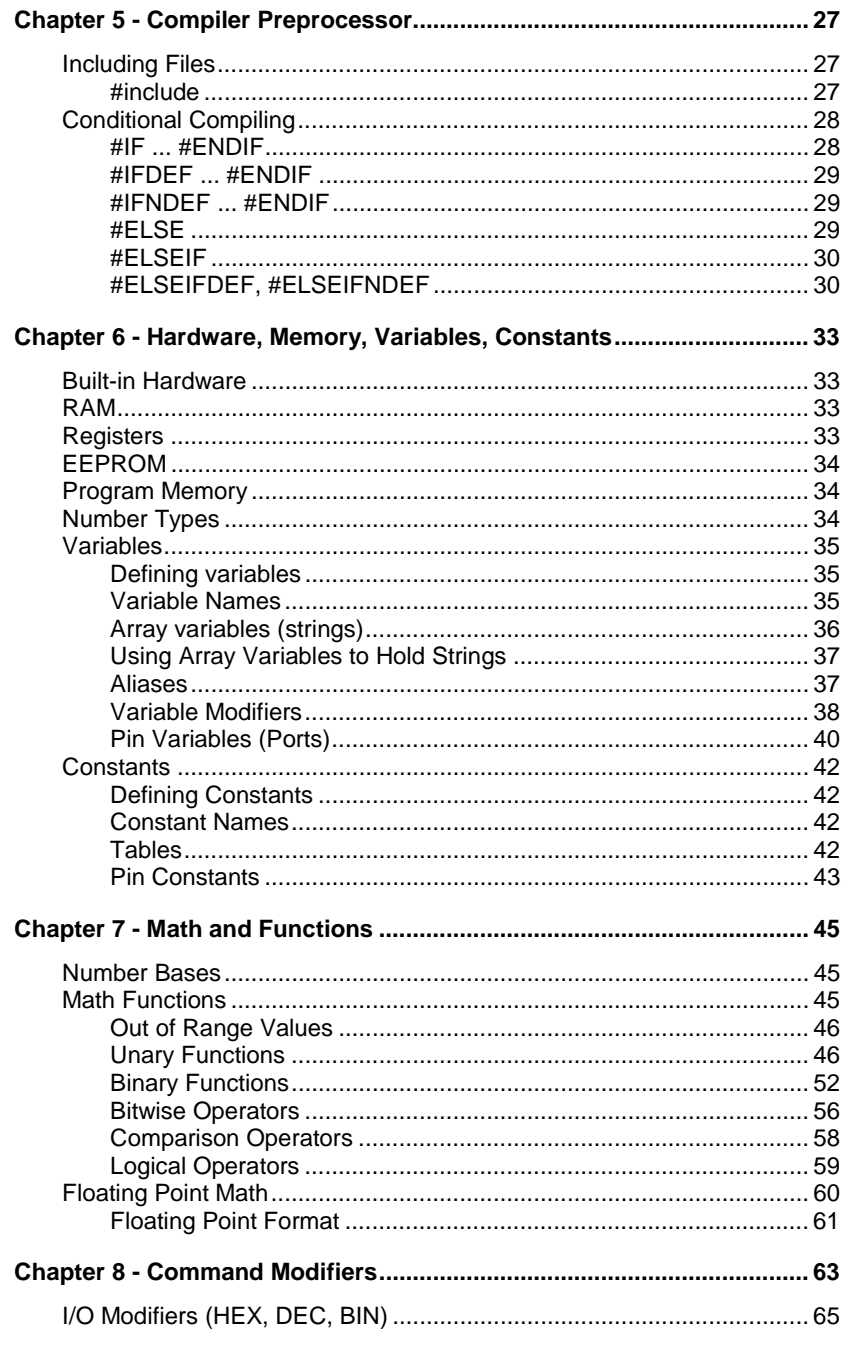

 $\mathbf{iv}% _{1}\in \mathbb{R}^{d}\times \mathbb{R}^{d}\times \mathbb{R}^{d}\$ 

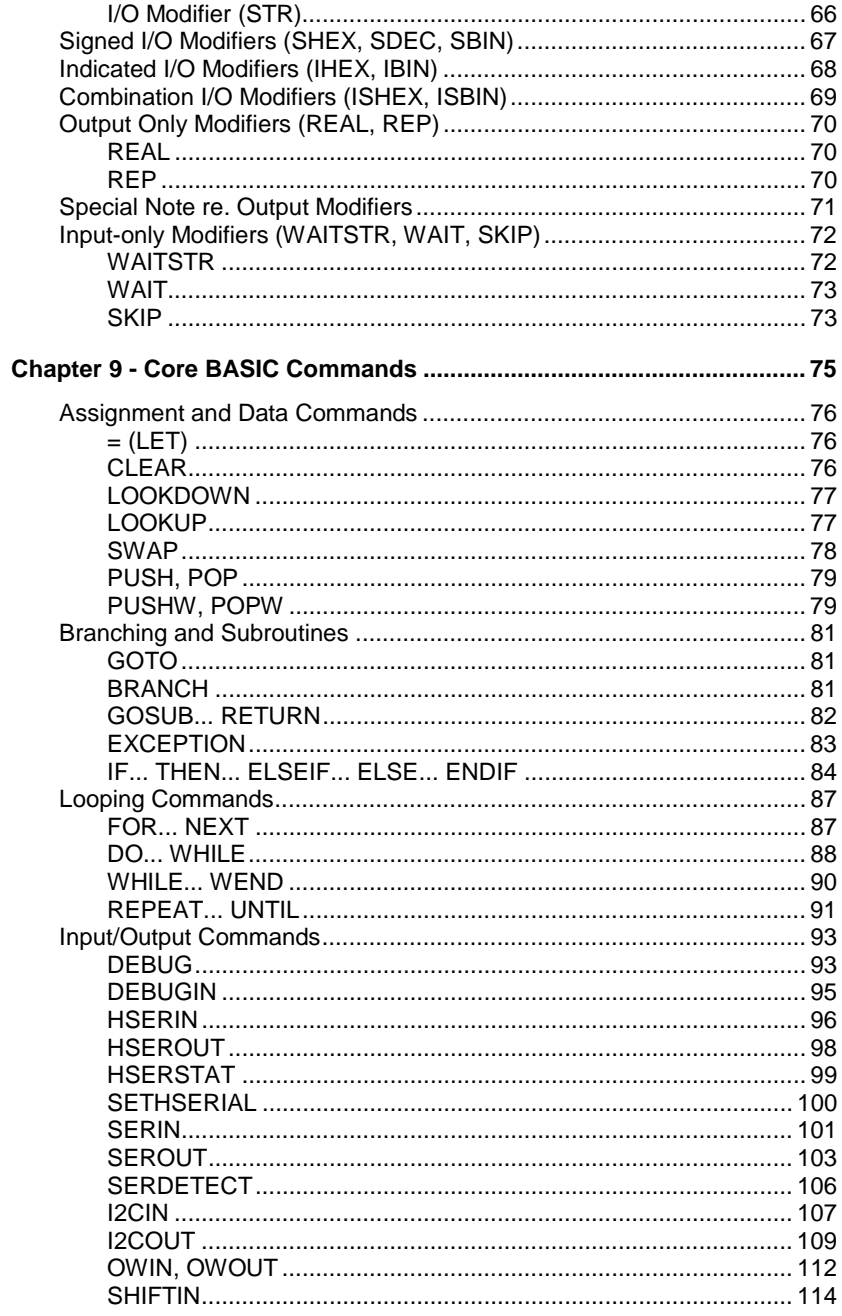

**Basic Atom** 

 $\pmb{\mathsf{v}}$ 

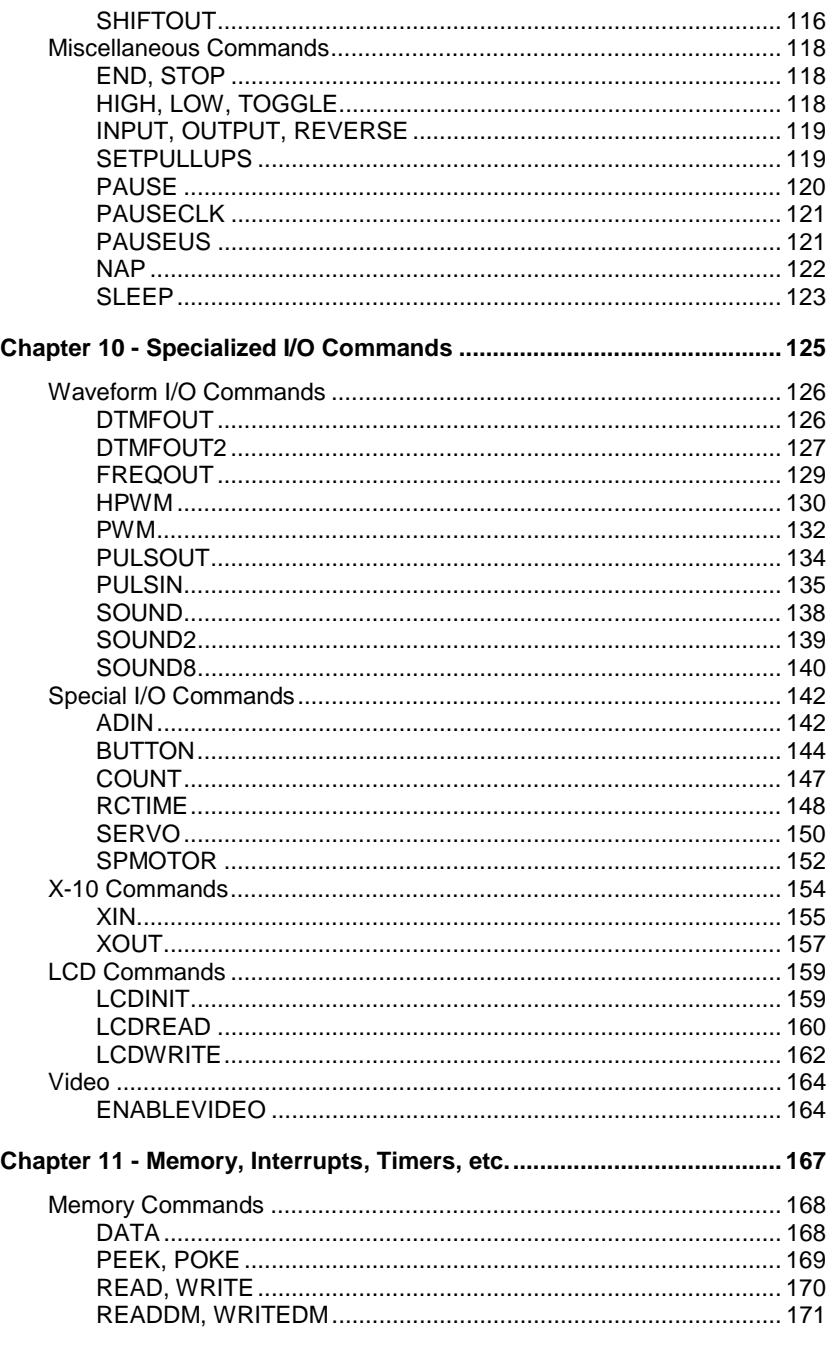

vi

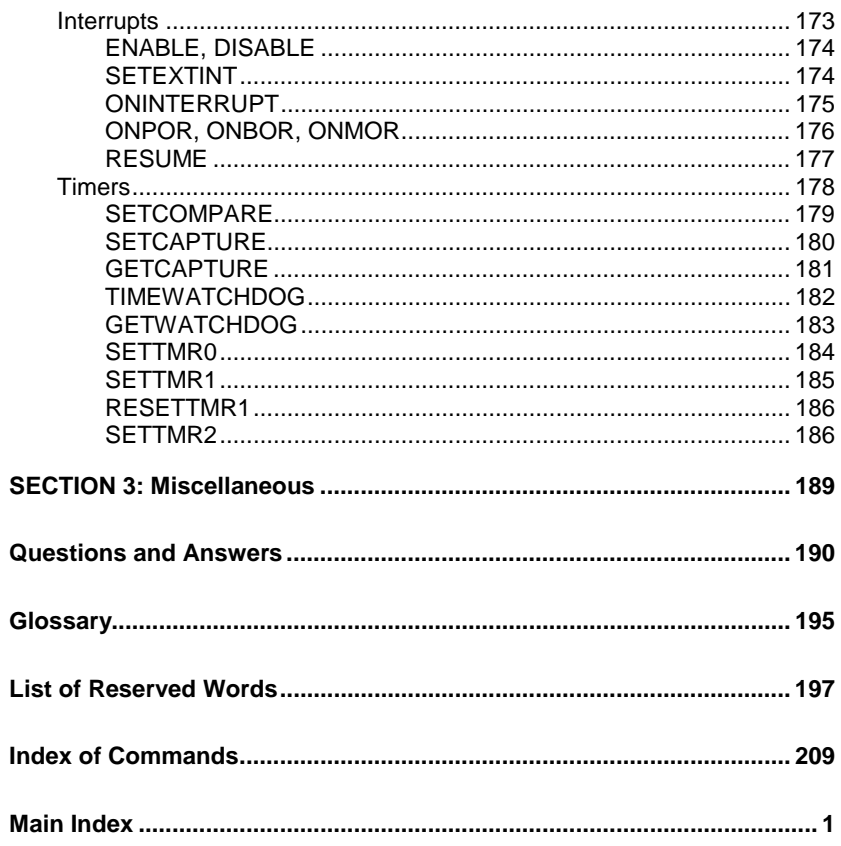

**Basic Atom** 

vii

### **Table of Figures**

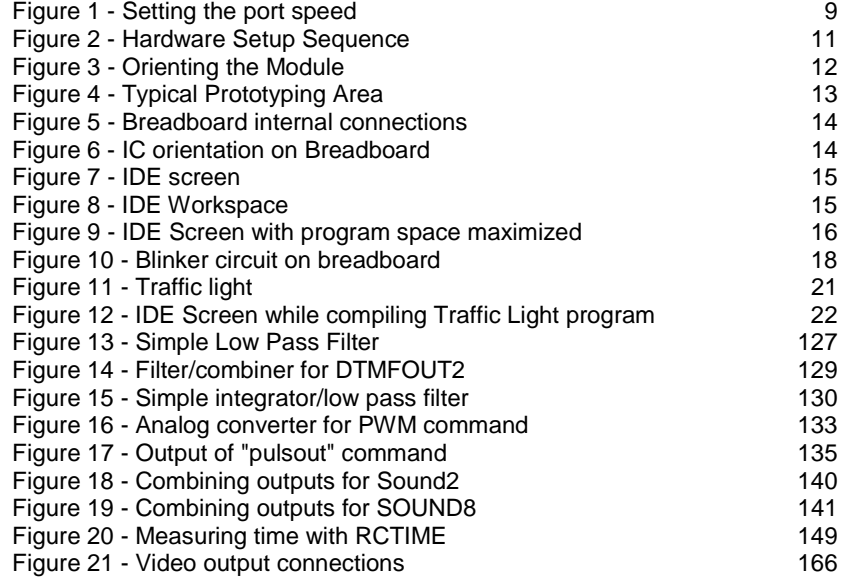

**viii** Basic Atom

# **SECTION 1: Learning about the Atom**

### **Chapter 1 - Introduction**

Thank you for purchasing the Basic Atom; an advanced microcontroller. This manual will help you to set up, program, and test your Basic Atom. Some procedures described assume the use of a suitable development kit, available from Basic Micro.

### **What is a Basic Atom?**

The Basic Atom is a self contained microcontroller; essentially a microcomputer with memory and support circuitry in a single plug-in package. The Basic Atom's built-in command language is programmed using a convenient BASIC-like compiler which runs on a PC. This special version of BASIC is very powerful and easy to use, and runs from an Integrated Development Environment (IDE) offering programming and debugging tools.

### **This Manual**

This manual is designed for both first time and experienced microcontroller users. It describes setup and programming of the Basic Atom. Hardware details and schematics are provided separately in the form of data sheets.

Models covered by this manual are 24, 28 and 40 pin Basic Atom modules. Programming information also applies to the Basic Atom interpreter chips.

The Integrated Development Environment (IDE) is described in overview form, with further details available from the on-screen help provided with the program.

For more information about a particular device refer to its Data Sheet. Printed data sheets are included with each product, and all data sheets are available from the download section of the Basic Micro web site at http://www.basicmicro.com.

Data sheets for other products mentioned in this manual are available from the manufacturers, and can usually be found easily online using a search engine such as Google.

We continually update and improve this manual. All updates will be made available for download from our web site.

### **On-line Discussion Forums**

We maintain discussion forums at http://www.basicmicro.com in order to facilitate information exchange among users. The discussion forums are free and will help you to find information and assistance quickly.

### **Information Resources**

In addition to other resources mentioned in this manual, you can also find useful information by using the search feature of the online discussion forums at the Basic Micro web site.

### **Updates**

Atom software updates will be available to new and current customers. There are several ways to receive notifications of updates. We recommend joining the discussion forums at http://www.basicmicro.com where update announcements will be posted.

### **Technical Support**

Technical support is provided via email and the discussion forums at www.basicmicro.com. When technical support is required please send email to support@basicmicro.com. In order to assure a proper response. Please include a copy of the program you are having problems with, the hardware you are using, ATOM revision number, prototyping board and so on. By including this information with your email, you can help us to answer your questions quickly.

### **Chapter 2 - The Basic Atom**

#### **Overview**

The Basic Atom is a complete microcontroller with a wide range of programmable functions. User-programming is done with a BASIC-like compiler running on a PC, and the resulting object code is downloaded to the Atom.

For development and testing, Basic Micro provides development boards which have computer and power connections, as well as a breadboard area for circuit design (see page 5). Once your circuit is finalized, you can use a Basic Micro prototyping board (see page 6) or design your own board to accommodate the Basic Atom module. One-time projects can be left on the prototyping board permanently.

### **Software**

#### **The ATOM Language**

The ATOM language is a version of BASIC designed for control applications. It's based on Basic Micro's Mbasic, with added functions to support the Basic Atom's hardware capabilities.

#### **How the ATOM Supports Software**

The Basic Atom includes the following software support facilities:

- a microprocessor to run your program
- a program loader to install programs developed using the Basic compiler
- approximately 14K bytes of flash program ROM, for storing programs and constants. Flash can be erased and rewritten many times.
- Between 256 and 300 bytes of available RAM for calculations and variable storage (384 bytes total minus system overhead).
- 256 bytes of EEPROM available for constants, user data, etc.<sup>1</sup>

 1 Program memory (FLASH) can also be used for storage of user data, but allows fewer re-write cycles than EEPROM. See the section on Tables.

The runtime environment<sup>2</sup> is not permanently stored in the CPU. This gives greater flexibility in that commands and functionality can be added and modified without changing hardware. The runtime environment is automatically generated by the compiler, and can vary in size between as little as 250 bytes for a very simple program to a maximum of around 3000 bytes of program memory. As more functions are used in a program, the runtime environment will automatically expand to include support for these functions. The runtime environment is optimized and only includes support for functions actually used in your program. The support code for a function used in a program is only included once, even if the function is used many times.

#### **Hardware**

The Basic Atom is an integrated microcontroller based on a PIC16F876 or PIC16F877 processor chip.

Users are strongly advised to obtain a copy of the PIC16F87X data sheet, available at http://www.microchip.com which gives essential hardware details for the chip used to build the Atom module.

The Basic Atom modules add support circuitry (RS-232, voltage regulation, oscillator, etc.) and a program loader to the PIC chip, and are available as 24, 28 or 40 pin plug-in (DIP) modules. For more specific information, refer to the data sheet supplied with each Basic Atom module (data sheets are also available on our web site, in the Download section, as PDF documents).

For OEM use the Basic Atom interpreter chips are available without the added support circuitry (see page 5).

Important note: The PIC chip cannot be used in place of a Basic Atom since it lacks features added by Basic Micro. If you want to design your own support circuitry use the Basic Atom interpreter chip.

The Basic Atom is programmed by means of a serial data stream at 115 kb/s. This data format is supported by all modern PCs (since 1996 or before).The Basic Atom and AtomPro development boards provide an

 $2^{2}$  The runtime environment is sometimes known as a "software brain", runtime library, or runtime module.

RS-232 connector that can be connected by a standard cable to your PC's serial port.

#### **Different models of Basic Atom**

The various Basic Atom models differ as follows;

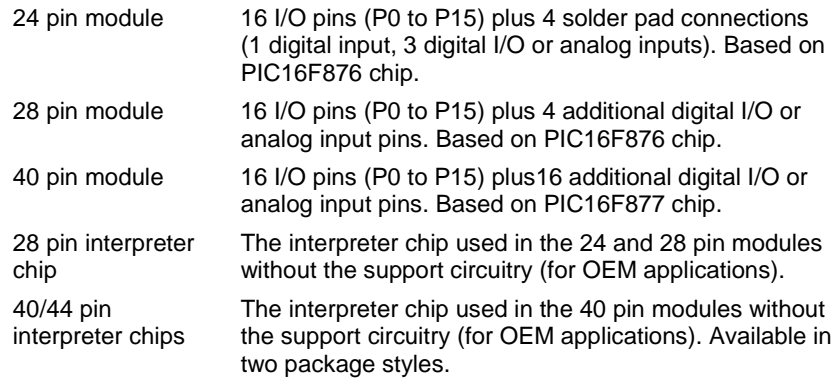

#### **Available Development Boards**

Basic Micro supplies the following development boards<sup>3</sup>. Data sheets are available on our website (download area) for review.

Development boards include an experimenter "breadboard" area for easy project development.

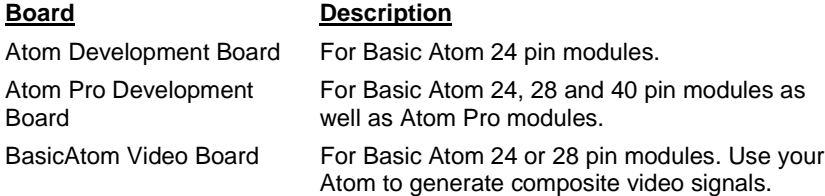

<sup>&</sup>lt;sup>3</sup><br>New products are frequently added. Please visit our website for the latest list of available development boards.

#### **Available Prototyping and Enclosure Boards**

Basic Micro supplies the following prototyping and enclosure boards<sup>4</sup>. Data sheets are available on our website (download area) for review.

Prototyping and enclosure boards include a circuit area with plated through holes for permanent projects.

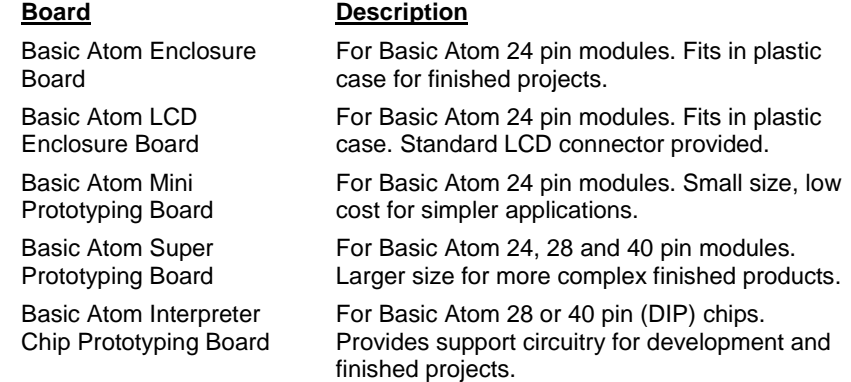

 4 New products are frequently added. Please visit our website for the latest list of available prototyping and enclosure boards.

**<sup>6</sup>** Basic Atom

### **Chapter 3 - Getting Started**

This section explains in simple terms how to get started using your Basic Atom. While some hardware basics are explained and a simple example given, general hardware design for Basic Atom controlled devices is beyond the scope of this manual.

### **What You Will Need**

Project development is normally done using hardware prototypes. Basic Micro provides Development Boards for this purpose. If you're using your own development environment suitable power and RS-232 connections will be needed.

You will need:

- A Basic Atom 24, 28 or 40 pin module.
- An Atom or Atom Pro development board (or your own suitable hardware development environment).
- A suitable power source.
- An RS-232 connector and cable to connect to a PC serial port.
- Basic Atom software (Integrated Development Environment)
- A PC running Windows 9x, 2000, NT4 or XP. A CD drive is required to install the software included with the development kit; software may also be downloaded from our website.

*We recommend a Pentium 266 or faster: operation may be quite slow with lesser computers, though they should work.*

All items except the PC are supplied with Basic Atom development kits.

### **Follow These Steps**

Designing a project is as simple as following these steps.

- 1. Set up the Basic Atom software (IDE).
- 2. Build your circuit on a development board (these have "breadboards" to allow easy wiring and frequent changes).
- 3. Write the software to control your circuit and download it to the Basic Atom.

4. Debug and revise your hardware and software.

What you do next depends on what you need. If you're building:

- a one-time project, and won't need the development board for future projects, you can leave the circuit on the breadboard. *Note that the long-term stability of breadboard projects may not be as good as those with soldered connections.*
- a one-time or limited production project, but want to re-use the breadboard for other projects, or want smaller size and the permanence of soldered connections, transfer your project to a Basic Atom prototyping board.
- a project for production, or just want to do your own board, design a suitable board incorporating your circuit.

*Note: For production lots use a development or prototyping board to program Basic Atom modules or interpreter chips, then transfer the programmed modules or chips to your production boards. You don't need your circuit on the board used for programming.*

### **Software Setup**

Software setup is easy and follows standard Windows practice.

- 1. With Windows running, insert the CD into the CD drive.<sup>5</sup>
- 2. If the installation program doesn't automatically start, open an Explorer or My Computer window, navigate to the CD, and double click the "setup" icon or the file "setup.exe".
- 3. Installation from this point is automatic. Once done, there will be an ATOM icon on your desktop.
- 4. Double click the ATOM icon to open the Integrated Development Environment (IDE).
- 5. Go to Tools : System Setup and choose the serial port to be used for connecting the development board (see Figure 1). Close the program.

 5 Current software is also available for download at our web site.

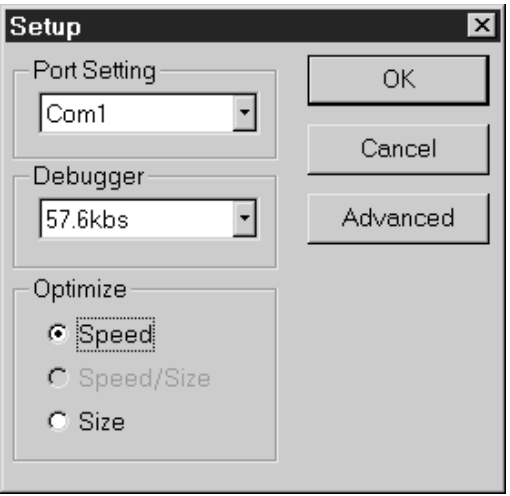

*Figure 1 - Setting the port speed*

That's it! You're ready to start programming and working with your Basic Atom as soon as it's connected and ready.

### **Hardware Setup**

You will probably want to use a Basic Atom (or Atom Pro) development board which provides power, RS-232 programming connector, and a hardware breadboard area. Setup is easy (see also Figure 2):

- 1. Make sure you're in a static free working environment. Microprocessors of all types are sensitive to static electricity and can be damaged if not properly handled.
- 2. Plug your Basic Atom module into the development board socket, making sure to align it at the end marked Pin 1 (see Figure 3). Be sure not to bend any of the pins.

Important Note: If the pins seem too widely spaced to fit into the socket, hold the module by the ends, and gently "roll" the leads against a tabletop. Do this for each side until the pins slide easily into the socket.

3. Connect the provided RS-232 cable (9 pin connectors) to the 9 pin socket on the development board.

- 4. Plug the other end of the cable into an available serial port on your  $PC<sub>6</sub>$
- 5. When you're ready to begin programming and experimentation, plug the 9VDC power adapter into the socket on the development board.

Important note: Never make hardware changes in the prototype area or plug in or unplug the Basic Atom module with the power connected!

If you're not using a development board, you'll need to provide your own RS-232 and power connections. The Basic Atom has a voltage regulator and an RS-232 level converter built-in. See the data sheet for connection details.

e<br><sup>6</sup> If the PC uses a 25 pin connector, use a 9 to 25 pin adapter, available at most computer stores. PCs without serial ports can be connected using a USB to RS-232 adapter.

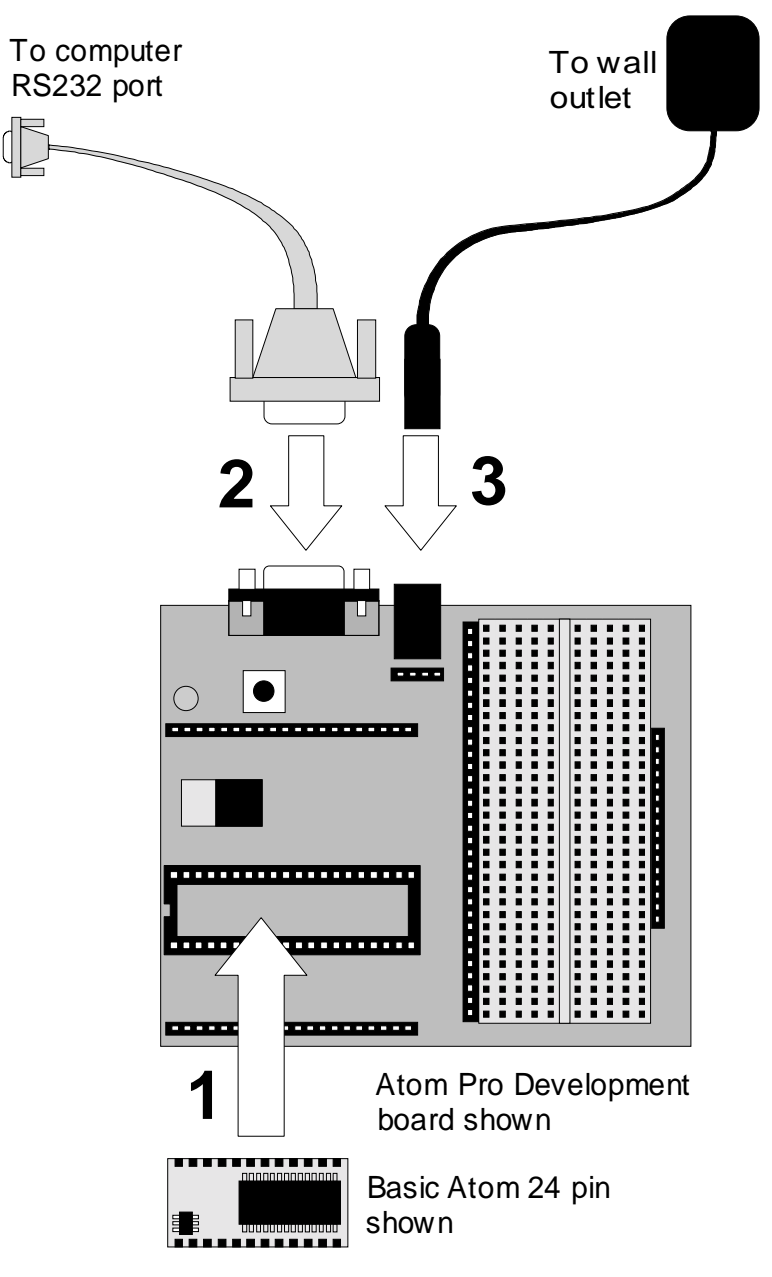

*Figure 2 - Hardware Setup Sequence*

Make sure to orient the module correctly before plugging it in to the development or prototyping board. Look for the notch at one end of the socket, then align Pin 1 of the module with Pin 1 of the socket. Pin 1 on each module is next to a tiny 6 pin IC so it's easy to find. If your module has fewer pins than the socket, it must be plugged in at the Pin 1 end of the socket.

If you're still in doubt as to the location of Pin 1 on the socket, look at the underside of the board. Pin 1 has a square solder pad, the rest are round.

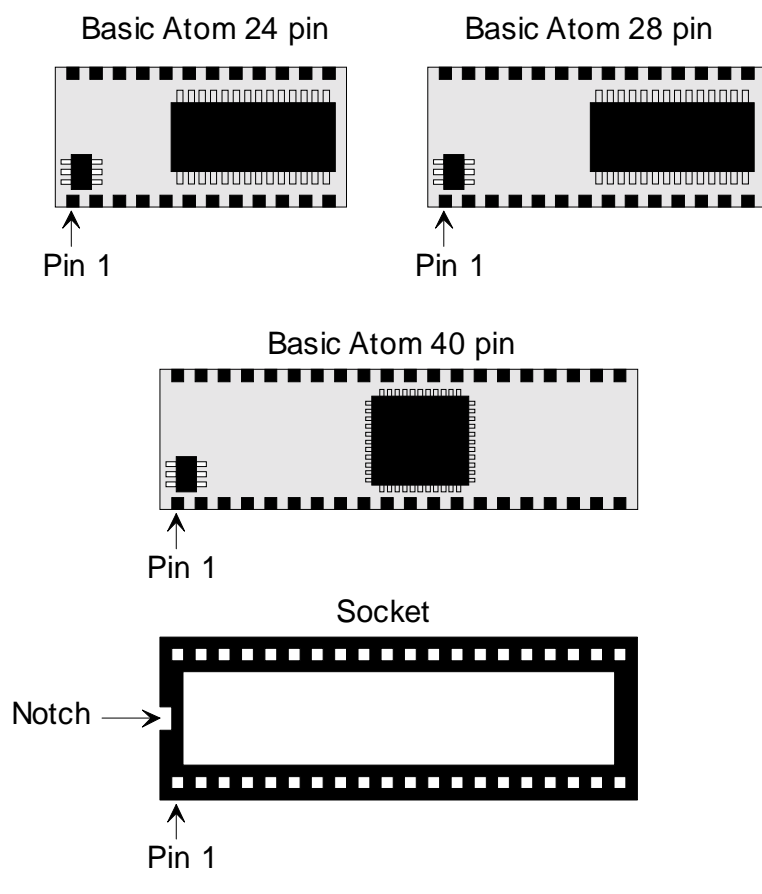

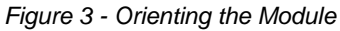

### **Building Your Prototype or Project**

While it's beyond the scope of this manual to discuss hardware design in detail, here are a few pointers to get you started.

The best way to design your hardware prototype or project is to use a Basic Micro development board (see our web site and the list on page 5 for available models). Development boards include a breadboard area for easy experimentation and circuit development.

Figure 4 shows a typical breadboard (Atom Pro Development board shown). Connections for microcontroller I/O, Vss and Vdd are provided. The board is marked to indicate voltages and pin numbers.

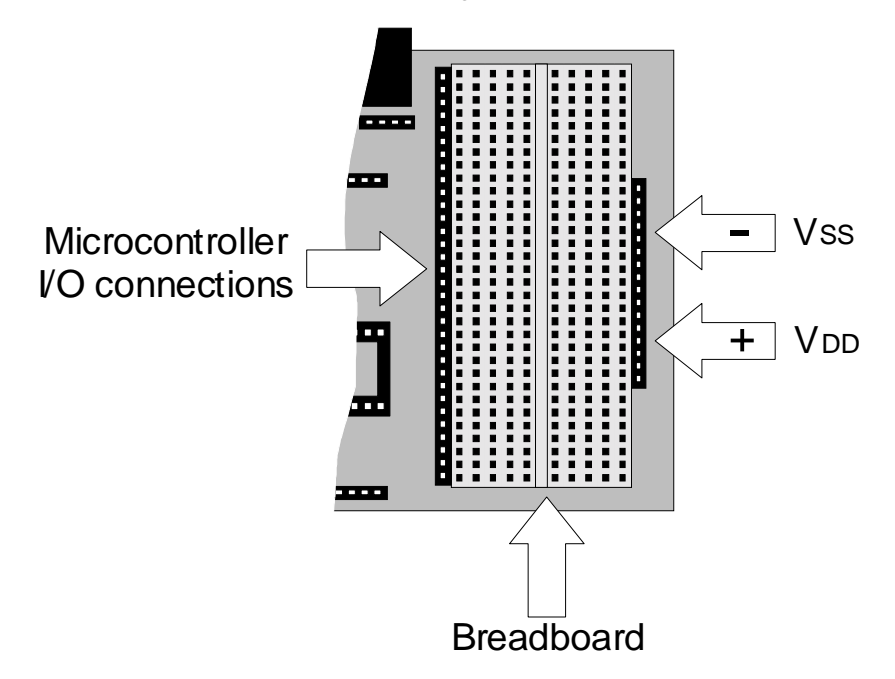

*Figure 4 - Typical Prototyping Area*

Component leads can be inserted directly into the holes in the breadboard. Jumpers can be made with #22 AWG or #24 AWG wire.

Sockets in the breadboard are grouped together as shown below in Figure 5. This makes it easy to connect components together or to "fan out" voltages or I/O pins to multiple connections.

| ------ -- ---<br>----- -- ----<br>----- -- ---- |  |  |  |  |  |
|-------------------------------------------------|--|--|--|--|--|
|                                                 |  |  |  |  |  |
|                                                 |  |  |  |  |  |

*Figure 5 - Breadboard internal connections*

The breadboard uses standard 0.10" spacing so small integrated circuits or other DIP (dual inline package) or SIP (single inline package) components can be inserted directly. Make sure that DIP components are inserted so as to "bridge" the central area, as shown in Figure 6.

| 19 <del>. - 19. - 19. - 19. - 19.</del> | 7-0-0-0-0-1               |
|-----------------------------------------|---------------------------|
|                                         | 7-0-0-0-0-1               |
| ________                                | 7-0-0-0-0-1               |
|                                         | ▊▀▊▀▊▀▊▀▊▀▊               |
|                                         | ▏▊▀▊▀▊▀▊▀▊▔▊▔▊▀▊▀▊▀▊▀▊▝▌▏ |

*Figure 6 - IC orientation on Breadboard*

Once you've designed your experimental circuit or prototype, you're ready to program the Basic Atom and try it out!

#### **Running the IDE Software**

This section gives a brief overview of the IDE to help you get started. More complete information, including how to use the debugger, is included in the online help file.

Double click the Atom icon (on your desktop or in your Start menu), then click on File | New. Choose to edit a Basic file from the popup window, and choose a filename (we used "test.bas" for our filename). Your screen should now look like this:

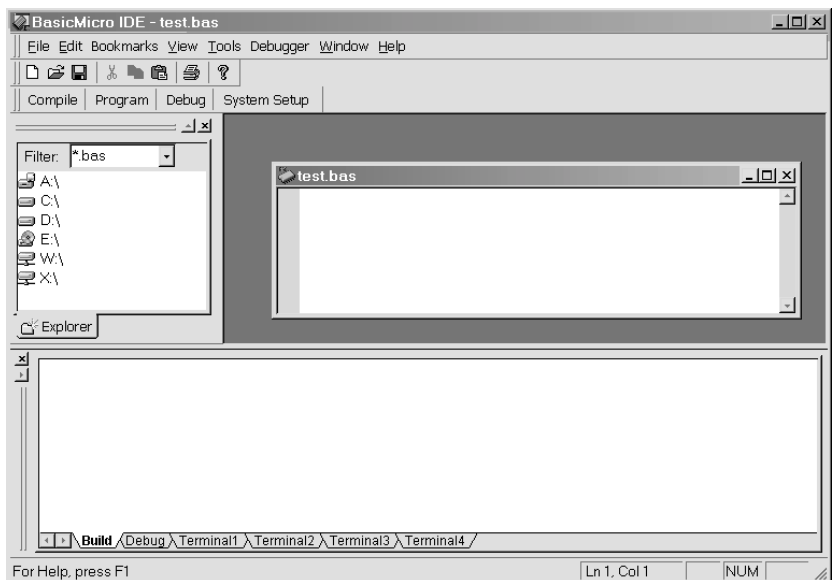

*Figure 7 - IDE screen*

The window is divided into three main areas: The File Explorer Window (at top left) displays directories and files.

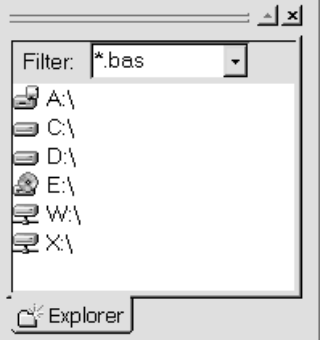

*Figure 8 - IDE Workspace*

You can get more window room for your program by turning off the File Explorer Window: either click the X at its top right corner, or from the View menu choose Toolbars, and uncheck the "Workspace" toolbar.

The Build area (at bottom) shows error messages and compile time messages. Turn it off by clicking the X in its top right corner, or via the View | Toolbars menu ("Results" toolbar). *Once you're done writing your program, you should turn it back on again before compiling (so you can see messages).*

You'll notice that the programming area isn't maximized; just click the maximize button (on the "test.bas" bar) and your window will look like this:

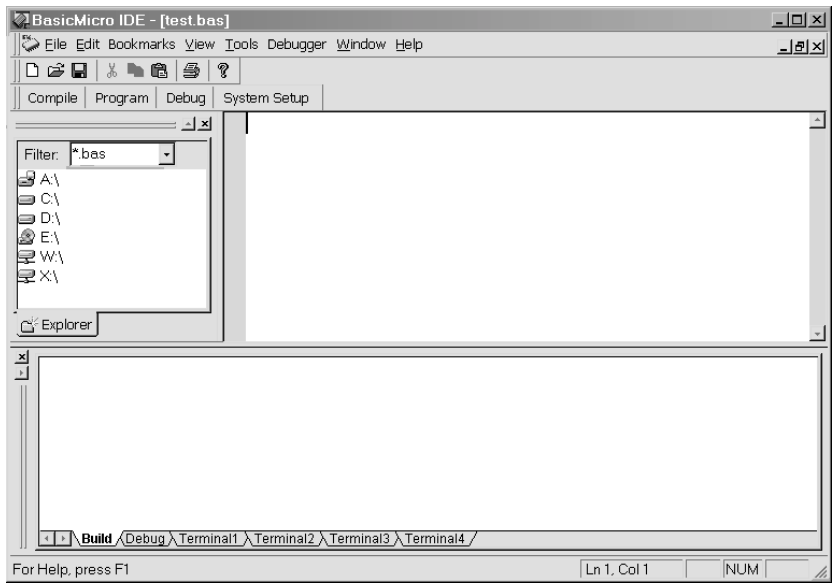

*Figure 9 - IDE Screen with program space maximized*

Once you've typed in your program, you can test it for errors by clicking the Compile button. This will compile your program, but will not write the output to the Basic Atom.

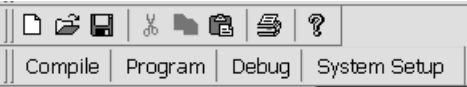

Alternately, you can simply click the Program button, which will compile your program and send it to the Basic Atom. The program will start running on the Basic Atom immediately. Now let's use a concrete example to help you figure all this out.

## **Chapter 4 - Let's Try it Out**

To help you get started on your project, we'll start by setting up a simple circuit or two, writing programs to operate them, and testing to see that they work. Once you've been through the procedure, you'll be all set to work on your own.

Here's what you'll learn:

- 1. How to set up a simple circuit on a breadboard.
- 2. How to write a simple program to control the circuit.
- 3. How to install and run the program on the Atom.
- 4. A few troubleshooting pointers.

Once you're done, we'll make a slightly more complex circuit, with a few additional programming details, and after that you're on your own.

### **Your First Basic Atom Project**

We'll start with a simple project to flash a LED (light emitting diode). Here's everything you'll need:

- **A Basic Atom (we used a 24 pin module).**
- ! A development board (we used the Atom Pro development board).
- ! Power supply, cables, etc. supplied with the development board.
- ! A PC with the Basic Atom software installed.
- A red LED with wire leads.
- A 2.7 kΩ ¼ W resistor. (Other values in the range of 1 kΩ to 4.7 kΩ should work).
- Some #22 AWG or #24 AWG solid insulated wire for jumpers.

The circuit is very simple, just a resistor and the LED in series. Note that the anode end of the LED (connected to the resistor) may be marked by a longer lead or a flat side on circular LEDs.

Before going any further, make sure you've followed all the steps for *Getting Started*, beginning on page 7.

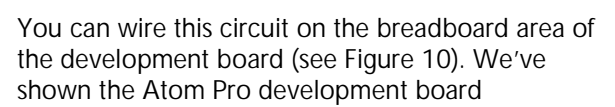

P0 LED 2.7K Vss (gnd)

breadboard; others are similar.

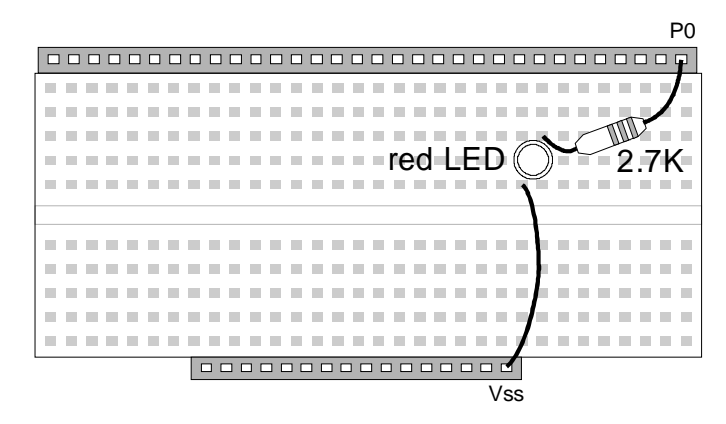

*Figure 10 - Blinker circuit on breadboard*

Don't worry too much about the orientation of the LED at this point; it if doesn't blink after programming, try reversing it.

#### **Writing the Program**

By this time you should have the Basic Atom IDE software installed and running on your computer. Next:

- 1. Plug in the power for the development board.
- 2. Using the IDE, click on File | New, and choose a Basic file.
- 3. Type in the following short program;

```
Main
 high P0
 pause 200
  low P0
 pause 200
goto main
End
```
Use the TAB key to indent lines (this is only needed to make the program easier to read; the compiler doesn't care).

- 4. Click on the Program button on the IDE. The program should compile, and be downloaded to the Basic Atom without errors.
- 5. Watch the LED: it should be flashing 2.5 times per second.

#### **Troubleshooting**

If the IDE shows errors, recheck that you've typed the program correctly; it's not likely that there would be some obscure, hard to find error in such a simple program.

If the LED doesn't flash, it is probably plugged in "backwards" Unplug it and plug it in with the leads reversed. Still doesn't flash? Check the voltage on both resistor leads: it should alternate between 5V and 0V on the end connected to P0, and between about 1.2V and 0V on the end connected to the LED.

#### **Program Notes**

Let's take another look at that program and add some comments.

```
Main Filter istart of program
  high P0 ;Set P0 to "high" (5V)
  pause 200 ;Wait for 200 ms
  low P0 : Set P0 to "low" (0V)pause 200 ;Wait another 200 ms
goto main ;Do it again, forever
End
```
"Main" is a label; in this case it's at the beginning of the program. We need it so that the "goto" can find its way back to restart the program, making operation continuous.

"End" is not a label, it's an instruction to the compiler, telling it that the program code is now finished.

#### *Permanency*

Once you've programmed the Basic Atom, the program remains permanently in memory until you overwrite it with another program. Try this:

- 1. Unplug the power from the development board.
- 2. Disconnect the RS-232 programming cable.
- 3. Reconnect the power to the development board.

Programs in memory start automatically as soon as the power is applied and your LED is flashing again; just as it was before. Note that you can restart a "stuck" program by pressing the RESET button on the development board.

### **Making a Traffic Light**

As a second project we'll wire up a miniature "traffic light". The idea is to show some slightly more complex programming techniques, as well as more sophisticated use of the breadboard.

The traffic light uses three LEDs, one red, one yellow and one green. We'll set it up to follow this sequence:

- A 10 second red light, followed by<br>■ A 10 second green light followed by
- A 10 second green light, followed by
- ! A flashing green "priority" light, and finally
- ! A 3 second yellow (amber) light

The cycle repeats forever until you turn off the power.

You'll need the following parts *in addition to* the ones from our first project:

- **A** yellow LED
- ! A green LED
- A 2.7 k $\Omega$  ¼ watt resistor
- A 1.5 kΩ ¼ watt resistor

(We're using a lower value resistor to make up for the yellow LED's reduced efficiency, which would otherwise make it too dim.)

The circuit is really just the first project repeated 3 times:

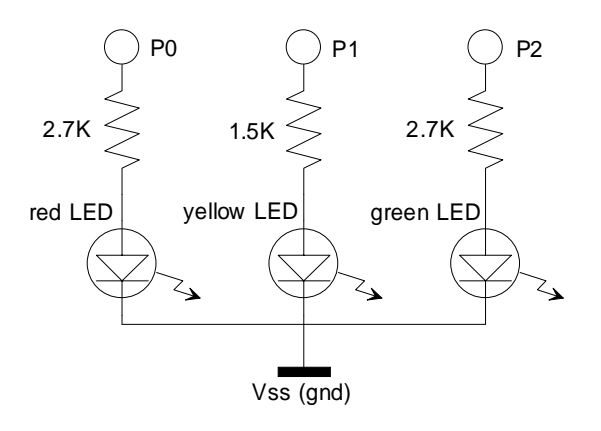

Wire it up on the breadboard as shown in Figure 11.

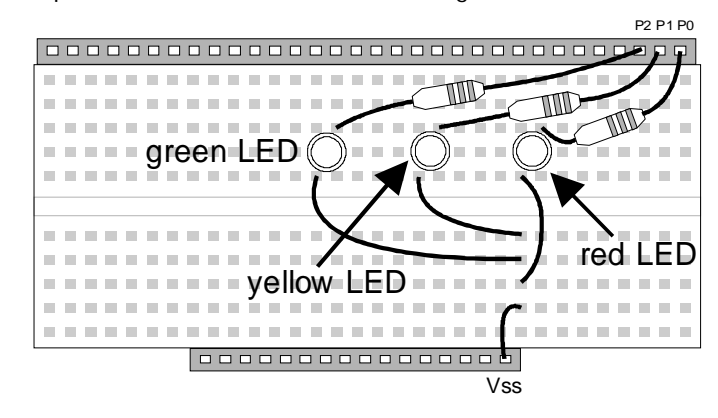

*Figure 11 - Traffic light*

If you're using the Atom Pro development board, the P0, P1 and P2 connections are available at the edge of the breadboard area.

#### **The Traffic Light Program**

Open a new basic file in the IDE and type in the following program:

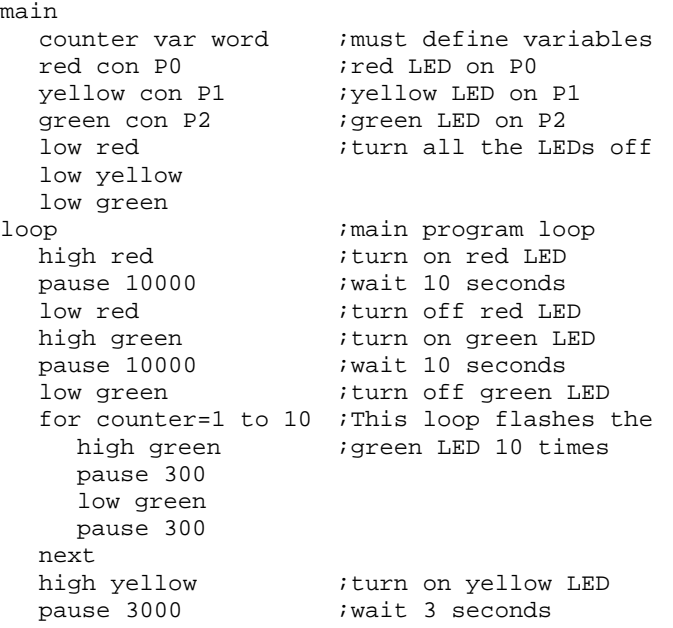

end

low yellow  $\qquad \qquad$  ; turn off yellow LED goto loop *istart* over again

Once you're done, make sure the Basic Atom is connected to the computer, and click the Program button. Your program should compile and download without errors, and your LEDs should light in the sequence described above. Compile time errors are probably a result of typing mistakes; the printed program above is taken directly from a working model without retyping.

The IDE window should look much like this once you're done:

| <sup>2</sup> BasicMicro IDE - [traffic.bas]              |                  |                            |  |  |  |  |  |
|----------------------------------------------------------|------------------|----------------------------|--|--|--|--|--|
| Eile Edit Bookmarks View Tools Debugger Window Help      |                  |                            |  |  |  |  |  |
| 人自追望<br>DG⊌∏                                             | Q.               |                            |  |  |  |  |  |
| Debug<br>Compile<br>Program                              | System Setup     |                            |  |  |  |  |  |
| $\triangle$ $\times$                                     | main             |                            |  |  |  |  |  |
|                                                          | counter var word | :must define variables     |  |  |  |  |  |
| Filter: *.bas                                            | red con PO       | :red LED on P0             |  |  |  |  |  |
| thy Documents<br>$\overline{\phantom{a}}$<br>Movies      | yellow con P1    | ; yellow LED on P1         |  |  |  |  |  |
| My Pictures                                              | green con P2     | ; green LED on P2          |  |  |  |  |  |
| My Webs                                                  | low red          | :turn all the LEDs off     |  |  |  |  |  |
| bedtest bas                                              | low yellow       |                            |  |  |  |  |  |
| traffic.bas                                              | low green        |                            |  |  |  |  |  |
| My Shared Folder                                         | loop             | ;main program loop         |  |  |  |  |  |
| Explorer                                                 | high <b>red</b>  | ; turn on red LED          |  |  |  |  |  |
|                                                          |                  |                            |  |  |  |  |  |
| $\frac{\mathbf{x}}{\mathbf{y}}$<br>Compiling             |                  |                            |  |  |  |  |  |
| C:MY DOCUMENTS\TRAFFIC.BAS                               |                  |                            |  |  |  |  |  |
| Tokenizing                                               |                  |                            |  |  |  |  |  |
| Ram Memory Bytes Used(System): 12                        |                  |                            |  |  |  |  |  |
| Ram Memory Bytes Used(Stack):<br>60                      |                  |                            |  |  |  |  |  |
| Ram Memory Bytes Used(User):<br>$\overline{\phantom{a}}$ |                  |                            |  |  |  |  |  |
| Ram Memory Bytes Free: 278                               |                  |                            |  |  |  |  |  |
|                                                          |                  |                            |  |  |  |  |  |
|                                                          |                  |                            |  |  |  |  |  |
| For Help, press F1                                       |                  | <b>NUM</b><br>Ln 27, Col 1 |  |  |  |  |  |

*Figure 12 - IDE Screen while compiling Traffic Light program*

#### **Program Notes**

This program has a couple of additional features that are worth discussing.

The section following Main defines variables and constants. Unlike many basics, all variables used in Atom Basic must be defined before they're used. So a simple "for  $x = 1$  to 10" won't work unless you've defined "x" at the beginning of your program.

Here we've defined the variable "counter" as a "word" variable (i.e. 16 bits) in the line: counter var word.

We've also defined some constants. For convenience, instead of having to remember that P0 is red, P1 yellow, etc. we've defined the constants "red", "yellow", and "green" (e.g. red con P0).

Definitions are followed by a label "loop". This program will be repeated endlessly, but if we loop back to "main" each time all the variables and constants will be defined over and over. This isn't needed, so we've provided "loop" as another re-entry point.

#### **Understanding the Build Window**

The bottom pane in Figure 12 shows the results of compiling your program. In our example, scrolling the Build Window will show the following lines:

```
Compiling...
C:\MY DOCUMENTS\TRAFFIC.BAS
Tokenizing...
Ram Memory Bytes Used(System): 12
Ram Memory Bytes Used(Stack): 60
Ram Memory Bytes Used(User): 2<br>Ram Memory Bytes Free: 278
Ram Memory Bytes Free:
Program Memory Bytes Used(Library): 955
Program Memory Bytes Used(Tokens): 133
Program Memory Bytes Used(Total): 1088
Program Memory Bytes Free: 12772
Tokens Compiled: 56
Lines Compiled: 27
No Errors Detected
Programming...
```
Most of the lines are self-explanatory, a few notes will help to clarify others.

"Tokenizing" is the process of converting input words into numbers (tokens) recognized by the compiler. The number of "tokens compiled" is the number of unique words in your program.

RAM Memory Bytes are used by the system, stack and User. In our example we defined the variable "counter" as a "word", i.e. two bytes, as shown above.

### **Programming Multiple Basic Atoms**

Multiple Basic Atom modules can be programmed in sequence from the same source program; just connect each one in turn to the computer and click the Program button.

Note that the program will be recompiled for each Basic Atom programmed, the object code (i.e. the code that's downloaded to the Basic Atom module) is not retained by the IDE for re-use.

### **Summary**

You've learned about the components that make up a Basic Atom development system. You've learned to run the software, write a program, set up the hardware, and test a couple of simple projects. By now you should be feeling quite at home with the Basic Atom.

Now it's time to plan your own applications and projects. The rest of this manual is devoted to Atom BASIC details, compiler directives, syntax, etc.

# **SECTION 2: Atom BASIC**

This group of sections includes all Atom BASIC commands, functions, keywords, etc. grouped in logical sequence.

Important: While the commands, functions and keywords described in this manual are similar to those for other Basic Micro products, there are some detail differences. Please refer to the correct manual for the Basic Micro product you are using.

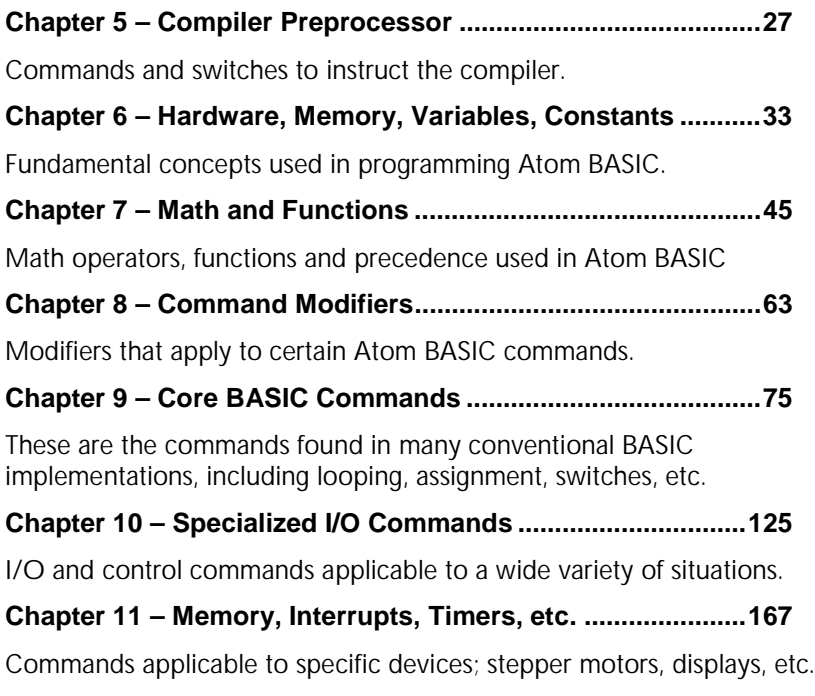

This page intentionally left blank
# **Chapter 5 - Compiler Preprocessor**

In most cases the operation of the compiler is automatic and transparent: you simply write your program and click the Program button. However, the Atom BASIC compiler includes a "preprocessor" that accepts instructions ("directives") to control compiling according to rules you specify.

The preprocessor has two basic functions:

- 1. It lets you keep a collection of frequently used program modules ("snippets" of code) and include them whenever you need them.
- 2. It provides conditional tests (IF ... THEN) to modify the code you compile, allowing you to use the same basic code to compile different versions of a program.

# **Including Files**

Perhaps you've written a subroutine to control an LCD display, and you'd like to use this subroutine in various different programs. You can save the subroutine on disk, and "include" it whenever you need it.

#### **#include**

The #include directive is used to "paste" program modules at compile time. Modules are pasted at the location of the #include directive.

#### *Syntax*

#include "*filename*"

#include "*partial or complete path to file*"

#### *Example*

Assume that your LCD subroutine called "lcd.bas" and is in the same directory as your main program. The subroutine contains the label "displaywrite". You can include this in your program like this:

```
main
(some code)
  gosub displaywrite
(some more code)
#include "lcd.bas"
end
```
The #include directive simply pastes in the code from lcd.bas as if it was part of your program.

If lcd.bas is in a subdirectory of your program directory, just put the partial path, for example:

#include "modules\lcd.bas"

If it's in another directory, you can include the relative or absolute path, using normal Windows notation.

# **Conditional Compiling**

Sometimes the same program may be used for slightly different applications. For example, if you've written a program to display temperature from a sensor, you may want versions for Celsius and Fahrenheit degrees, or perhaps you want one version to use an LCD display and a different one to output serial data to your computer. Most of the code is identical, but some constants, variables and subroutines may differ.

Conditional compiling lets you set a "switch" in your program (usually a constant, but not necessarily) that controls compiling. You can have different constants, variables, or even different sections of code compiled depending on the switch or switches that you set.

# **#IF ... #ENDIF**

Similar to the usual BASIC if ... then conditional branch. Specifies code to be compiled if the expression is true.

### *Syntax*

#IF *constant expression*

### *Example*

fahr con 1 #IF fahr=1 ... some code ... #ENDIF ... rest of program ...

This will compile the code between #if and #endif only if fahr=1. If fahr has any other value, the code between #if and #endif will be skipped.

#### **#IFDEF ... #ENDIF**

Compiles the following code (up to #ENDIF) only if the constant or variable is defined, or if the label appears previously in the code.

#### *Syntax*

#IFDEF *name* ; name is a variable, constant or label

#### *Example 1*

temperature var byte #IFDEF temperature ... some code ... #ENDIF ... rest of program ...

This will compile "some code" because "temperature" has been defined.

#### *Example 1*

```
main
... some code ...
#IFDEF main
... conditional code ...
#ENDIF
... rest of program ...
```
This will compile "conditional code" because the label "main" precedes the #IFDEF condition.

# **#IFNDEF ... #ENDIF**

Compiles the code between #IFNDEF and #ENDIF only if the constant or variable has **not** been defined, or the label has **not** been previously used in the program. In effect, it's the inverse of #IFDEF.

# **#ELSE**

Allows you to have two code snippets, and compile one or the other depending on the result of the #IF, #IFDEF or #IFNDEF directive.

#### *Syntax*

#ELSE

#### *Example*

```
fahr con 1
#IF fahr=1
... some code ...
#ELSE
... some other code ...
#ENDIF
... rest of program ...
```
Compiles "some code" if fahr = 1 and "some other code" if fahr has any other value.

#### **#ELSEIF**

Allows multiple snippets of code to be compiled based on multiple tests. Regard this as an extension of the #ELSE directive.

## *Syntax*

#ELSEIF *constant expression*

#### *Example*

```
screentype con 1
#IF screentype=1
... some code ...
#ELSEIF screentype=2
... some other code ...
#ELSEIF screentype=3
... yet more code ...
#ENDIF
... rest of program ...
```
Compiles "some code", "some other code", or "yet more code" respectively when *screentype* is 1, 2 or 3. If *screentype* has some other value, compilation simply continues with "rest of program" and none of the snippets is compiled.

# **#ELSEIFDEF, #ELSEIFNDEF**

Equivalents of #ELSEIF for the #IFDEF and #IFNDEF directives.

#### *Syntax*

#ELSEIFDEF *name* #ELSEIFNDEF *name*

# *Example*

Similar to the example given for #ELSEIF.

*Note: All compiler preprocessor directives must start with the # sign. If you forget this, results will not be what you expect.*

This page intentionally left blank

# **Chapter 6 - Hardware, Memory, Variables, Constants**

# **Built-in Hardware**

The Basic ATOM has hardware functions that are independent of the main microcontroller. Examples include:

- **EXECUTE:** Analog to digital converters
- **Pulse width modulators**
- ! UARTS
- **Timers**, etc.

Built in hardware runs independently of the microcontroller, and can be set up via your program then allowed to run independently.

# **RAM**

RAM is Random Access Memory, which is "volatile" (i.e. the contents are lost if power is removed). The microcontroller chip has 512 bytes of RAM. RAM is used to store:

- **Nariables**
- $\blacksquare$  Values used by the system (registers) 128 bytes
- ! Program stack, counters, etc. approx. 80 to 120 bytes.

This leaves approximately 300 bytes available for user data.

# **Registers**

The microcontroller on which the Atom is based, uses a number of *registers* to control its internal operation, set status, etc. These registers occupy the lower addresses each bank of the built in RAM. Registers are accessible by using their numeric addresses (see the PIC16F87X data sheet for these addresses) or by using the register name.

*All PIC16F876/7 register names are pre-defined in Atom BASIC and may be used as variables to access and modify register bits.*

Registers and reserved addresses occupy 128 bytes of the total 512 bytes of RAM.

# **EEPROM**

EEPROM is Electrically Erasable Programmable Read Only Memory. It is similar to RAM in that numbers can be stored in EEPROM and retrieved from EEPROM, but it is slower than RAM (particularly for writing values) and has a limited number of write-cycles (about 10 million) before it fails.

The Atom has 256 bytes of EEPROM available for use in your programs.

EEPROM is normally used for storing constants that don't change frequently. It is accessed by means of the DATA, READ, READDM, WRITE and WRITEDM commands (see page 168).

# **Program Memory**

Programs are stored in "Flash EEPROM" which can be re-written many times. Flash is non-volatile, so your programs will be saved during power off periods. More complex programs require more memory. Program memory can also be used to store constants (see Tables on page 42). The Basic Atom has about 14000 bytes of program memory. Flash provides fewer rewrite cycles before failure than EEPROM.

# **Number Types**

Atom BASIC lets you store numbers with varying precision to minimize memory space requirements. The following number types are used:

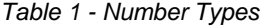

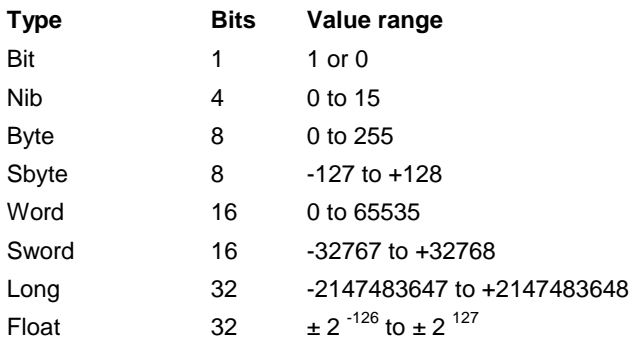

Use the smallest number type that gives the range and precision you need. This will minimize the use of RAM.

# **Variables**

Variables are used to store temporary values while your program runs. Like most compiled BASICs, with Atom BASIC you must define your variables before using them. Variables are always stored in user RAM.

#### **Defining variables**

Variables are defined with the VAR keyword. They may be defined as any of the number types described in Table 1. Remember to define variables as SBYTE, SWORD, LONG or FLOAT if they may have negative values.

### *Syntax*

*variable name* VAR *number type*

### *Examples*

```
red var byte
tick var nib
switch var bit
totals var long
fraction var float
```
Note that the compiler will automatically "pack" *nib* and *bit* variables to use as few bytes as possible.

# **Variable Names**

Variable names must start with a letter, but they can contain letters, numbers, and special characters. They are case-independent so RED and red are the same variable. Variable names may be up to 1024 characters long. We recommend that they be made long enough to be meaningful, but short enough for easy reference. The length of a variable name does not affect the length of your compiled program. You may not define the same variable twice within a program.

The following may not be used for variable names:

- ! Atom BASIC reserved words (see page 197)
- ! label names used within your program

Important: Please note that the following single letters are reserved and may not be used as variables: b, c, d, p, r, s, z.

*Note: Some of the examples in this manual use selected single letter variables for brevity and simplicity in short code segments.*

#### **Array variables (strings)**

Arrays are special variables used in BASIC to hold a number of related values. Atom BASIC provides for **linear** arrays (also known as onedimensional arrays or "subscripted" variables).

Important: Array variables should not use the same names as existing simple variables. See page 192 for more information about this.

#### *Syntax to Define an Array*

*variable name* VAR *number type(number of cells)*

#### *Example*

Suppose you want to store values for 5 temperature sensors in an array. Each sensor requires a WORD value. Define the array as:

```
temp var word(5)
```
This sets aside 5 "words" in RAM for your array, numbered 0 to 4.

*Note: Atom BASIC numbers arrays starting from 0, so the first value is* arrayname*(0) etc. The last value is* arrayname*(4) in this case.7*

You can access each value as if it was a separate variable, for example you can access the third value as:

word(2)

The number "2" in this case is called the "index". The third value has an index of 2 because the array is numbered 0, 1, 2, 3, 4.

When accessing array values, the index can be a variable:

```
cntr var byte
temp var word(5)
for cntr=0 to 5
temp(cntr) = entr+15next
```
 7 If you find counting from 0 confusing, simply define your array to have one more cell than needed, and ignore cell 0. This wastes one cell, of course.

This will assign the values of 15, 16, 17, 18 and 19 to the array cells, so that temp(3) would have a value of 18, etc.

#### **Using Array Variables to Hold Strings**

A common use of array variables is to hold "strings" of ASCII characters. When used for this purpose, arrays should be defined as byte variables.

Important: Bounds checking is not performed. It is the programmer's responsibility to make sure that the string to be stored does not exceed the length of the array.<sup>8</sup>

#### *Example*

The following program excerpt will illustrate this use of array variables.

var byte mystring(20)

mystring = "This is a test"

will assign "T" to mystring(0), "h" to mystring(1), etc.

#### **Aliases**

An alias gives you a means of assigning more than one name to the same variable. You may need temporary variables at different points in your program, but not want to use too much RAM to store all of them.

# *Syntax*

*new variable* VAR *existing variable*

#### *Example*

```
sensor VAR byte
eye VAR sensor
```
This will create a variable "eye" that points to the same RAM location as the variable "sensor". In your program you might have a loop:

```
for sensor = 1 to 10
(some code or other)
next
```
Then later in your program you could have a loop:

 $\frac{8}{8}$  If the string length exceeds the array length, characters will simply overwrite the next variable(s) in the order that they were originally defined.

```
for eye = 2 to 8(some code or other)
next
```
Sensor and eye would use the same RAM location, thus saving 1 byte of RAM.

#### **Variable Modifiers**

Variable modifiers are used to access parts of a variable. For example, you could access the high or low nibble of a "byte" variable. Modifiers can be used both when variables are defined, and "on the fly" during program execution.

*Note: Modifiers won't work with FLOAT type variables.*

#### *Syntax*

*variable*.modifier

A complete list of modifiers appears on page 39.

#### *Example 1*

Example 1 shows an alias that accesses only part of a variable. The modifier is used to define a variable.

```
sensor VAR byte
eye VAR sensor.highnib
```
Sensor is a byte (8 bit) variable. Eye is defined as the high nibble (most significant 4 bits) of Sensor. Changing the value of Eye will change only the top 4 bits of Sensor.

### *Example 2*

Example 2 shows the use of modifiers during execution of a program. First, the variables are defined:

maxval VAR word topval VAR byte

Then, at a later point in the program, the statement:

topval = maxval.highbyte

Assigns the value contained in the high 8 bits of maxval to topval. (We could also have used maxval.byte1 to get the same value in this example.)

*Note: when using variable modifiers, be sure to keep track of the length of each variable as defined by its number type.*

# *Example 3*

Variable modifiers can be used in conditional statements:

```
if maxval.bit0 = 0 then even
```
Where "even" is a label. Note that if  $bit0 = 0$  the number must be an even number, so this test can be used to determine if a number is even or odd.

#### *List of Modifiers*

The following modifiers are allowed. Note that in some cases different modifiers will give the same result (for example, in a "word" variable, "highbyte" and "byte1" are the same).

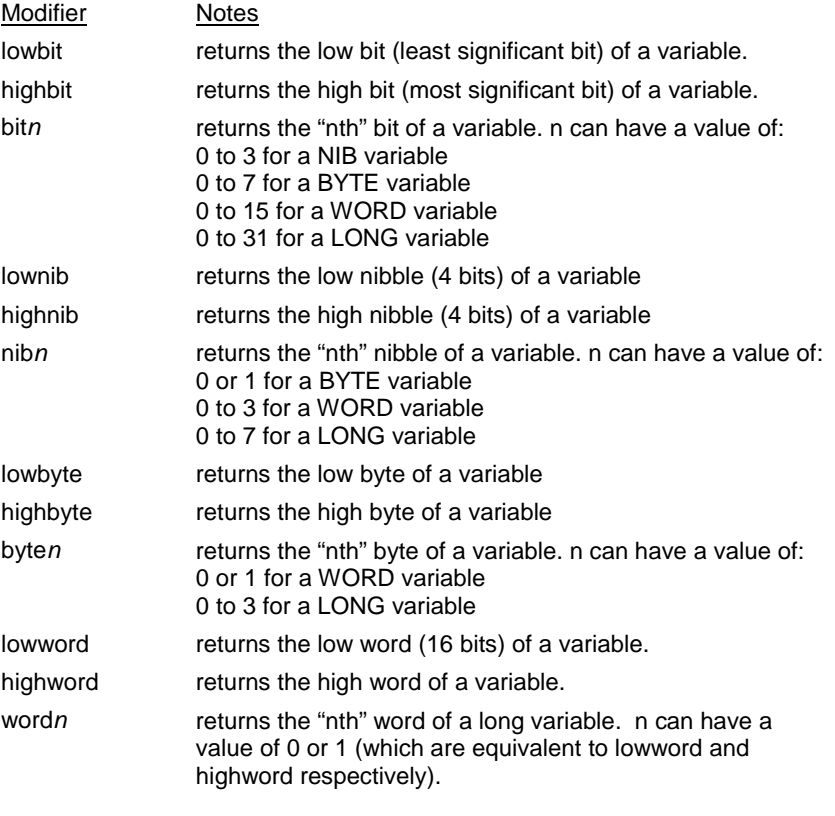

### **Pin Variables (Ports)**

Pin variables are special bit-mapped variables used to set the direction and set or read the state of any I/O pin. Pin Variables are also known as Ports.

# *Direction*

At program start all I/O pins are set as inputs. Directions can be set using the Input and Output commands, or using a Pin variable from the following list:

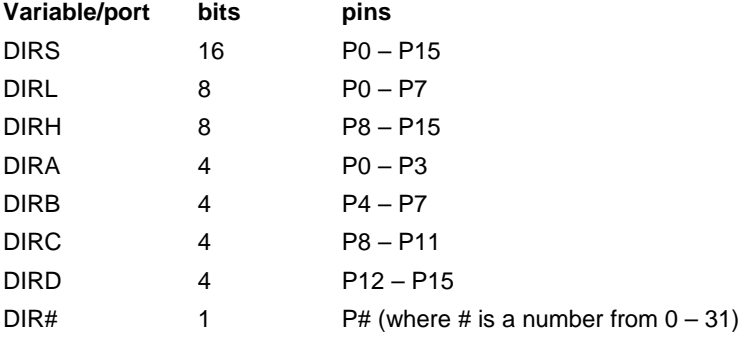

Each direction bit must be set to 1 for input and 0 for output.<sup>9</sup>.

#### *State*

The state of an I/O pin can be read or set using the IN and OUT pin variables.

*Note: IN and OUT are interchangeable; the two names are provided for compatibility with other BASIC implementations and for clarity in programming. Whether a state is set or read is determined by the direction assigned to the pin.*

The table below shows all IN and OUT Pin variables:

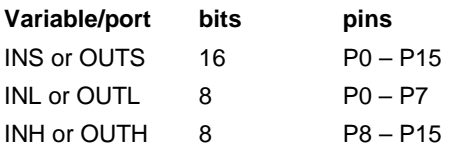

 9 These values apply only to the Basic Atom. The Atom Pro uses 0 for input and 1 for output.

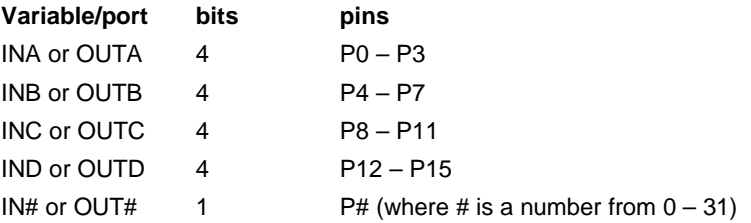

The state bit is 0 for low and 1 for high.

### *Examples*

As an example, let's say we want to set P0 to P3 as inputs and P4 to P7 as outputs. Here are two different ways to accomplish the same thing.

Using 4 bit variables:

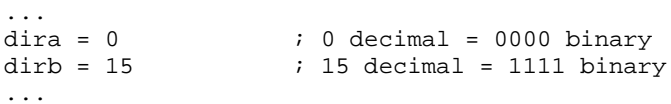

Using an 8 bit variable:

 $\ldots$ <br>dirl = 240  $: 240$  decimal = 11110000 binary ...

Now we want to set and read the I/O pins we've set up. Let's say we expect the following, where  $0 =$  low and  $1 =$  high:

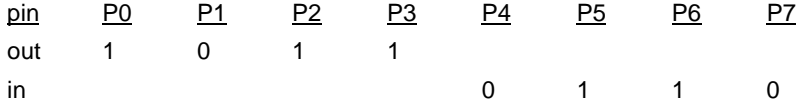

Using two 4 bit variables:

```
...
outa = 11 ; 11 decimal = 1011 binary
status = inb \qquad ; status will equal 6 decimal
                 ; or 0110 binary
...
```
*Note: We've used "out" for output and "in" for input to make it easier to understand the program snippet. In fact, any combination of "out" and "in" would work equally well (but could be confusing to read).*

# **Constants**

Constants are similar to variables except that the values are set at compile time and can't be changed by the program while it's running. Think of a constant as a convenient way to give a name to a numeric value so you don't have to remember what it is each time it's used.

*Note: Constants are stored in program memory (see page 34), not in RAM. This frees valuable RAM for variables as well as making constants non-volatile. The values of constants are stored when the program is downloaded from the IDE to the Atom.*

# **Defining Constants**

Constants are defined with the CON keyword. The numeric type is automatically set by the compiler based on the value you enter.

### *Syntax*

*constant name* CON *value of constant*

# *Examples*

temperature\_adjust CON 24 kilo CON 1000 true CON 1 false CON 0 endpoint CON –3442567

### **Constant Names**

Names of constants follow the same rules as names of variables, see page 42.

### **Tables**

Tables are to constants as Arrays are to variables. A table can be used to store a number of related constants which are then referred to using the index number.

*Note: Tables are stored in program memory (see page 34), not in user RAM. This frees valuable RAM for variables and makes Tables non-volatile.*

The table contents are written to program memory while the Atom is being programmed, therefore defined constants and variables can NOT be used to populate tables. However, the table is accessed from within a running program, so variables can be used to "index" into a table.

#### *Syntax*

*tablename* TableType *data, data, data...*

Table names follow the same rules as variable and constant names.

*TableType* can be any of the following:

- ByteTable (8 bit data)
- ! WordTable (16 bit data)
- LongTable (32 bit data)
- FloatTable (floating point data)

Byte Tables can also be used to store "string" values.

*data* is a constant, or a series of constants or constant expressions. Variables and named constants can't be used as data because the table is populated before your program starts running. However, expressions such as 3 \* 10 are legal.

#### *Examples*

adjust WordTable 100,350,5678,73,9,8133\*3,0

creates a constant array with values as shown. Cell numbering starts with 0, so the value of "adjust(3)" would be 73. As with arrays, when referring to the table the index can be a variable.

letter ByteTable "This is a test",0

creates a constant array containing a string value, terminated with a zero. In this example the value of "letter(0)" would be "T", the value of "letter(3)" would be "s", etc.

Terminating the table with 0 allows you to test for the end of the table, without knowing how many characters it contains.

# **Pin Constants**

Pin constants are pre-defined for easy reference to I/O pins.

 $P0 = 0$ P1 = 1 ... P15 = 15

#### *Example*

I/O pin 8 could be set to Output state and to High (5V) using either:

high 8

or high P8

Another example of the use of Pin constants can be found in the Traffic Light program on page 21.

Each Atom module also has two special serial I/O pins used for programming and serial data communications. They can be referred to in your program as:

S\_IN and S\_OUT

See the appropriate data sheet to identify these pins.

# **Chapter 7 - Math and Functions**

As with most BASIC implementations, Atom BASIC includes a full complement of math and comparison functions. Note, however, that with the exception of a few special floating point functions, Atom BASIC performs *integer* arithmetic, and decimal fractions are not provided for.

Integer arithmetic is used because it is faster and much more economical of memory. It is also well suited to most control functions. The descriptions in this chapter show some of the techniques that can be used to deal with fractional values in an integer-only environment.

Users should remember that variables must be defined before use, and that each definition should be of the appropriate number type (e.g. byte, word or long) for the functions used. Most functions will work with all variable types; exceptions are noted in the function descriptions.

# **Number Bases**

Although all calculations are handled internally in binary, users can refer to numbers as decimal, hexadecimal or binary, whichever is most convenient for the programmer. For example, the number 2349 can be referred to as:

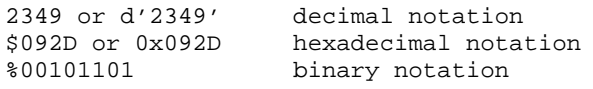

*Note: Leading zeros are not required for hex or binary numbers, but may be used if desired.*

If you're planning to use signed integers (sbyte, sword) it's probably a good idea to stick to decimal notation to avoid confusion.

# **Math Functions**

The math functions described in this section all use integer arithmetic (unless otherwise stated).

#### **Out of Range Values**

Warning: Out of range values can occur if the limitations of number types (see page 34) are exceeded. The Atom BASIC compiler does not warn the user of out of range values. It's your responsibility to make sure variables are appropriately defined.

Out of range conditions can occur if, for example, executing a function produces a result with a value greater than the target variable is capable of storing. For example, in the following program segment:

ant var byte bat var byte cat var byte  $bat = 12$  $cat = 200$ ant = bat  $*$  cat  $:$   $*$  is the multiply function

"ant" will not have the expected value. This is because 12 x 200 = 2400, a value too large to fit into a byte variable. To see what actually happens, look at the numbers in binary form:

 $bat = 12$  decimal = 1100 binary

cat = 200 decimal = 11001000 binary

bat \* cat = 2400 decimal = 100101100000 binary (12 bits)

Since "ant" can't hold a 12 bit number, **the lowest 8 bits** will be stored in "ant", and the result will be  $a = 01100000$  binary = 96 decimal, which is incorrect. You won't be warned of this, so take care to make sure the target variable is large enough to handle the full range of expected results.

# **Unary Functions**

Unary functions have only one *argument* and produce one result. In the list below, "expr" is any variable, constant or valid mathematical expression.

Important: These functions don't work with FLOAT numbers.<sup>10</sup>

 $\overline{a}$  $10$  See the floating point functions on page 60.

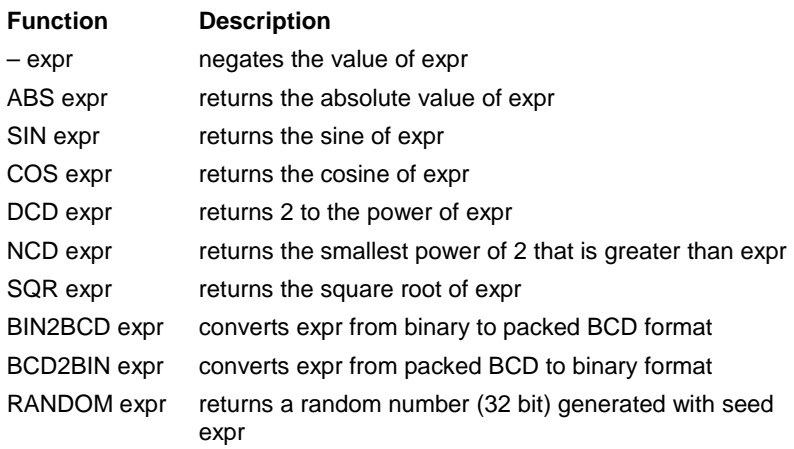

#### **– (negate)**

Negates the value of the associated expression. The result will be a signed value; the *target* variable should be defined as such.

# *Example*

If temp is a signed variable, and "mark" has a value of 456, the statement

```
temp = –mark
```
will assign the value of  $-456$  to "temp"

# **SIN, COS**

Since Atom BASIC deals with integers, some modifications to the usual use of sine and cosine are made. For example, in floating point BASIC, the expression:

```
ans = sin(anqle)
```
where *angle* is 45 degrees, would return a value of 0.707... for *ans*. In fact, the sine of an angle must always be a fractional value between -1 and 1. Atom BASIC can't deal with fractional values, however, so we've modified the use of SIN and COS to work with integers.

Because we are dealing with binary integers, we divide the circle into 256 (rather than 360) parts. This means that a right angle is expressed as

64 units, rather than 90 degrees. Thus, working with Atom BASIC angular units gives you a precision of about 1.4 degrees.

The result of the SIN or COS function is a signed number in the range of –127 to +128. This number divided by 128 gives the fractional value of SIN or COS.

#### *Real World Example*

In most "real world" applications, the angle need not be in degrees, nor need the result be in decimal form. The following example shows a possible use of SIN with the Atom BASIC values.

Suppose that a sensor returns the angle of a control arm as a number from 0 to 64, where 0 is parallel and 64 is a right angle. We want to take action based on the sine of the angle.

```
limit var byte
  angle var byte
loop
  (code that inputs the value of "angle")
  limit = sin angle
  if limit > 24 then first
  if limit > 48 then second
  goto loop
first
  code to warn of excessive angle
  goto loop
second
  code to shut down equipment
  etc...
```
This will warn the operator if the arm angle exceeds approximately 8 units (11.25 degrees) and shut down the equipment if the arm angle exceeds approximately 16 units (22.5 degrees).

#### *Theoretical Example*

Although most control examples don't need to work in actual degrees or decimal values of sine or cosine, this example will show how that can be accomplished. To find the sine of a 60 degree angle, first convert the angle to Atom BASIC units by multiplying by 256 and dividing by 360. For example,

angle =  $60 * 256 / 360$ 

which will give a value of 42. (It should actually be 42.667, which rounds to 43, but with integer arithmetic the decimal fraction is ignored, and the integer is not rounded up.)

Then find the sine of this angle:

ans = sin angle

This will give the value 109. Dividing this value by 128 will give the decimal value of 0.851 (compared to the correct floating point value which should be 0.866).

*Note: You can't directly get the decimal value by doing this division within Atom BASIC (you would get a result of 0). However, you could first multiply by 1000, then divide by 128 to get 851 as your result.*

### **DCD**

Similar to the "exp" function in some other BASIC implementations.

#### *Example*

If the value of "num" is 7, the statement

ans = dcd num

will return a value of 2<sup>7</sup>, or 128. Since the returned value increases exponentially, make sure your target variable ("result" in this case) is correctly defined to accommodate the largest value anticipated. If the target variable is too small, only the low order bits of the result will be stored.

### **NCD**

This function returns the smallest power of 2 that is greater than the argument.

#### *Example*

If the value of "num" is 51, the statement

ans = ncd num

will return the value of 6. Since  $2^5$  = 32 and  $2^6$  = 64, 6 is the smallest power of 2 greater than 51.

#### **SQR**

Returns the integer portion of the square root of the argument. Increased precision can be obtained by multiplying the argument by an even power of 10, such as 100 or 10000.

#### *Example 1*

If the value of "num" is 64, the statement

ans = sqr num

will return the value of 8 (which is the square root of 64).

#### *Example 2*

If the value of "num" is 220, the statement

ans = sqr num

will return the value 14, which is the integer portion of 14.832..., the square root of 220.

#### *Example 3*

If more precision is required, multiply the argument by 100 or 10000. Again, using the example where "num" = 220:

ans =  $sqrt(num * 100)$ 

will return the value 148, which is 10 times the square root of 220.

Alternately,

ans =  $sqr$  (num \* 10000)

will return the value 1483, which is 100 times the square root of 220.

*Note: If you subsequently divide these results by 10 or 100, the precision gained will be lost because of the integer division. You should convert the numbers to floating point first. See page 60.*

### **BIN2BCD, BCD2BIN**

These commands let you convert back and forth between binary and "packed" binary coded decimal (BCD). A BCD number is one in which each decimal digit is represented by a 4 bit binary number (from 0 to 9). Packed BCD packs two 4 bit decimal digits in a single byte of memory.

For example, the decimal number 93 is represented in binary as:

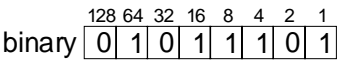

The same number is expressed in packed BCD as:

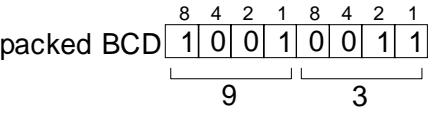

#### *Example*

Assuming that "ans" is a byte variable and "num" has the decimal value of 93, the statement

ans = bin2bcd num

will set *ans* to a binary value of 10010011 (which is 93 in packed BCD).

*Note: if you choose to interpret "ans" as a decimal number, the value will seem to be 147 decimal, which is an incorrect interpretation of the result.*

# **RANDOM**

The RANDOM function generates a 32 bit random number (LONG) from the *seed* value.

# *Syntax*

random *seed*

"seed" is a variable, constant or expression having any value from 0 to  $2^{32}$ . The seed will be treated as an unsigned number.

As with most random number generators, the random numbers generated will follow a predictable pattern, and each time the program is run the random number sequence will be the same. Two steps can avoid this problem and generate a usefully random sequence of numbers;

- 1. Generate the original seed from, say, a timer value so that the result will not be the same twice in succession.
- 2. Use the returned value as the seed for the next RANDOM statement.

#### *Example*

Timer 0 is always running, so we can read its value at any time to get a pseudo-random seed number.

```
a var long
  a = random TMR0
  (code using the value of a)
loop
  a = random a ; uses "a" to generate a new "a"
  (code using the value of a)
  goto loop
```
#### **Binary Functions**

Binary functions have two arguments and produce one result. In the list below, "expr" is any variable, constant or valid mathematical expression.

*Note: The word "binary" means that these functions have two arguments, not that they are specifically designed for use with the bits of binary numbers.*

Important: These functions don't work with FLOAT variables or constants, with the exception of MIN and MAX.

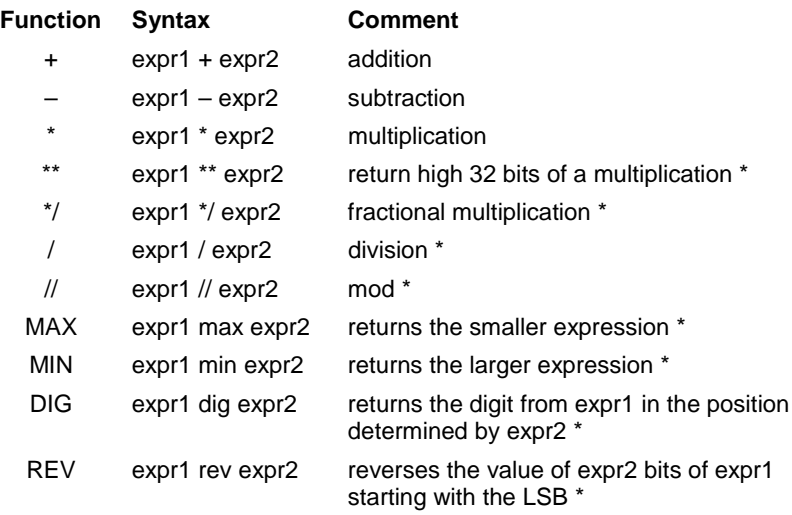

*\* These functions are further described in the following sections.*

*\*\* is read as GET HIGH BITS*

If two *long* variables or constants are multiplied, the result may exceed 32 bits. Normally, the multiply function will return the least significant (lowest) 32 bits. The \*\* function will, instead, return the most significant 32 bits.

You can use both functions to retrieve up to 64 bits of a multiplication, however two long variables will be needed to store this result.

*Note: The returned value does not represent the decimal digits of the beginning of the product; it is best to work with binary or hexadecimal when using this function.*

### **\*/ (fractional multiplication)**

Fractional multiplication lets you multiply by a number with a fractional part. The multiplier must be a *long* number, and it is handled in a special fashion. The high 16 bits are the integer portion of the multiplier, the low 16 bits are the fractional part (expressed as a fraction of 65535). The result, of course, will be an integer; any fractional part is discarded (not rounded).

#### *Example*

Let us say we want to multiply the number 346 x 2.5. The multiplier must be constructed as follows:

The high 16 bits will have a value of 2. We can do this with:

mult.highword = 2

The low 16 bits will have a value of half of 65535, or 32782, so:

mult.lowword = 32782

Then we do the fractional multiply:

 $a = 346$  \*/ mult

which will give "a" the value 865

A similar procedure will let you multiply by any fraction; simply express that fraction with a denominator of 65535 as closely as possible.

*Note: Astute readers will notice that half of 65535 is actually 32782.5; a number we can't enter as the fractional part. This means that multiplication by exactly ½ is not possible. However, the difference is so small that it has no effect on the actual outcome of the integer result.*

# **/ (division)**

Atom BASIC uses integer division so fractional results are discarded. For example:

result =  $76/7$ 

will set the variable "result" to a value of 10. (The actual decimal result should be 10.857... but the decimal part is discarded, rounding is not done.)

#### **// (mod)**

The *mod* function (short for "modulo") returns the remainder after an integer division. So, for example, 13 modulo 5 is 3 (the remainder after dividing 13 by 5).

The mod function can be used to determine if a number is odd or even, as shown here:

```
x var word
  y var word
  (code that sets the value of x)
  y = x//2if y=0 goto even ; zero indicates an even number
  if y=1 goto odd ;one indicates an odd number
even
  (more code)
odd
  (more code)
```
Similarly, the mod function can be used to determine if a number is divisible by any other number.

*Note: Of course there are other ways to determine if a number is odd or even, this is just one example.*

# **MAX**

The MAX function returns the smaller of two expressions. For example:

```
x var word
y var word
code to set value of y
x = y max 13
```
will set x to the value of y or 13, whichever is smaller. Think of this as "x equals y up to a maximum value of 13".

#### **MIN**

The MIN function returns the larger of two expressions. For example:

x var word y var word code to set value of y  $x = y$  min 9

will set y to the value of x or 9, whichever is larger. Think of this as "x equals y down to a minimum value of 9".

# **DIG**

The DIG (digit) function is used to isolate a single digit of a decimal number. For example:

```
x var word
y var byte
                   isay the result is y=17458x = y dig 4 i ; gives the 4<sup>th</sup> digit of y, which is 7
```
Digits are counted from the right, starting with 1. The DIG function will work with numbers in decimal format only. If you need to find a specific digit in a hex or binary number, use a *variable modifier* (see page 38).

#### *hexadecimal*

Use the "nib" modifier. Each nibble is a hexadecimal digit. Counting is from the right starting with 0. For example, to find the  $3^{rd}$  hex digit of the number "y" you could use:

 $x = y.nib2$ 

(it's nib2 because counting starts from 0, not 1).

#### *binary*

Use the "bit" modifier. Each bit is a binary digit. Counting is from the right, starting with 0. For example, to find the  $3<sup>rd</sup>$  bit of the binary number "y" you could use:

 $x = y.bit2$ 

#### **REV**

The REV function works directly in binary, but the results may be expressed in any form. It is used to "reverse" the value of the low order bits of a number (i.e. change 0's to 1's and vice versa). For example:

```
x var byte
y var byte<br>x = \$101110this is decimal 46
y = x rev 3 igives g a value of $101001 or 41
```
#### **Bitwise Operators**

Bitwise operators are designed to work with the bits of binary numbers. In the list below, "expr" is any variable, constant or valid mathematical expression.

Important: These functions don't work with FLOAT variables or constants. Since they don't automatically preserve the sign bit, they should be used with caution for signed numbers.

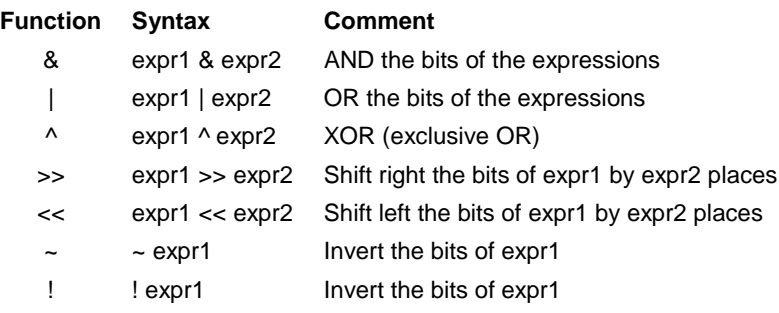

The examples below will use 8 bit (BYTE) values for simplicity.

# **& (AND)**

The AND function compares two values bit by bit and sets the equivalent bit of the result to 1 if both matching bits are 1's, to 0 if either or both bits are 0's. For example:

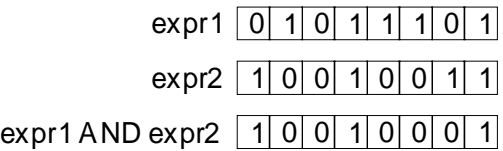

# *Using AND for masking*

One useful function for AND is to "mask" certain bits of a number. For example, if we are interested only in the low 4 bits of a number, and

want to ignore the high 4 bits, we could AND the number with 00001111 as shown here:

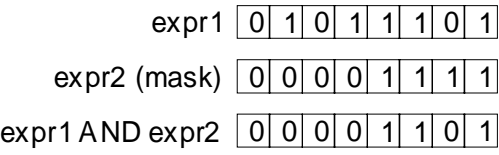

As you can see, the high 4 bits are now all set to 0's, regardless of their original state, but the low 4 bits retain their original state.

#### **| (OR)**

*Note: The | symbol is usually found on the same key as the backslash \..*

The OR function compares two values bit by bit and sets the equivalent bit of the result to 1 if either or both of the matching bits are 1, and to 0 if both bits are 0's. For example:

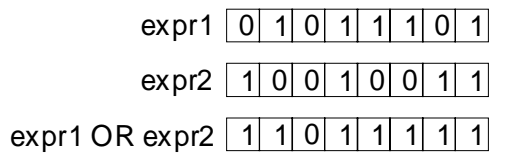

# **^ (Exclusive OR)**

The Exclusive OR function compares two values bit by bit and sets the equivalent bit of the result to 1 if either *but not both* of the matching bits are 1, and to 0 otherwise. For example:

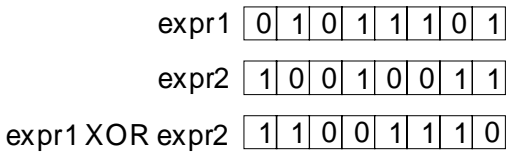

# **>> (Shift Right)**

The Shift Right function shifts all the bits of expr1 to the right by the number of places specified by expr2. Zeros are added to the left of the result to fill the vacant spaces. (In some versions of BASIC this is called a "logical shift right"). For example:

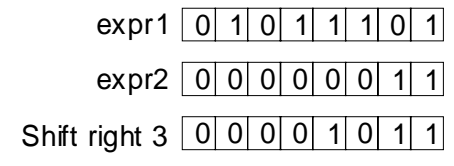

Important: The sign bit is not preserved so this function should not normally be used with signed numbers.

### **<< (Shift Left)**

The Shift Left function shifts all the bits of expr1 to the left by the number of places specified by expr2. Zeros are added to the right of the result to fill the vacant spaces. (In some versions of BASIC this is called a "logical shift left"). For example:

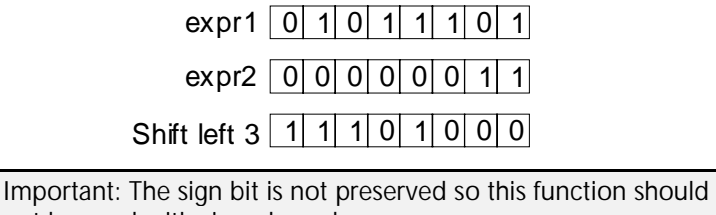

not be used with signed numbers.

# **~ or ! (NOT)**

The NOT function inverts the value of each bit in a number. For example:

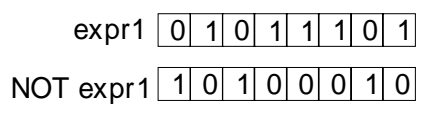

# **Comparison Operators**

Comparison operators let you compare the values of two expressions for such things as conditional tests (e.g. IF...THEN).

## **Operator Description**

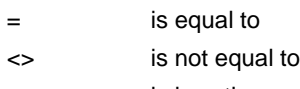

< is less than

#### **Operator Description**

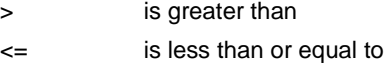

>= is greater than or equal to

Comparisons include signed numbers, so –2 is less than +1, etc.

#### **Logical Operators**

Logical operations are used to make logical comparisons. These allow you to set ranges for conditional tests. The following operators are available:

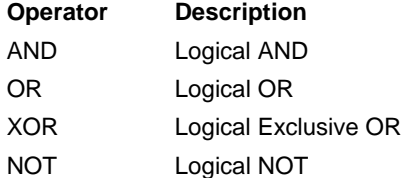

Important: Do not confuse logical operators with similar bitwise operators. Logical operators return a TRUE or FALSE value that can be tested with a conditional test. They do not operate on individual bits of an expression.

#### *Example of Use*

Logical operators link two comparisons. For example:

if  $(a < 100)$  AND  $(a > 10)$  then label

This will branch program execution to "label" if the value of a is between 11 and 99, or go on to the next step if it is outside these limits.

*In the following sections, "comp" refers to a comparison test between two expressions.*

#### **AND (logical AND)**

(comp1) AND (comp2)

Returns a value of TRUE if both comp1 and comp2 are true.

### **OR (logical OR)**

(comp1) OR (comp2)

Returns a value of TRUE if either comp1 or comp 2 or both are true.

#### *Example*

if (a  $\langle$  10) OR (a  $>$  100) then label

This will branch program execution to "label" if the value of a is less than 10 or greater than 100, i.e. if the value of a is **not** between 10 and 100).

#### **XOR (logical exclusive OR)**

if  $(a < 50)$  XOR  $(a > 40)$  then label

This will branch program execution to "label" if the value of "a" is less than 50 or if it is greater than 40, but **not** if it is between 41 and 49. In other words, the branch to "label" will take place if "a" is less than 41 or greater than 49.

#### **NOT (logical NOT)**

This unary operator works with a single argument, and returns the reverse of its truth value. So if a comparison is TRUE, NOT(comp) will be FALSE.

#### *Example*

if NOT(a > 20) then label

This will branch to "label" if a is **not** greater than 20, i.e. if a is less than or equal to 20.

# **Floating Point Math**

Floating point numbers are those which are capable of including decimal fractions. They are saved internally as a *mantissa* (the decimal part) and an *exponent* (a multiplier). For example, the number 39.456 would be saved as 0.39456 (mantissa) x 100 (exponent).

Atom BASIC has limited floating point capability. While floating point numbers do not work with the Unary and Binary functions discussed on pages 46 and 52, respectively, they do work with comparisons,

conditional tests, looping, etc. In addition, Atom BASIC provides the following floating point functions:

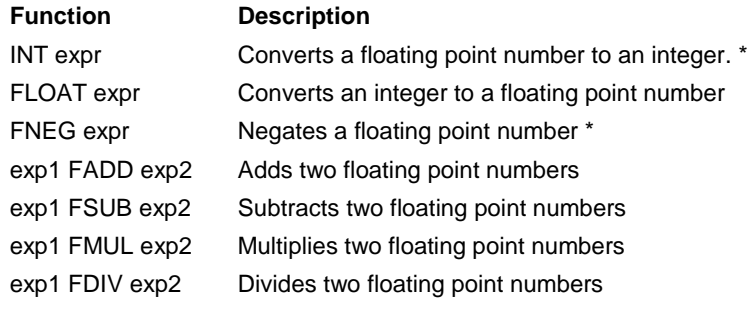

*\* These functions are further described below.*

#### **INT**

```
x var long
y var float
(code)
x = INT y
```
Converts the floating point number "y" to a long integer.

*Note: "x" should be a long integer for full accuracy. If "x" is a byte or word only the least significant 8 or 16 bits will be saved.*

# **FNEG**

The FNEG function simply changes the sign bit of a floating point number. For example,

 $a = FNEG (3.123)$ 

Will return the value -3.123 as "a".

# **Floating Point Format**

This description is provided for comparison with other systems that use IEEE floating point math. It is not necessary to understand this format to successfully use floating point numbers.

The floating point math used by the Basic Atom is similar to the IEEE 754 floating point standard with the exception of the position of the sign bit (S).

# **IEEE 754 format:**

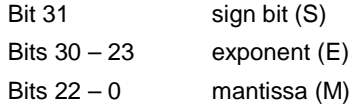

# **ATOM format:**

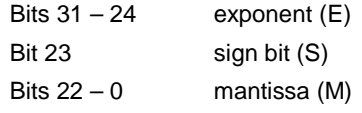

In graphical form:

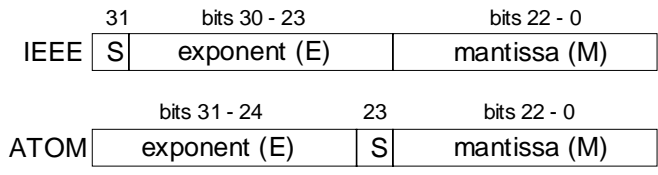
# **Chapter 8 - Command Modifiers**

All internal calculations in the Basic Atom are done in binary arithmetic. On the other hand, much I/O (input/output) is done in the form of ASCII characters. This includes such things as keyboard input, output to displays, etc.

Atom Basic provides *command modifiers* to convert between numeric values and ASCII, in a variety of formats. So, for example, the numeric value 21 (00010101 binary) could be output as

```
 00010101 (binary)
%00010101 (binary with indicator)
 21 (decimal)
 15 (hexadecimal)
$15 (hex with indicator)
```
There is also provision for signed and floating point numbers. All of the above are output as ASCII characters, so the number %00010101, which is a single byte in memory, is actually output as nine ASCII characters to the display, debugger, etc.

Modifiers can also be used to input ASCII characters and convert them to binary numbers.

# **Commands that Use Modifiers**

The following commands accept modifiers in their arguments. See the listing for each individual command for details. Modifiers can be used wherever {mods} or {modifiers} are shown in the command syntax.

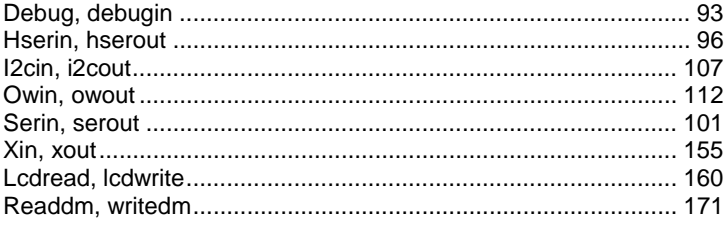

# **The Examples in this Chapter**

To avoid confusion, for the examples in this chapter we'll use HSERIN and HSEROUT which have the simplest syntax.

# **Conventions Used in this Chapter**

- { ... } represent **optional** components in a command. The { } are **not** to be included.
- [ ... ] used for lists the [ ] are **required**
- ( ... ) used for some arguments. The ( ) are **required**

# **Available Modifiers**

The following modifiers are available in Atom Basic:

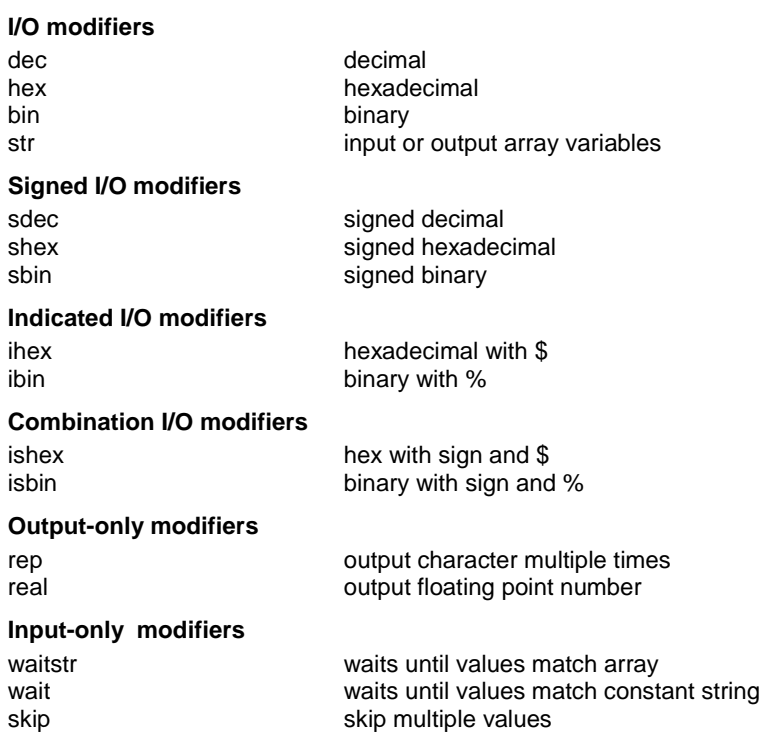

# **I/O Modifiers (HEX, DEC, BIN)**

## *Input*

Convert input ASCII characters to a numeric value. Input must be in hex, decimal or binary format.

Important: ASCII characters will continue to be input until an "illegal" character is received. That character will be discarded and will terminate input. An "illegal" character is one not appropriate for the type of input, e.g. anything other than 0...9 for DEC, 0 or 1 for BIN, etc.

# *Output*

Convert a numeric value to ASCII characters in hex, decimal or binary format.

#### *Syntax*

modifier{#max} argument{\#min}

*#max:* optional maximum number of digits to pass *#min:* optional minimum number of digits to pass

#### *Examples - Input*

If the input is 56 (in ASCII characters)

hserin [dec a]

assigns the numeric value 56 (binary 00111000) to the variable "a".

If the input is 3456 (in ASCII characters)

hserin [dec2 a]

takes the two least significant digits (56) of the input and assigns the numeric value 56 (binary 00111000) to the variable "a".

#### *Examples - Output*

If the numeric value of variable "a" is 1234

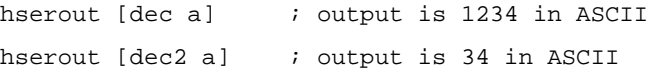

If the value of variable "x" is 5

hserout  $[dec x \lambda 2]$  ; output is 05 in ASCII

*Note: See also the Special Note re. Output Modifiers on page 71.*

# **I/O Modifier (STR)**

#### *Input*

Accept a variable number of values and store them in a variable array. Input is in numeric format, undelimited (i.e. bytes are expected to simply follow each other sequentially) and is not converted from ASCII.

### *Output*

Output the elements of an array in numeric format. Output is not converted to ASCII characters and bytes are not delimited but simply follow each other sequentially.

### *Syntax*

str arrayname{\length{\eol}}

*length* optional maximum number of values to pass *eol* optional end of line (EOL) character to terminate

## *Examples – Input*

hserin [str temp\5]

will accept the next 5 numeric input values and assign them to temp(0)... temp(4)

hserin [str temp\100\"x"]

will accept up to 100 input values, stopping when an "x" is input, and assign them to array "temp". Similarly,

```
hserin [str temp\100\13]
```
will accept up to 100 input values, stopping when a carriage return (ASCII 13) is input.

# *Example – Output*

hserout [str temp\8]

will output the first 8 values of the array "temp", beginning with temp(0). Remember that output is in numeric form, not converted to ASCII.

*Note: See also the Special Note re. Output Modifiers on page 71.*

# **Signed I/O Modifiers (SHEX, SDEC, SBIN)**

## *Input*

Convert input ASCII characters to a signed numeric value. Input must be in hex, decimal or binary format.

Important: ASCII characters will continue to be input until an "illegal" character is received. That character will be discarded and will terminate input. An "illegal" character is one not appropriate for the type of input, e.g. anything other than 0...9 for DEC, 0 or 1 for BIN, etc.

# *Output*

Convert a signed numeric value to ASCII characters in hex, decimal or binary format.

# *Syntax*

modifier{#max} argument{\#min}

*#max:* optional maximum number of digits to pass *#min:* optional minimum number of digits to pass

## *Examples - Input*

If the input is –56 (in ASCII characters)

hserin [sdec a]

assigns the numeric value –56 to the variable "a".

If the input is –3f (in ASCII characters)

hserin [shex a]

assigns the numeric value –56 (expressed in decimal) to the variable "a".

# *Examples - Output*

If the value of variable "a" is –1234 (decimal) or –4d2 (hex)

hserout [sdec a] ; output is -1234 in ASCII hserout [shex2 a] ; output is -D2 in ASCII If the value of variable "x" is 5 hserout [sdec  $x \ge 2$ ] ; output is +05 in ASCII *Note: See also the Special Note re. Output Modifiers on page 71.*

# **Indicated I/O Modifiers (IHEX, IBIN)**

*Indicated* I/O modifiers are almost identical in both syntax and operation to the unsigned and signed modifiers described on the previous two pages.

# *Input*

ASCII characters are converted to an unsigned numeric value. Input characters are ignored until a valid indicator (\$ for hex, % for binary) is received.

Important: ASCII characters will continue to be input until an "illegal" character is received. That character will be discarded and will terminate input. An "illegal" character is one not appropriate for the type of input, e.g. anything other than 0...9 for DEC, 0 or 1 for BIN, etc.

# *Output*

An unsigned numeric value is converted to ASCII characters preceded by an indicator (\$ for hex, % for binary).

# *Syntax*

modifier{#max} argument{\#min}

*#max:* optional maximum number of digits to pass *#min:* optional minimum number of digits to pass

### *Examples – Input*

If the input is \$A3FC

hserin [ihex a]

will assign the numeric value \$A3FC (41980 decimal) to variable "a".

*Note that an input of "The value is \$A3FC" will ignore all characters prior to the \$ and give the same result as above.*

hserin [ihex2 a]

will assign the numeric value \$FC (252 decimal) to variable "a".

#### *Examples – Output*

If the numeric value of "a" is 41980 (decimal) or \$A4FC (hex): hserout [ihex a] ; output is \$A4FC in ASCII hserout [ihex2 a] ; output is \$FC in ASCII If the numeric value of "x" is 5 hserout [ibin x] ; output is \$101 in ASCII hserout [ibin  $x \setminus 8$ ] ; output is  $\textdegree 00000101$  in ASCII *Note: See also the Special Note re. Output Modifiers on page 71.*

# **Combination I/O Modifiers (ISHEX, ISBIN)**

Combination I/O modifiers have the characteristics of both Indicated and Signed modifiers, as described in the previous section.

#### *Syntax*

For syntax see the previous sections.

#### *Examples – Input*

If the input is \$-3FC

hserin [ishex a]

will assign the numeric value \$-3FC (-1020 decimal) to variable "a".

#### *Examples – Output*

If the numeric value of "a" is -41980 (decimal) or \$A4FC (hex):

hserout [ishex a] ; output is \$-A4FC in ASCII

hserout [isbin8 a $8$ ] ; output is \$-11111100 in ASCII

(these are the low 8 bits i.e. 2 hex digits of the value).

*Note: See also the Special Note re. Output Modifiers on page 71.*

# **Output Only Modifiers (REAL, REP)**

# **REAL**

Converts a floating point value to ASCII characters, including sign and decimal point.

# *Syntax*

real{#maxb} argument{\#maxa}

*#maxb*: optional maximum number of digits to pass **before** decimal point (default 10)

*#maxa*: optional maximum number of digits to display **after** decimal point (default 10)

# *Examples*

If variable "y" contains the floating point value 123.45:

hserout [real y]

will send the ASCII characters 123.4500000000 to the hardware serial port.

hserout [real2 y]

will send the ASCII characters 23.4500000000 to the hardware serial port

hserout [real y\2]

will send the ASCII characters 123.45 to the hardware serial port.

hserout [real y\1]

will send the ASCII characters 123.4 to the hardware serial port (the number is truncated, not rounded).

*Note: See also the Special Note re. Output Modifiers on page 71.*

# **REP**

Repeats a character multiple times.

# *Syntax*

rep argument\n

n is the number of repetitions

### *Example*

```
hserout [rep "–"\20]
```
will output the – character 20 times (could be used for underlining, as an example).

# **Special Note re. Output Modifiers**

In addition to the examples given previously in this section, output modifiers can be used in assignment statements (e.g.  $a = b$ ) to assign decimal, hex or binary ASCII characters or strings of characters to a variable or array.

# *Examples*

If "x" and "y" are byte variables, and "y" contains the numeric value 8, then:

```
x = \text{hex1} y
```
will assign the value 56 (which is the ASCII character for the number "8") to "x".

Important: If the numeric value would result in a 2 or more digit ASCII number (including sign or indicator), the target variable ("x" in the above example) should be defined as an array.

For example,

```
var byte x(3)
x = dec3 y
```
would allow "x" to hold up to 3 decimal digits, covering all possible values of a single byte variable. Add an extra byte to "x" if you use a signed or indicated modifier, and two extra bytes if you use a combination modifier. So if "y" held the hex value \$-4D

var byte x(4)  $x = i$ shex $2 y$ 

would assign the values \$24, \$2D, \$34 and \$44 to successive locations of "x" (these are the ASCII values corresponding to \$-4D).

### *Using REP to Preset an Array*

The REP modifier can also be used to pre-set an array to any desired value. For example,

var byte a(20) a =  $rep 0\120$ 

will set all 20 elements of "a" to the numeric value 0 (zero). If you were, instead, to use

var byte a(20)  $a = rep "0" \120$ 

all 20 elements of "a" would be set to the numeric value 48 (i.e. the ASCII value of the character "0" (zero).

# **Input-only Modifiers (WAITSTR, WAIT, SKIP)**

# **WAITSTR**

Receives data until a continuous group matches the string contained in an array variable.

#### *Syntax*

waitstr string\length{\eol}

*string* is the array to use for matching purposes *length* is the number of characters to match *eol* is the End Of Line character to watch for

## *Example*

The following program excerpt will accept input from the hardware serial port until the characters "e", "n", "d" are received in sequence, or until an end of line (Carriage Return) character is received.

```
var byte x(30)
var byte y(3)
y = "end" ; this puts the ASCII characters
                  i e, n, and d into y(0), y(1) and
                  ; y(2) respectively
hserin [waitstr y\3\13 x] ; 13 is the CR character
```
#### **WAIT**

Receives data until a continuous group matches the string constant included in the modifier.

WAIT is similar to WAITSTR except a string constant, rather than a predefined array, is used for matching.

#### *Syntax*

wait("constant string")

## *Example*

The following program excerpt has a similar function to that shown in the previous section, except that an EOL test is not performed.

var byte a(30) hserin [wait("end")] ; parentheses are required

This program will accept input data for the array "a" until the three characters "e", "n" and "d" are received in sequence.

# **SKIP**

Skips a specified number of input values. This is useful if your data is preceded by a label that should not be input.

#### *Syntax*

skip count

*count* is the number of bytes to skip

### *Example*

The following program excerpt inputs a two digit temperature and saves it as a numeric value.. Actual input has the format:

temperature: *nn*

where *nn* is the two digit temperature in decimal ASCII.

```
var byte temp
hserin [skip 13,a] ; "temperature: " is 13
                     ; characters long
hserin [dec2 a]
```
This page intentionally left blank

# **Chapter 9 - Core BASIC Commands**

This chapter includes the "normal" BASIC commands that are included with most versions of BASIC, as well as commands specific to Atom BASIC. Read it carefully: some familiar commands may be defined somewhat differently in Atom BASIC.

This chapter is divided into the following sections:

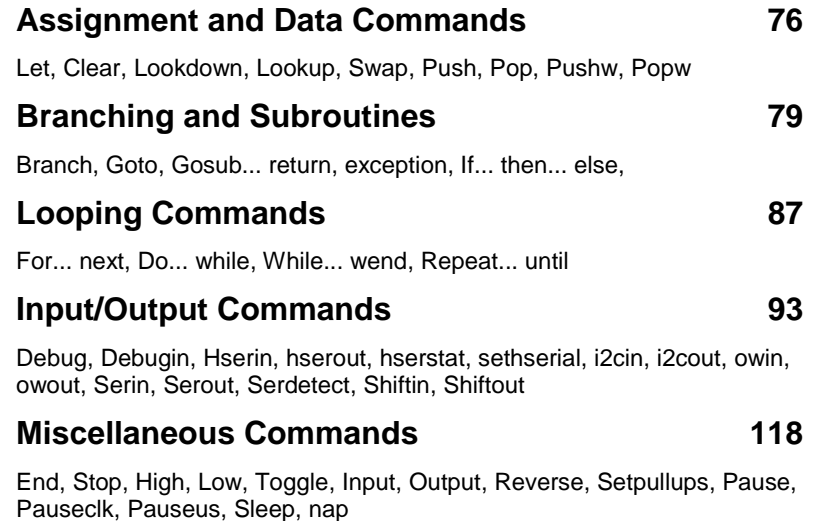

# **Conventions Used in this Chapter**

- { ... } represent **optional** components in a command. The { } are **not** to be included.
- [ ... ] used for lists the [ ] are **required**
- ( ... ) used for some arguments. The ( ) are **required**

# **Assignment and Data Commands**

# **= (LET)**

Assigns the value of an expression or a variable to the target variable.

# *Syntax*

{let} *target variable* = *expression*

*expression* is any valid numeric expression, variable, or constant. The word LET is optional and may be included to improve readability.

*Note: The target variable should have a number type sufficient to store the largest expected result of the expression. If the target variable is too small only the lowest significant bits will be assigned. See the examples below.*

### *Examples*

If x is a byte variable, and y has the numeric value 13,

 $x=y*5$ 

will assign the value 65 to variable x.

Note, however, that using the same values,

 $x=y*20$ 

will assign the value 4 to variable x. This is because the actual result, 260, is too large to be stored in one byte so only the 8 lowest significant bits are stored.

# **CLEAR**

Sets all user RAM to zeros. This can be used to clear RAM after a reset (so that its state will be known) or within a program to clear all variables to zeros.

*Note: Atom BASIC uses CLEAR differently from other basics.*

### *Syntax*

clear

# **LOOKDOWN**

Lookdown checks through items in a list of variables looking for the first one that matches the specified criterion. The index number (beginning with 0) of the matching list item is passed to the target variable. The scan goes from left to right and stops as soon as the operator condition is met.

*Note: If the condition is not met, the target variable will be unchanged.*

#### *Syntax*

lookdown *value*,{*operator*,} [*list*],*target*

*value* is the variable or constant to be compared *operator* is a comparison operator (see page 58) – default is "=" *list* is a list of constants or variables, up to 16 bits each *target* is a variable to store the resulting index value

#### *Examples*

```
x var byte
y var byte
x = 120
lookdown x,>,[3,10,18,36,50,66,100,130,150,200,240],y
```

```
will set y = 6
```
Instead of numeric constants, defined constants, variables or array elements may be used in the list.

However, in the case of:

```
x var byte
y var byte
x = 120lookdown x,=,[3,10,18,36,50,66,100,130,150,200,240],y
```
the condition is not met so the value of "y" will be unchanged.

## **LOOKUP**

Uses an index number to select a value from a list. Each item in the list corresponds to a position of 0, 1, 2, 3... etc. in the list.

*Note: If the index number exceeds the number of items in the list, the target variable will be unchanged.*

# *Syntax*

lookup *index*,[*list*],*target*

*index* is the position (constant or variable) to be retrieved from the list *list* is a list of constants or variables, up to 16 bits each *target* is a variable to store the resulting list item

#### *Examples*

temp var byte value var byte  $temp = 2$ lookup temp,[10,20,30,40,50,60,70,80,90],value

will set "value" = 30 (remember that counting starts from zero).

### *Summary of LOOKUP and LOOKDOWN*

LOOKUP is, in effect, the converse of LOOKDOWN. Lookup takes an index and returns the corresponding value from a table, lookdown compares a value to elements in a table, and returns the corresponding index.

#### **SWAP**

Exchanges the values of two variables.

*Note: The variables should be of the same size to prevent possible errors.*

#### *Syntax*

swap *variable1*,*variable2*

#### *Examples*

ant var word bat var word  $ant = 3800$  $bat = 27$ swap ant,bat

Now ant  $= 27$  and bat  $= 3800$ .

Swap eliminates the need for an intermediate variable and shortens program length when compared with the alternative method shown below:

ant var word bat var word cat var word  $ant = 3800$  $bat = 27$ <br> $let cat = ant$  $\begin{array}{lllll} \text{let cat = ant} & \text{ i now cat = } 3800 \\ \text{let ant = bat} & \text{ i now ant = } 27 \end{array}$ let ant = bat  $\begin{array}{ccc} i & now \ ant = 27 \ i & now \ bat = 38 \end{array}$  $i$  now bat = 3800

## **PUSH, POP**

PUSH Stores a 32 bit value on the stack.

POP Retrieves a 32 bit value from the stack.

Important: PUSH must always be matched by a subsequent POP instruction before any other stack-oriented commands (e.g. GOSUB, RETURN, EXCEPTION) are used.

#### *Syntax*

push *variable* pop *variable*

> *variable* may be of any type. For *push* the value will be padded with high order zeros to fill 32 bits if necessary. For *pop* the high order bits will be truncated if necessary to fit the variable.

Variable types should be matched for predictability. While it's possible, for example, to PUSH a long variable, and subsequently POP a word or byte variable, it's less confusing to stick to matched types. If you POP a word or byte variable only the low order bits will be stored.

# **PUSHW, POPW**

PUSHW Stores a 16 bit value on the stack. POPW Retrieves a 16 bit value from the stack.

PUSHW (push word) and POPW (pop word) are similar to PUSH and POP except that they deal with 16 bit, rather than 32 bit values.

# *Syntax*

push *variable*

pop *variable*

*variable* may be of any type.

For *push* the value will be padded with high order zeros to fill 16 bits if necessary. Longer variables will be truncated (high order bits lost) to fit 16 bits.

For *pop* the high order bits will be truncated if necessary to fit the variable.

Important: PUSHW must always be matched by a subsequent POPW instruction before any other stack-oriented commands (e.g. GOSUB, RETURN, EXCEPTION) are used.

In theory, it's possible to PUSHW a 16 bit address, then execute a RETURN to jump to that address, but it is not recommended since the GOTO command is much less confusing.

# **Branching and Subroutines**

# **GOTO**

Unconditionally forces program execution to jump to the supplied label. The line following the GOTO command is not executed unless it is a label referenced from elsewhere in the program.

### *Syntax*

goto *label*

*label* is the label at which program execution should continue

### *Examples*

This sample program shows one of many possible uses of the *goto* command:

variables and constants defined here start  $\qquad \qquad ;$  beginning of program program code here goto start  $\qquad \qquad ; \qquad$  loop back to start of program firstsub ; beginning of subroutine section subroutines here

# **BRANCH**

BRANCH is an indexed form of GOTO. Branch uses an index number to choose from a list of labels, then jumps to that label.

# *Syntax*

branch *index*,[*label1, label2, label3,...]*

*index* is a variable or constant pointing within the list of labels, with counting starting at zero. *labels* are any valid labels in your program

If "index" is greater than the number of labels in the list, no jump will occur and program execution will continue with the next line.

### *Examples*

If the value of variable "test" is 3,

branch test,[hot, cold, raise, lower, adjust, terminate]

will cause program execution to jump to the line labeled "lower".

#### **GOSUB... RETURN**

GOSUB stores a return address on the "stack" and jumps to the specified label (which should be the label of a subroutine). The subroutine must end with a RETURN command.

RETURN retrieves and removes from the stack the address stored by GOSUB, and resumes program execution on the line following the original GOSUB command.

Important: Subroutines should exit via the RETURN command which clears the saved address from the stack $11$ . If multiple exit points are required from a subroutine, use the EXCEPTION command described below. Do not use BRANCH or GOTO to exit a subroutine.

#### *Syntax*

gosub *label*

*label* is the label of any valid subroutine in the program

#### return

*Note: Atom BASIC does not provide "parameter passing" for subroutines, nor does it provide local variables. All variables are global in scope.*

#### *Examples*

```
val var word
weightmin var word
weightmax var word
start
  code to calculate minimum weight
  hserout ["Minimum "]
  val = weightmin
  gosub outvaldec
  code to calculate maximum weight
  hserout ["Maximum "]
```
**82** Basic Atom

 $\overline{a}$ 

<sup>&</sup>lt;sup>11</sup> If a subroutine exits without using RETURN or EXCEPTION the saved address will remain on the stack. If such subroutines are executed many times the stack may overflow.

```
val = weightmax
  gosub outvaldec
goto start
outvaldec
  hserout ["weight is ",dec val," mg",13]
return
```
The program calculates a minimum and maximum weight (perhaps using sensors) and displays output on a serial terminal in the format:

Minimum weight is 15 mg Maximum weight is 32 mg

The intermediate variable *val* is used to pass the output value.

# **EXCEPTION**

If multiple exit points are needed from a subroutine, all but the last should use the EXCEPTION command. EXCEPTION differs from RETURN as follows:

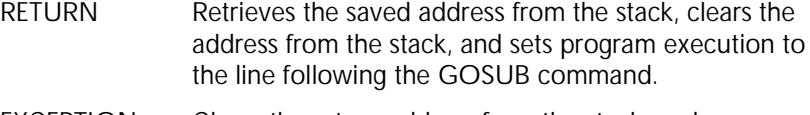

EXCEPTION Clears the return address from the stack, and resumes program execution at the label given.

# *Syntax*

exception *label*

*label* is the label at which program execution should continue

#### *Examples*

```
val var word
weightmin var word
weightmax var word
start
  code to calculate minimum weight
  hserout ["Minimum "]
  val = weightmin
  gosub outvaldec
  code to calculate maximum weight
  hserout ["Maximum "]
  val = weightmax
```

```
gosub outvaldec
goto start
                  ; start of subroutine
  if weightmin > 5 then continue
  exception start i value is too low - do again
continue
     hserout ["weight is ",dec val," mg",13]
return
```
This program is similar to the one under GOSUB but provides an "escape" from the subroutine if the minimum weight is too low.

## **IF... THEN... ELSEIF... ELSE... ENDIF**

This set of commands provides conditional GOTO and/or GOSUB capability. The IF... THEN commands can be used in two formats: simple and extended.

## *Syntax – Simple Format*

if *comparison* then *label*

*comparison* is a statement that can be evaluated as true or false, for example  $x = 7$ , temp  $\langle > 13 \rangle$ , etc. *label* marks the program line which will be executed next if the comparison is true

The comparison is evaluated. If it is true, program execution passes to the line marked by the specified label. If it is false program control continues with the next line following the IF... THEN line.

if *comparison* then gosub *label*

Behaves as above except that a GOSUB rather than a GOTO is performed if the comparison is true.

#### *Example*

```
a var byte
  statements to set value of a
if a > 35 then limit
  statements will execute if a <= 35
limit
  statements
```
If  $a \leq 35$  the statements immediately following the IF... THEN line will execute. Otherwise control will jump to the label "limit".

#### *Syntax – Extended Format*

if *comparison1* then

statements (executed if comparison1 is true, then jumps to the line following ENDIF. If false, jumps to ELSE or ELSEIF.)

elseif *comparison2* then

statements (executed if comparison 1 is false but comparison 2 is true, then jumps to the line following ENDIF. If false, jumps to the next ELSEIF or to ELSE.)

else

statements (executed if neither comparison1 nor comparison2 is true)

endif

Note that elseif and else are optional. See the examples below.

#### *Examples*

```
ant var byte
bat var word
array var byte(20)
{code setting value of a}
if ant < 5 then
  array = "small"
  bat = 100elseif ant < 10
  array = "medium"
  bat = 1000else
  array = "big"
  bat = 10000endif
```
If the first comparison (ant  $<$  5) is true the next two statements are executed and then program execution passes to the line following ENDIF.

If the first comparison is false, the next two statements are skipped and program execution passes to the "elseif" line.

*Note: Multiple "elseif" lines may be included if necessary*

If the second comparison is true, the next two lines are executed and program execution then passes to the line following ENDIF.

If the second comparison is false, the next two lines are skipped and program execution passes to the "else" line.

The statements following the "else" line are executed until the "endif" is reached.

```
ant var byte
bat var word
start
  code setting value of ant
if ant < 5 then small
elseif ant < 10 then medium
endif
goto big
small
  code to process small value
goto start
medium
  code to process medium value
goto start
big
  code to process big value
goto start
```
This code provides a 3 way "switch" depending on the value of "ant". The line following "goto big" should be a label referenced from elsewhere in the program or it will not be executed.

# **Looping Commands**

Looping commands repeat a number of lines (instructions) multiple times, depending on certain conditions.

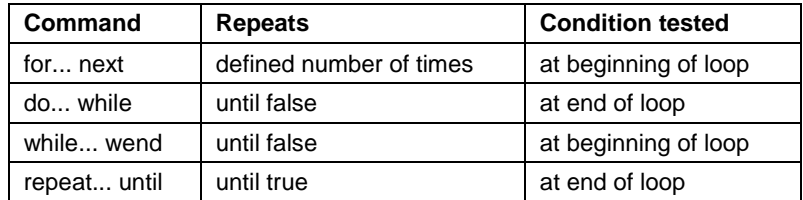

# **FOR... NEXT**

Repeats the instructions between FOR and NEXT a predefined number of times.

### *Syntax*

for *counter* = *startvalue* to *endvalue* {step *stepvalue*}

statements to be executed

next

*counter* is a variable used to hold the current counter value *startvalue* is the initial value of the loop counter *endvalue* is the final value of the loop counter *stepvalue* is the optional increment or decrement

These values may be bit, nibble, byte, word, long or float. *Startvalue, endvalue* and *stepvalue* may be variables or constants.

If STEP is omitted a *stepvalue* of 1 is automatically assigned.

*Stepvalue* may be negative in which case the counter will be decremented rather than incremented. The loop will continue until the counter value falls outside the range set by *endvalue*.

*Note: Unlike some BASICs, "next" does not have an argument in Atom BASIC, i.e. the form "next x" is not valid.*

Take care not to modify the value of *counter* using statements within the loop. This can cause unpredictable operation, and the loop may never end.

#### *Examples*

```
ant var byte
bat var byte(11)
for ant = 1 to 10
bat(ant) = ant * 20next
```
This simple loop will store values in the array variable "bat" as follows:

 $bat(0) = unchanged, bat(1) = 20, bat(2) = 40... bat(10) = 200$ 

```
a var word
for a = 10 to 20 step 5
{statements}
next
```
The statements will be executed 3 times with  $a = 10$ ,  $a = 15$  and  $a = 20$ . The value of "a" is incremented and tested at the end of the loop.

```
a var word
for a = 10 to 20 step 6
{statements}
next
```
The statements will be executed twice with  $a = 10$  and  $a = 16$ .

```
a var sword
for a = 40 to 20 step -5{statements}
next
```
The statements will be executed 5 times with  $a = 40$ , 35, 30, 25 and 20 respectively.

## **DO... WHILE**

Repeats a set of instructions as long as a given condition remains true (i.e. until the given condition becomes false).

The condition is tested **after** the instructions have been executed. The instructions will be executed once even if the condition is initially false (see the second example below).

#### *Syntax*

```
do
    statements
while condition
```
*condition* is any valid combination of variables, constants and logical operators.

#### *Examples*

```
a var word
a = 5do
  a = a * 2hserout [dec a]
while a < 100
statements
```
The loop operates as follows:

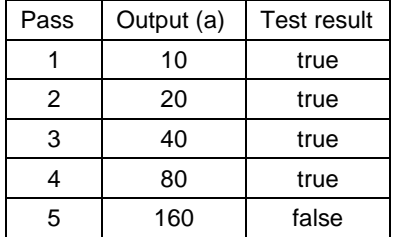

Since the test is done at the end of the loop, the final value is output even though it is greater than 100. Program execution continues with the line following "while".

```
a var word
a = 150do
  a = a * 2hserout [dec a]
while a < 100
statements
```
The loop will operate once, and output the value 300, even though the initial value is not less than 100. This is because the test is done at the end of the loop.

# **WHILE... WEND**

Repeats a set of instructions as long as a given condition remains true (i.e. until the given condition becomes false).

The condition is tested **before** the instructions are been executed. If the condition is initially false, the instructions will never be executed.

# *Syntax*

while *condition* program statements wend

> *condition* is any valid combination of variables, constants and logical operators.

#### *Examples*

```
a var word
a = 5while a < 100
  a = a * 2hserout [dec a]
wend
program continues
```
The loop operates as follows:

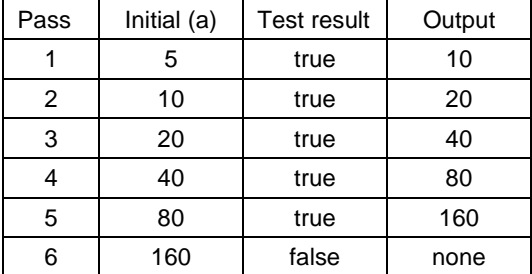

On pass number 6 the test is false so the loop is not executed. Program execution continues with the line following WEND. The results are similar to the DO... UNTIL loop shown above.

The following example illustrates a difference between the DO... UNTIL and WHILE... WEND loops.

a var word  $a = 150$ 

```
while a < 100
  a = a * 2hserout [dec a]
wend
program continues
```
Unlike the DO... UNTIL loop, the WHILE... WEND tests before the loop statements are executed. Since the condition is false initially, the loop is never executed and control passes to the statements following WEND. (Contrast this with the DO... UNTIL loop which executes once in a similar situation.)

# **REPEAT... UNTIL**

Repeats a set of instructions until a given condition becomes true (i.e. as long as the condition remains false).

The condition is tested **after** the instructions have been executed. The instructions will be executed once even if the condition is initially true. REPEAT... UNTIL is essentially the converse of DO... WHILE.

#### *Syntax*

repeat program statements until *condition*

> *condition* is any valid combination of variables, constants and logical operators.

# *Examples*

```
a var word
a = 5repeat
  a = a * 2hserout [dec a]
until a > 100program continues
```
The loop operates as follows:

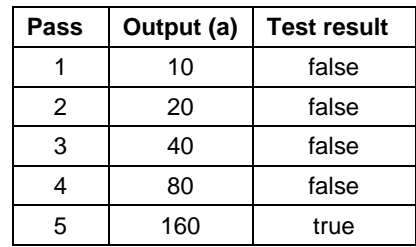

Program execution then continues with the line following UNTIL.

If the initial value of a is greater than 100, the loop will be executed once because the test is at the end of the loop.

# **Input/Output Commands**

Since the Basic Atom is not normally used with a computer display, the input/output commands are highly specialized and do not duplicate those of conventional BASICs. In place of the usual PRINT, LPRINT, PRINT#, etc. commands, Atom BASIC provides a range of input/output commands for various devices commonly used with microcontrollers.

Many of the I/O commands in this section accept the use of *command modifiers*. See Chapter 8 - Command Modifiers on page 63 for more information.

# **DEBUG**

Sends output to the Debug Watch Window in the IDE.

#### *Syntax*

debug [{mod}expr1,{mod}expr2, … (mod)expr*N*]

*mod* is any valid output modifier *expr* is a variable, constant or expression generating data to be sent. The length of this list is limited only by available memory.

### *Notes*

The *debug* command is useful only when your program is run in "debug" mode from the IDE. It provides an easy way to output the values of variables during program execution.

The debug watch window expects all output to be in ASCII characters. If variables are output directly without modifiers, their values will be interpreted as ASCII, which may give unexpected results. Word and long variables will output only the low order 8 bits unless a suitable modifier is used to convert to decimal, hex or binary.

The debug watch window accepts certain terminal commands including (but not limited to) the following:

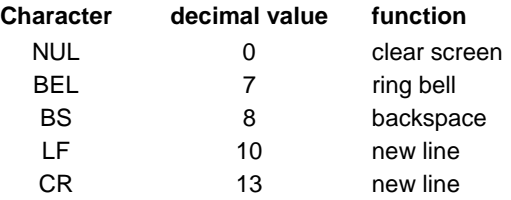

A more complete list will be found in the IDE documentation.

#### *Example*

We'll use the following program to test the *debug* command.

```
counter var word
cr con 13
for counter = 300 to 306
debug [dec counter, cr]
next
```
We first type in the program using the IDE (which must be connected to the Basic Atom). Then click the DEBUG button. The program should compile with no errors, and the Atom will be programmed. After this process you'll see a screen like this one:

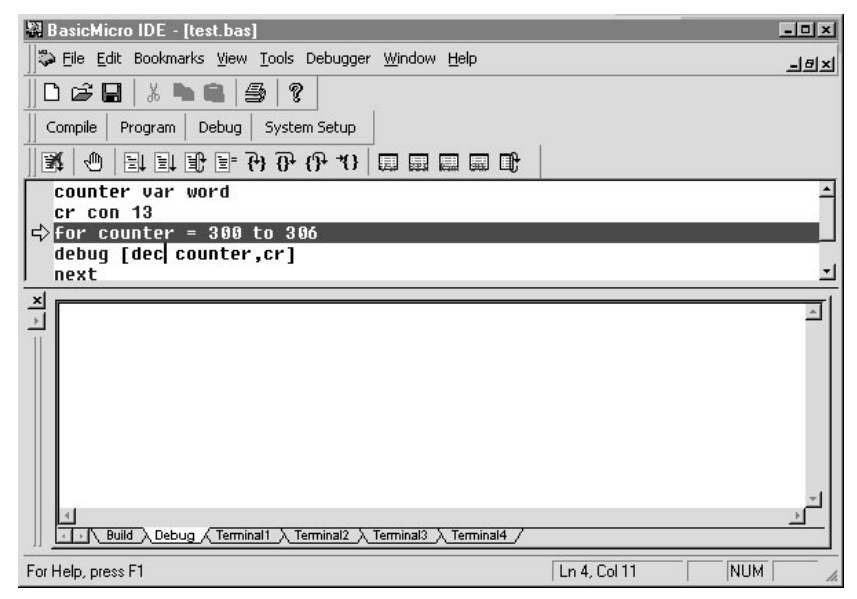

Now click on the RUN button:

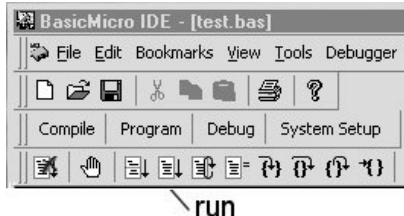

Your program should run and produce the following output:

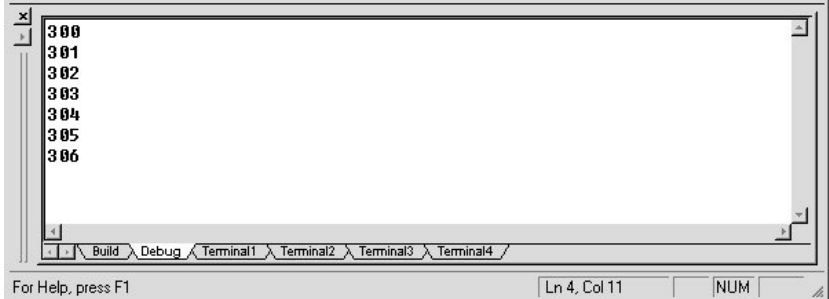

After it runs, the Atom will go to sleep and stop responding. To run your program again, simply press the RESET button on the Atom development board.

# **DEBUGIN**

Accepts keyboard input from the Debug Watch Window. See the example under DEBUG which shows how to invoke this window.

# *Syntax*

debugin [{mod}var1,{mod}var2, … (mod)var*N*]

*var* is a variable that tells DEBUGIN what to do with incoming data. A comma delimited list or variables is supported.

The list is of the form [{mod} var1, {mod} var2... {mod} varN] where *mod* is an optional input modifier and *var* is a variable of the appropriate size.

# *Notes*

In the absence of *modifiers* DEBUGIN assigns each keystroke to a single variable. Program execution will wait until all variables have input; there is no timeout with the DEBUGIN command.

See the example under HSERIN, below, for details about the use of input modifiers, delimiting characters, etc.

#### *Example*

```
counter var word
start var word
temp var byte
cr con 13
start=300
loop
  debugin [temp] ; wait for any keystroke
  for counter = start to start+6
    debug [dec counter,cr]
  next
  start=counter
go to loop
```
In this example the DEBUGIN command is used simply to pause program execution. The *temp* value is echoed to the screen, but is otherwise ignored.

The program will output six numbers in sequence, starting with 300. Then it will wait for any key to be pressed before displaying the next six numbers.

Of course, DEBUGIN can be used to assign values to variables in exactly the same way as other input commands, such as HSERIN, SERIN, etc. The rest of this section has several helpful input examples.

# **HSERIN**

This command accepts input via the hardware serial port. Before using this command you must use the SETHSERIAL command (see page 100) to set the correct baud rate. HSERIN is similar in operation to SERIN (see page 101).

# *Syntax*

hserin [{mod}var1,{mod}var2, … (mod)var*N*]

*mod* is any valid input modifier

*var* is a variable or list of variables (comma delimited) where data will be stored.

#### *Example*

In the following example, "illegal" characters are used as delimiters in the input data stream.

ant var word bat var word cat var word dog var word sethserial h2400 ; 2400 baud hserin [dec ant, bat, cat, hex dog]

Input data will be converted from ASCII decimal to numeric form and assigned to "ant" until a non-numeric character is received. That character will be discarded.

The next two input bytes will be assigned to "bat" and "cat" respectively. (Each unmodified input byte is assigned to one variable.)

Following data will be converted from ASCII hex to numeric form and assigned to "dog" until a non-hex character is received. That character will be discarded.

For example, if the input data stream contains the following bytes starting at the left (shown in hex and ASCII format)

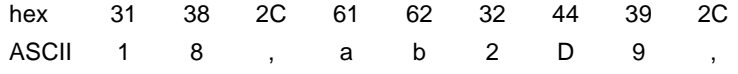

- "ant" will be assigned the numeric value 18
- the "," will terminate input for "ant" and be discarded
- "bat" will be assigned the numeric value 97 (i.e. 61 hex)
- "cat" will be assigned the numeric value 98 (i.e. 62 hex)
- "dog" will be assigned the numeric value 729 (i.e. 2D0 hex)
- the "," will terminate input for "dog" and be discarded

#### *Example*

In the following example, the input data stream must be pre-formatted into the correct number of bytes for each variable.

```
ant var word
bat var word
cat var word
sethserial h2400 ; 2400 baud
hserin [dec4 ant\4, bat, hex3 cat\3]
```
This format expects exactly 4 ASCII decimal digits (which will be converted to a number and assigned to "ant"), followed by 1 numeric byte (which will be assigned directly to "bat" with no conversion), followed by exactly 3 ASCII hex digits (which will be converted to a number and assigned to "cat").

### **HSEROUT**

This command sends output to the hardware serial port. Before using this command you must use the SETHSERIAL command (see page 100) to set the correct baud rate. HSEROUT is similar in operation to SEROUT (see page 103).

#### *Syntax*

hserout [{mod}exp1,{mod}exp, …{mod}exp*N*]

*mod* is any valid output modifier

*exp* is an expression or list of expressions (comma delimited) generating data to be sent.

#### *Example*

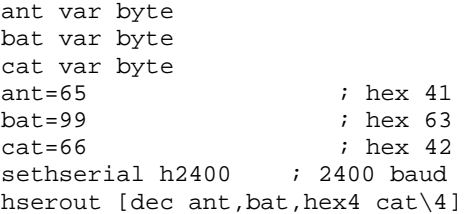

The output will be the following:

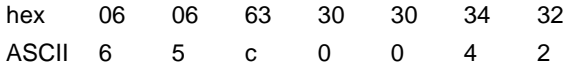

Remember that "hex4 c\4" specifies that the output will be exactly 4 hex digits.
#### **HSERSTAT**

This command lets you check the status and/or clear the hardware serial port buffers. Before using this command you must use the SETHSERIAL command (see page 100) to set the correct baud rate.

#### *Syntax*

hserstat funct{,label}

*funct* is a value from 0 to 6 that determines the function of the hserstat command according to the following list:

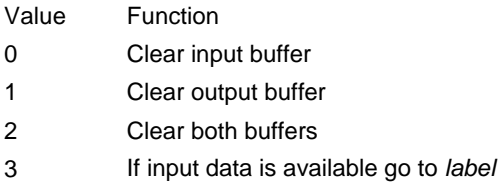

- 4 If input data is not available go to *label*
- 5 If output data is being sent go to *label*
- 6 If output data is not being sent go to *label*

*label* is an optional argument (use with values 3 – 6) that specifies the destination jump address.

# *Examples*

The following example will wait for input data to be available before continuing, then input 3 bytes of data from the hardware serial port.

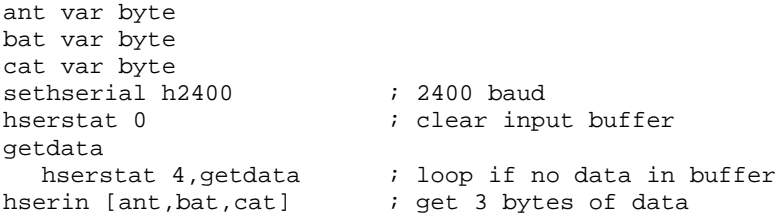

The following example will wait for all data to be sent before continuing program execution. The variable "ant" is a 20 element array which has been defined and populated.

```
...
sethserial h2400 ; 2400 baud
for x = 0 to 19
  hserout [ant(x)] ; output the array contents
next
notyet
  hserstat 5,notyet \qquad; wait until all data is sent
continue when output buffer is empty
```
Since data output may be slower than program execution, it may be necessary to wait before proceeding, depending on program and peripheral devices.

#### **SETHSERIAL**

Sets the baud rate of the hardware serial port, initializes the serial buffers and enables the hardware serial port interrupt handler. This command must be executed before any of hserin, hserout or hserstat are used.

*Note: When using the hardware serial system the interrupts for the hardware serial port are not available.*

#### *Syntax*

sethserial baudrate

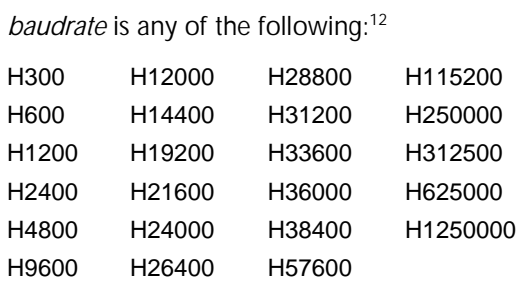

#### *Examples*

See hserin, hserout and hserstat for examples.

l  $12$  The values in this list are predefined constants having the appropriate numeric values for the respective baud rates.

#### **SERIN**

This command receives serial input (i.e. asynchronous RS-232 data) through a specified I/O pin.

#### *Syntax*

serin rpin{\fpin},baudmode,{plabel,}{timeout,tlabel,}[InputData]

*rpin* is a variable or constant that specifies the I/O pin through which the serial data will be received. This pin will switch to input mode and remain in that state after the end of the instruction.

*\fpin* is an optional variable or constant that specifies the I/O pin that will be used for flow control (the "\" is required). This pin will switch to output mode and remain in that state after the end of the instruction.

*Flow control is provided for use primarily with PCs and conforms to PC serial port standards.*

*baudmode* is a 16 bit variable or constant that specifies serial timing and configuration. See the description under *Notes*.

*plabel* is an optional label. The program will jump to *plabel* if there is a parity error.

*timeout* is an optional 16 bit variable or constant that specifies the time to wait for incoming data in milliseconds. If data does not arrive within this time, the program will jump to *tlabel*.

*InputData* is a list of variables and modifiers that tells SERIN what to do with incoming data. See the examples under HSERIN (page 95) for a detailed description of this list.

#### *Notes - Baudmode*

The *baudmode* value is built as follows:

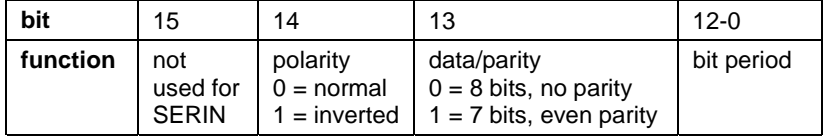

*Note: "polarity" applies to both data and flow control.*

Programmers will not normally "build" this value themselves. The two preferred methods are:

- Use a predefined constant from the list below, or
- Use the SERDETECT command to automatically produce the required value as a variable.

#### **Baudmode predefined constants**

*Note: You may equally well use the baudmode constant described under SEROUT for the SERIN command. The extra letter (O) will be ignored for SERIN.*

The constants consist of 1 or 2 letters, in the order shown below, followed by the baud rate:

> **N** indicates "normal" data and flow control<sup>13</sup> **I** indicates "inverted" data and flow control **E** indicates "even parity, 7 bits", else "no parity, 8 bits"

**Baud rate** may be any one of 300, 1200, 2400, 4800, 9600, 14400, 19200, 28800, 33600, 38400 or 57600

Either N or I (not both) **must** be used as the first letter of the constant. E is optional. If E is not used, baudmode defaults to no parity, 8 bit data.

For example, the constant "NE2400" indicates non-inverted data, 7 bits even parity, 2400 baud. The constant "I19200" indicates inverted data, 8 bits no parity, 19,200 baud.

*Note: You can confirm the syntax of your constant by checking the List of Reserved Words on page 197.*

Important: At least "N" or "I" must precede the baud rate or the constant will simply be taken as a number, which is invalid for this application.

#### *Examples*

This example is modified from the example given in HSERIN. See that example for detailed explanation of the data list.

**102** Basic Atom

 $\overline{a}$ 

 $13$  Note: "normal" data for RS232 uses LOW (negative) for 1 and HIGH (positive) for 0.

```
ant var word
bat var word
cat var word
dog var word
serin P3\P4,NE2400,5000,expd, [dec ant,bat,cat,hex dog]
program continues here
...
expd ; jumps here if timeout
timeout processing
```
Serial input is on I/O pin 3, with pin 4 used for flow control. Data format is non-inverted, even parity, 7 bits, 2400 baud. Input will wait for 5 seconds (5000 ms) between bytes, and jump to "expd" if that time is exceeded with no data available.

# **SEROUT**

This command sends serial output (i.e. RS232 asynchronous data) through a specified I/O pin. SEROUT can be used in two modes: with flow control or with timed intervals between bytes.

*Note: Flow control is provided for use primarily with PCs and conforms to PC serial port standards.*

#### *Syntax*

With timed intervals:

serout tpin,baudmode,{pace,}[OutputData]

With flow control:

serout tpin\fpin,baudmode,{timeout,tlabel,}[OutputData]

*rpin* is a variable or constant that specifies the I/O pin through which the serial data will be sent. This pin will switch to output mode and remain in that state after the end of the instruction.

*\fpin* is an optional variable or constant that specifies the I/O pin that will be used for flow control (the "\" is required). This pin will switch to input mode and remain in that state after the end of the instruction.

*baudmode* is a 16 bit variable or constant that specifies serial timing and configuration. See the description under *Notes*.

*pace* is an optional variable or constant (0 – 65535) that tells SEROUT how many milliseconds to wait between transmitting bytes. If *pace* is omitted, there will be no delay between bytes. Flow control is preferable to fixed output timing: *pace* is provided for use with peripherals that don't support flow control. Normally either flow control or delay is used, not both.

*timeout* is an optional 16 bit variable or constant that specifies flow control timeout in milliseconds. If data is halted by the receiving device for longer than this time, the program will jump to *tlabel*.

*OutputData* is a list of variables and modifiers that tells SEROUT what to do with outgoing data. See the examples under HSEROUT (page 98) for a detailed description of this list.

#### *Notes - Baudmode*

*Baudmode* for SEROUT is the same as *baudmode* for SERIN with the exception of bit 15. The *baudmode* value is built as follows:

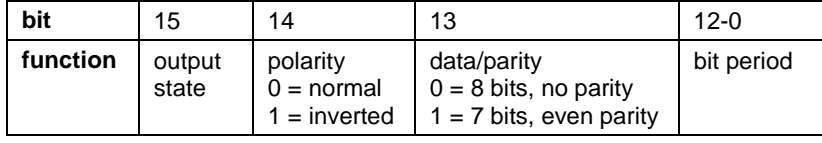

*Note 1: If the value of "output state" is 0, the output pin will be driven for both high and low states. If the value is 1, the output pin will be driven for low, and open drain for high (requires external pullup).*

*Note 2: "polarity" applies to both data and flow control.*

Programmers will not normally "build" this value themselves. The two preferred methods are:

- Use a predefined constant from the list below, or
- Use the SERDETECT command to automatically produce the required value as a variable (this only works with bi-directional peripherals that can send as well as receive serial data).

# **Baudmode predefined constants**

*Note: The SEROUT* baudmode *constants may also be used for SERIN. The "O", which sets bit 15, will simply be ignored for SERIN.*

The constants consist of 1, 2 or 3 letters, in the order shown below, followed by the baud rate:

> **N** indicates "normal" data and flow control<sup>14</sup> **I** indicates "inverted" data and flow control **E** indicates "even parity, 7 bits", else "no parity, 8 bits". **O** indicates open drain, else both high and low are driven.

Either N or I (not both) **must** be used as the first letter of the constant. E is optional. If E is not used, baudmode defaults to no parity, 8 bit data. O is also optional, if not used both high and low states are driven.

> Baud rate may be any one of 300, 1200, 2400, 4800, 9600, 14400, 19200, 28800, 33600, 38400 or 57600

For example, the constant "NE2400" indicates non-inverted data, 7 bits even parity, 2400 baud. The constant "IO19200" indicates inverted data, 8 bits no parity, 19,200 baud, with open drain for the high state (which is data "1" in this case).

*Note: You can confirm the syntax of your constant by checking the List of Reserved Words on page 197.*

Important: At least "N" or "I" must begin the constant or it will simply be taken as a number, which is invalid for this application.

#### *Examples*

This example is modified from the example given in HSEROUT. See that example for detailed explanation of the data list.

```
ant var byte
bat var byte
cat var byte
ant=65 ; hex 41
bat=99 ; hex 63
cat=66 ; hex 42
serout P5\P6,NEO2400,5000,expd, [dec ant,bat,hex4 cat\4]
program continues here
...
expd ; jumps here if timeout
timeout processing
```
Serial output is on I/O pin 5, with pin 6 used for flow control. Data format is non-inverted, even parity, 7 bits, 2400 baud, open drain on

Basic Atom **105**

 $\overline{a}$ 

 $14$  Note: "normal" data for RS232 uses LOW (negative) for 1 and HIGH (positive) for 0.

high bits. The ATOM will wait for a maximum of 5 seconds between bytes; if the receiving device is not ready (as determined by the flow control pin) after that time program execution will jump to "expd".

# **SERDETECT**

Used to auto-detect baud rates and build the "baudmode" value used with SERIN and SEROUT

# *Syntax*

serdetect pin,mode,var

*pin* is a variable or constant that specifies the I/O pin that will be used to receive the sync character. This pin will switch to input mode and remain in that state after the end of the instruction.

*var* is a word variable used to store the resulting baudmode value.

*mode* determines the setting for bits 15, 14 and 13 of the baudmode variable (see SERIN and SEROUT for details of these bits). For convenience, mode may use one of the following predefined constants:

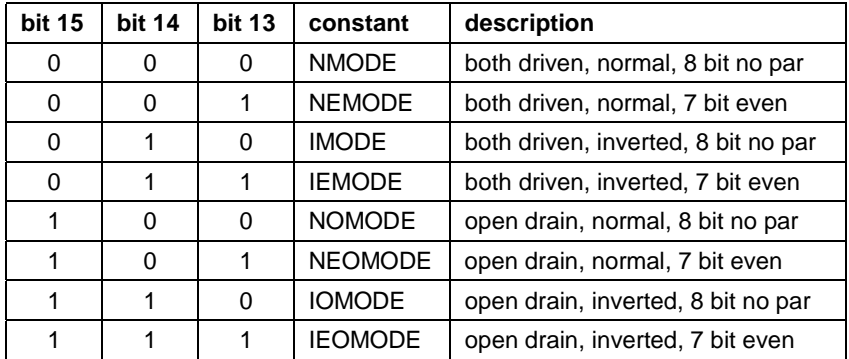

# *Notes*

SERDETECT is used to auto detect an incoming baud rate. This is ideal for applications or peripherals that can be used at different baud rates

since it allows software switching of the Atom. SERDETECT eliminates the need for switches or jumpers to select baud rates.

*Note: For bi-directional devices, such as a PC serial port, the value may also be used for sending data after the detection is made.*

SERDETECT works by measuring the length of one bit in the first received character. The sending device must send one of the following characters:

Normal data %10101010 (binary) or \$AA (hex)

Inverted data %01010101 (binary) or \$55 (hex)

A short delay (or suitable flow control) after this byte will allow the SERDETECT command to be processed.

Once the time has been calculated, SERDETECT combines this with bits 15 – 13 as specified by the *mode* value to generate the correct value for use in *baudmode* with SERIN and SEROUT.

#### *Examples*

This example is the same as that given under SERIN except that SERDETECT is used to set baud rate.

```
ant var word
bat var word
cat var word
dog var word
baudset var word
serdetect P3,nemode,baudset
serin P3\P4, baudset, 5000, expd, [dec ant, bat, cat, hex dog]
program continues here
...
expd ; jumps here if timeout
timeout processing
```
The SERDETECT command will "build" the correct value for baud rate and parameters, and save it as "baudset", which is then used in SERIN in place of a pre-determined *baudmode* parameter.

# **I2CIN**

Receives data from an I<sup>2</sup>C device such as an EEPROM, external A/D converter, etc.

# *Syntax*

i2cin DataPin,ClockPin,{ErrLabel,}Control,{Address,}[varlist]

*DataPin* is a variable or constant that specifies the I/O pin to use for SDA (serial data). This pin will switch to input mode and remain in that state after the end of the instruction.

*ClockPin* is a variable or constant that specifies the I/O pin to use for SCL (serial clock). This clock is generated by the Basic Atom. This pin will switch to output mode and remain in that state after the end of the instruction.

*ErrLabel* is a label that the program will jump to if the I2CIN command fails (e.g. the device is disconnected, turned off, etc.)

Control is a variable or constant that specifies the I<sup>2</sup>C device's control byte. This byte is defined as follows:

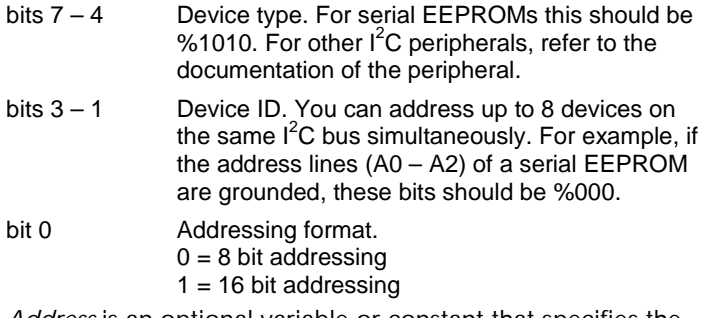

*Address* is an optional variable or constant that specifies the starting address to read from (default is 0). This value should be 8 or 16 bits as set by bit 0 of the *Control* byte (see above).

*Varlist* is a list of modifiers and variables that tells I2CIN what to do with incoming data. See the examples under HSERIN (page 95) for a detailed description of this list.

*Note: An EEPROM read address is automatically incremented with each byte read.*

#### *Notes*

This manual does not attempt to document or describe the  $l^2C$ protocol in any detail. Users are advised to consult available sources for that information.

<sup>12</sup>C is a two-wire synchronous serial protocol used to communicate with a variety of peripherals such as EEPROMs, A/D converters, etc. I<sup>2</sup>C is similar to SMBus and the two may normally be used interchangeably.

 $I<sup>2</sup>C$  is a master/slave protocol with the master being able to address the various slave devices. This allows multiple slaves to share the same bus. Each slave must have a unique address.

In I<sup>2</sup>C applications the Basic Atom is always a Master.

#### *Example*

```
ant var byte
bat var byte
cat var byte
dog var byte
control var byte
address var byte
control=%10100000
address=$100
i2cin P3, P4, fail, control, address, [ant, bat, cat, hex dog]
program continues here
\dotsfail
                     ; jumps here if error
error processing
```
This program will read 4 bytes from an EEPROM, starting at address \$100, and assign them to variables ant, bat, cat and dog. The fourth byte is assumed to be in ASCII hex format, and will be converted to numeric format. The other bytes are assumed to already be in numeric format.

The serial EEPROM has a device address of %000 (this is important if there are multiple serial EEPROMS on the same  $I<sup>2</sup>C$  bus).

If communications fails for any reason (usually device not connected or powered on) program execution will jump to the label "fail".

#### **I2COUT**

Sends data to an I<sup>2</sup>C device such as an EEPROM, external A/D converter, etc.

# *Syntax*

i2cout DataPin,ClockPin,{ErrLabel,}Control,{Address,}[varlist]

*DataPin* is a variable or constant that specifies the I/O pin to use for SDA (serial data). This pin will switch to output mode and remain in that state after the end of the instruction.

*ClockPin* is a variable or constant that specifies the I/O pin to use for SCL (serial clock). This clock is generated by the Basic Atom. This pin will switch to output mode and remain in that state after the end of the instruction.

*ErrLabel* is a label that the program will jump to if the I2COUT command fails (e.g. the device is disconnected, turned off, etc.)

Control is a variable or constant that specifies the I<sup>2</sup>C device's control byte. This byte is defined as follows:

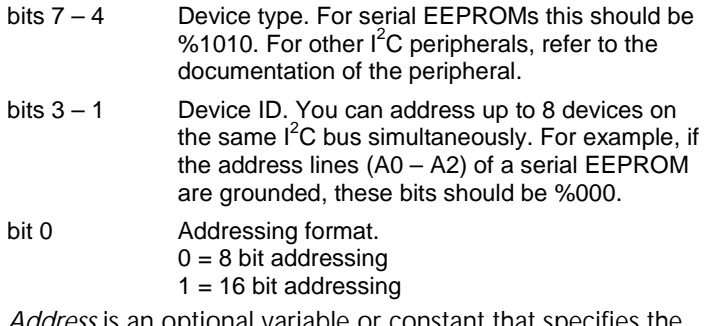

*Address* is an optional variable or constant that specifies the starting address to write to (default is 0). This value should be 8 or 16 bits as set by bit 0 of the *Control* byte (see above).

*Varlist* is a list of modifiers and variables that tells I2COUT what data to output. See the example under HSEROUT (page 98) for a more detailed description of this list.

*Note: An EEPROM write address is automatically incremented with each byte sent.*

#### *Notes*

The I<sup>2</sup>C protocol is briefly described under *Notes* on page 108.

In I<sup>2</sup>C applications the Basic Atom is always a Master.

Serial EEPROMs use an input buffer to store data before it is written, since the writing process is typically slower than the I<sup>2</sup>C data transfer. The size of this input buffer is specified on the EEPROM data sheet. You **must not** exceed the buffer size in a single I2COUT command or data will be lost.

Once you have output one buffer's worth of data, you must wait the appropriate time for the data to be written before issuing another I2COUT command. This time is specified on the EEPROM data sheet.

Refer to the EEPROM data sheet to determine buffer size and writing time.

See the examples below for one possible implementation of this procedure.

#### *Example*

```
a var byte(128)
control con %10100000
count1 var byte
count2 var byte
temp var byte
temp=0
code to populate a(0) to a(127)
for count1 = 1 to 8
  for count2 = temp to temp+16i2cout P3,P4,failed,control,[a(temp)]
  next
  pause 1600 ; delay to allow writing
  temp = count2
next
program continues here
failed
  executed if connection fails
```
This program first populates an array with 128 bytes of data, then writes the data to an external serial EEPROM.

The I<sup>2</sup>C uses P3 for data, P4 for clock, and sends to an EEPROM with device number 0, using 8 bit data. The EEPROM has a 16 byte buffer and requires 100 ms to write each byte, or 1600 ms to empty the buffer.

The nested for... next loops output the array 16 bytes at a time, pausing for 1600 ms between each 16 bytes. If the connection fails program execution continues with the label "failed".

# **OWIN, OWOUT**

OWIN receives data from a device using the 1-wire protocol.

OWOUT sends data to a device using the 1-wire protocol.

#### *Syntax*

owin pin,mode,{NCLabel,}[varlist]

owout pin,mode,{NCLabel,}[varlist]

*pin* is a variable or constant that specifies the I/O pin to be used for 1-wire data transfer. This pin will switch to the appropriate direction and remain in that state after the end of the instruction.

*mode* is a variable, constant or expression the specifies the data transfer mode as described in the table below.

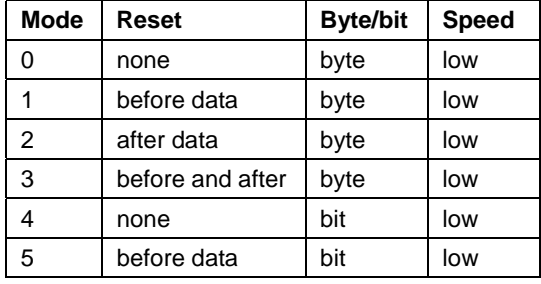

Refer to your device data sheet to determine the required settings. Data sheets can usually be found online using a search engine.

*NCLabel* is a label the program will jump to if communications fails (No Chip present).

*varlist* is a list of modifiers and variables that tells OWIN where to assign received data, or OWOUT what data to output. See the examples under HSERIN (page 95) and HSEROUT (page 98) for more detailed descriptions of this list.

#### *Notes*

The 1-wire protocol was developed by Dallas Semiconductor. It is a 1 wire asynchronous serial protocol that does not require a clock lead (as is the case with  $I^2C$ )

1-wire uses CMOS/TTL logic levels, open collector output. The data line requires an external pullup to the +5V supply of the Atom. A value of 10K is suitable for short distances, 4.7K is better for longer runs. The master initiates and controls all activities on the 1-wire bus.

In 1-wire applications the Basic Atom is always a Master.

#### *Example:*

This example shows a sample program for reading a temperature sensor (Dallas DS1820):

*See the DS1820 data sheet for further details on the commands used in this program and for the use of the 1-wire protocol.*

```
temp var word
convert var long
counter var byte
main
   owout P0,1, main, [$cc, $44] ;note 1
Wait
 owin P0,0,[temp] ;note 2<br>if temp = 0 then wait ;note 3
 if temp = 0 then wait
 owout P0,1, main, [$cc,$be] ;note 4
 owin P0,0, [temp.byte0, temp.byte1] ;note 5
 convert = float temp fdiv 2.0 ;note 6
  debug ["Temperature = ",real convert," C",13] ;note 7
goto main
```
- Note 1: Output is via I/O pin 0, byte mode, low speed, reset before data. \$cc (Skip ROM) sets the DS1820 to accept commands regardless of its unique ID code, thus eliminating the need for the programmer to know that code. \$44 (Convert T) initiates the temperature conversion and stores the result in the DS1820's scratchpad memory.
- Note 2: Input is via I/O pin 0, byte mode, low speed, no reset. Input data will be 0 while conversion is in progress, 1 when data is ready in the scratchpad.
- Note 3: Loop waiting for input data to be ready (i.e. data  $= 1$ ).
- Note 4: \$cc is Skip ROM, as before. \$be (Read Scratchpad) tells the DS1820 to send the two bytes from its scratchpad to the Atom.
- Note 5: Reads the two bytes from the DS1820's scratchpad and stores them in *temp*. Note the use of the variable modifiers *byte0* and *byte1* to "build" the word variable *temp*.

- Note 6: Converts the temperature to floating point format. The division by 2 is required because the DS1820's output is in 0.5°C steps.
- Note 7: Outputs the temperature to the debug watch window. Display is in the form "Temperature =  $35$  C" followed by a new line (13).

#### **SHIFTIN**

Reads data from a synchronous serial device (also knows as shifting in data). Unlike the previously described input commands (HSEROUT, SEROUT, I2COUT, OWOUT), SHIFTOUT operates on a bit, rather than a byte, basis.

#### *Syntax*

shiftin dpin,cpin,mode,[result{\bits}{result{\bits}...}]

*dpin* is a variable or constant that specifies the Data input pin. This pin will switch to input mode and remain in that state after the end of the instruction.

*cpin* is a variable or constant that specifies the Clock output pin. This pin will switch to output mode and remain in that state after the end of the instruction.

*mode* is a value (0 to 7) or a predefined constant that sets the incoming data conditions according to the following table:

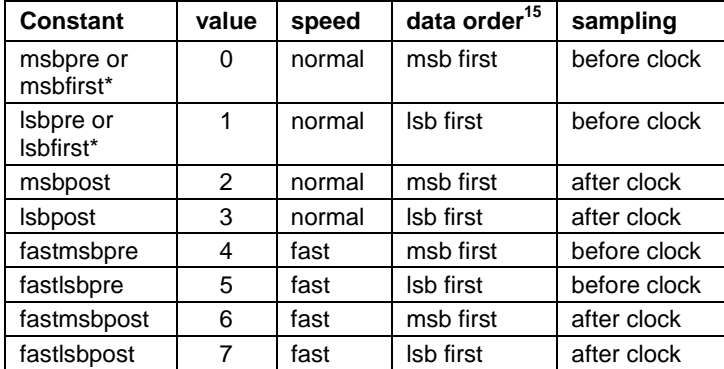

\* provided for backwards compatibility with previous versions.

**114** Basic Atom

 $\overline{a}$ 

<sup>&</sup>lt;sup>15</sup> MSB means "Most Significant Bit", i.e. the highest order or leftmost bit of a nibble, byte, word or long number. LSB means "Least Significant Bit", i.e. the lowest order or rightmost bit of a nibble, byte, word or long number.

Fast mode runs at the highest possible speed, normal is limited to 100 kb/s.

*result* is a variable where incoming data is stored. There can be multiple variables in a list, as shown in the examples.

*bits* is an optional entry (1 – 32) defining the number of bits that will be stored in each variable in the list. Default is 8 bits.

Refer to the data sheet for the peripheral device to determine the proper settings.

#### *Notes*

In synchronous serial communication, a clock signal (running at the bit rate) is provided by the master (the Atom is configured automatically as the master) on a pin separate from the data signal. The remote device uses this clock signal to set the timing for transmitting bits to the Atom.

When receiving bits, the Atom expects one bit per clock pulse. The timing (set by the remote device) sends the bits either at the start (before) or end (after) each clock pulse.

When connecting the peripheral device, use the following pins:

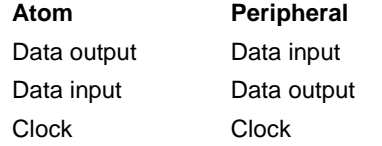

This form of communications is used by analog-digital converters, digitalanalog converters, clocks, memory devices and other peripherals. Trade names include SPI and Microwire.

#### *Example*

ant var byte bat var word cat var long shiftin P3,P4,msbpre,[ant,bat\16,cat\32]

This program will input 8 bits and store them in "ant", 16 bits and store them in "bat", and 32 bits and store them in "cat". Input will be at "normal" speed, msb first, and bits are expected at the start of clock pulses.

#### **SHIFTOUT**

Writes data to a synchronous serial device (also knows as shifting in data). Unlike the previously described input commands (HSEROUT, SEROUT, I2COUT, OWOUT), SHIFTOUT operates on a bit, rather than a byte, basis.

#### *Syntax*

shiftout dpin,cpin,mode,[var{\bits}{var{\bits}...}]

*dpin* is a variable or constant that specifies the Data output pin. This pin will switch to output mode and remain in that state after the end of the instruction.

*cpin* is a variable or constant that specifies the Clock output pin. This pin will switch to output mode and remain in that state after the end of the instruction.

*Note: Since the Atom is always the master device, the clock pin will always be an output for both SHIFTIN and SHIFTOUT.*

*mode* is a value (0 to 7) or a predefined constant that sets the incoming data conditions. See the table under SHIFTIN.

*var* is a variable where incoming data is stored. There can be multiple variables in a list, as shown in the example.

*bits* is an optional entry (1 – 32) defining the number of bits that will be written from each variable in the list. Default is 8 bits.

Refer to the data sheet for the peripheral device to determine the proper settings.

#### *Notes*

See the *Notes* under SHIFTIN.

#### *Examples*

```
ant var byte
bat var word
cat var long
code setting values for ant, bat, cat
shiftout P2,P4,msbpre,[ant,bat\16,cat\32]
```
This program will output 8 bits from variable "ant", 16 bits from variable "bat", and 32 bits from variable "cat". Output will be at "normal" speed, msb first, and bits are sent at the start of clock pulses.

# **Miscellaneous Commands**

# **END, STOP**

These commands stop program execution and place the Atom in low power mode. All I/O pins will remain in their current state.

END and STOP are identical in function.

# *Syntax*

END

STOP

# *Notes*

To restart a stopped program, press the RESET button on the Atom or power the Atom OFF and back ON.

# **HIGH, LOW, TOGGLE**

HIGH configures a pin as output and sets it high.

LOW configures a pin as output and sets it low.

TOGGLE configures a pin as output and switches its state from high to low or low to high.

# *Syntax*

high pin

low pin

toggle pin

*pin* is a variable or constant that specifies the I/O pin to use.

## *Examples*

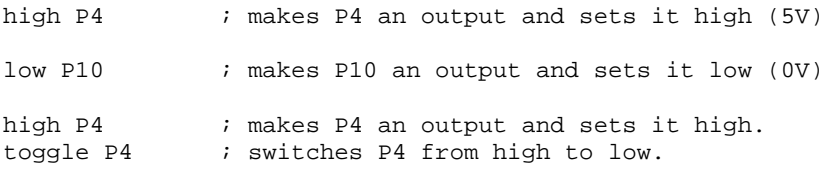

# **INPUT, OUTPUT, REVERSE**

INPUT sets a pin to be an input.

OUTPUT sets a pin to be an output but does not set its state.

REVERSE reverses the direction of a pin.

#### *Syntax*

input pin

output pin

reverse pin

*pin* is a variable or constant specifying the I/O pin affected.

#### *Notes*

These commands let you set the direction of a pin. Note that several commands (e.g. high, low, etc. automatically set the direction of certain pins so it may not be necessary to set them using input, output or reverse. This behavior is documented for the individual commands.

#### *Examples*

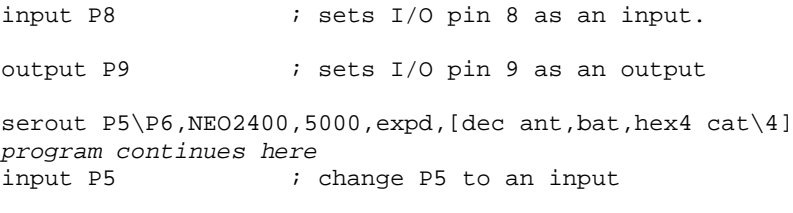

In the last example, the *serout* command has set P5 to an output. Later, the *input* command is used to change it to an input.

# **SETPULLUPS**

Enables or disables the internal pull up resistors.

#### *Syntax*

setpullups mode

*mode* specifies the state of the internal pullups. PU\_OFF disables pullups, PU\_ON enables pullups.

#### *Notes:*

Pullup resistors are connected to +5V. If pullups are enabled, both high and low states are driven by the Atom. If pullups are disabled, the high state is open drain. In this case an external pullup (perhaps part of a peripheral device) must be used.

Open drain operation can allow several devices to be connected together. Only the one device that goes "low" will affect the status of the line, the other devices remain in the "open" state and don't affect each other.

#### *Examples*

setpullup pu\_on ; enables internal pullups setpullup pu\_off ; disables internal pullups

# **PAUSE**

Pause execution for a specified number of milliseconds.

#### *Syntax*

pause milliseconds

*milliseconds* is a variable or constant specifying the number of milliseconds (up to 32 bits, or 4,294,967,295 ms).

#### *Notes*

Pause is used to delay program execution. The duration of the pause can be from 1 ms to 4,294,967 seconds (which is approximately 1193 hours, or 49.7 days).

While it is unlikely that longer pauses than this will be required, times shorter than 1 ms may be obtained with the *pauseus* and *pauseclk* commands.

#### *Examples*

See the traffic light program on page 21 for one example where *pause* could be used. Another example is shown under I2COUT on page 111.

### **PAUSECLK**

Pause execution for a specified number of clock cycles.

#### *Syntax*

pauseclk cycles

*cycles* is a variable or constant (up to 32 bits) specifying the number of clock cycles to pause.

# *Notes*

The Atom uses a 20 MHz crystal to generate its clock signal. The actual clock used by the Atom's microcontroller chip is ¼ the rate of the crystal generator, or 5.0 MHz. This means that the clock period is 1/5 µs, or 200 ns.

The *pauseclk* command can therefore be used to generate delays from 200 ns to approximately 859 seconds, or 14.3 minutes.

#### *Examples*

pauseclk 2000

will cause program execution to pause for 2000 x 200 ns, or 400 µs.

# **PAUSEUS**

Pause execution for a specified number of microseconds.

# *Syntax*

pauseus microseconds

*microseconds* is a variable or constant specifying the number of microseconds to pause, up to 32 bits.

### *Notes*

The *pauseus* command is used to pause program execution for short periods of time (from 1 µs to 4,294,967,295 µs, which is approximately 4,295 seconds, or 71.6 minutes, or 1.2 hours).

The resolution of the *pauseus* command is 1000 times smaller than that of the *pause* command and 5 times greater than the *pauseclk* command.

#### **NAP**

The NAP command executes the processor's *internal sleep* mode for the specified time period. Power consumption is reduced to about 50 µA if no outputs are being driven high.

#### *Syntax*

nap period

*period* is a variable or constant that determines the duration of the reduced power nap according to the following formula:

duration =  $2^{period}$  x 18 ms

Period can range from 0 to 7, which gives the following nap times:

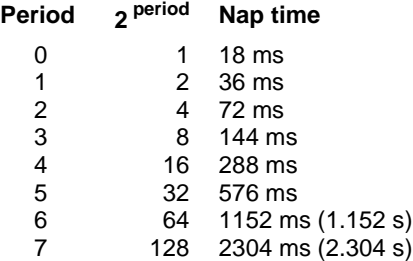

## *Notes*

Times are approximate and may vary with temperature, supply voltage and manufacturing tolerances.

The *nap* command uses the Atom's internal sleep timer (watchdog timer). The maximum nap time is 2.304 seconds. For longer periods use the SLEEP command instead.

The Atom will immediately wake up from a *nap* if an interrupt occurs.

The NAP command does not affect internal registers so your program will continue executing when the time expires.

#### *Example*

nap 3

will put the Atom in low power sleep state for 144 milliseconds

#### **SLEEP**

The SLEEP command is similar to the NAP command except that it can be used for longer time periods. To achieve minimum power consumption set all I/O pins to *output* and in the low state.

#### *Syntax*

sleep seconds

*seconds* is a variable or constant (up to 16 bits) that specifies the duration of the sleep in seconds.

#### *Notes*

The SLEEP command operates by simply looping the *internal sleep timer* as many times as required to achieve the desired time interval. In other words, it is similar to executing the NAP command multiple times.

The internal sleep timer is set to a value of 64, which gives an approximate time of 64 x 18 ms or 1.152 seconds for each execution. Note that the Atom will wake up briefly each time the timer loops, i.e. every 1.152 seconds.

As with NAP, an interrupt will terminate the current cycle of the internal sleep timer. However, the SLEEP command will simply resume execution with the next scheduled cycle, so interrupts will only have a slight effect on the overall time.

The SLEEP command does not affect internal registers so your program will continue executing when the time expires.

#### *Example*

sleep 60

will put the Atom in low power sleep state for approximately 1 minute.

This page intentionally left blank

# **Chapter 10 - Specialized I/O Commands**

This chapter includes specialized input/output commands such as those for A/D conversions, generating audio tones, controlling LCD displays, stepper motors, household control systems, etc.

# **Waveform I/O Commands** 126

DTMFout, DTMFout2, Freqout, HPWM, PWM, Pulsout, Pulsin, Sound, Sound2, Sound8

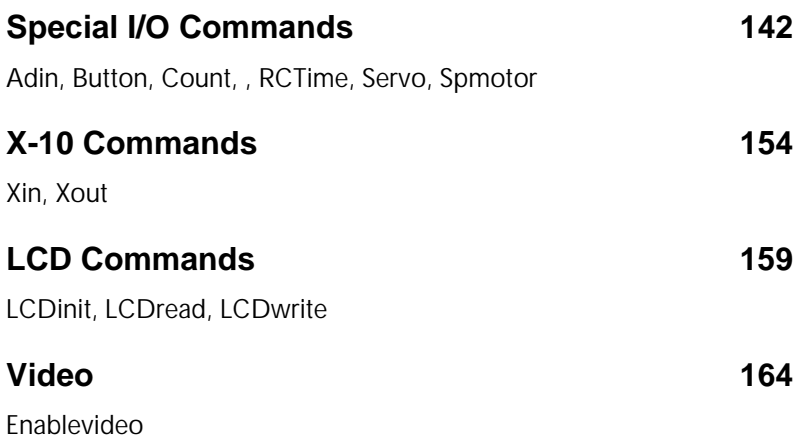

# **Conventions Used in this Chapter**

- { ... } represent **optional** components in a command. The { } are **not** to be included.
- [ ... ] used for lists the [ ] are **required**
- ( ... ) used for some arguments. The ( ) are **required**

Several of the commands described in this chapter specifically address hardware features of the microcontroller chip. Descriptions of these hardware features are beyond the scope of this manual.

Please refer to the PIC16F87X data sheet, available at http://www.microchip.com for further details..

# **Waveform I/O Commands**

# **DTMFOUT**

Outputs a two frequency DTMF tone on a single pin of the Atom. This tone can be used for dialing a telephone or operating remote devices with DTMF decoders.

### *Syntax*

dtmfout pin,{ontime,offtime,}[tone1, tone2, ... toneN]

*pin* is a variable or constant that specifies the I/O pin to use. The pin will be set to an output during tone generation. After tone generation is complete the pin will be set to an input.

*ontime* is an optional variable or constant (0 – 65535) that specifies the duration of each tone in milliseconds. If not specified, default is 200 ms.

*offtime* is an optional variable or constatnt (0 – 65535) that specifies the length of silence after each tone in milliseconds. If not specified, default is 50 ms.

*tone1* – *toneN* is a list of tones to be generated in the form of variables or constants defined by the list below:

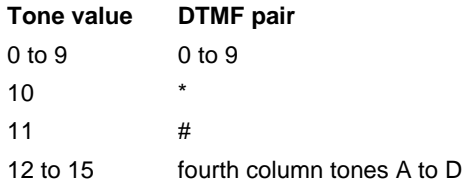

#### *Notes*

DTMF tones consist of two sine waves at different frequencies.

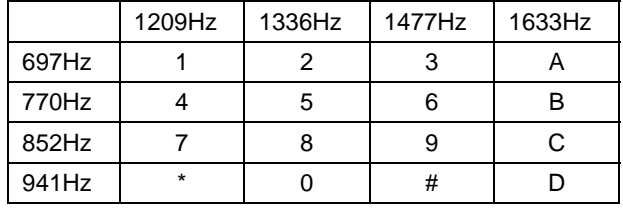

The DTMFOUT command causes the Atom to create and mix two sine waves mathematically, then use the resulting data stream to control the duty cycle of a pulse width modulator (PWM). The resulting output must be filtered to remove the digitization "noise" and produce reasonable sine waves.

*Note: The DTMFOUT2 command requires less complex filtering and is recommended if you have an extra I/O pin available.*

The simplest circuit uses a resistor and capacitor as a low pass filter (shown connected to P1 in the diagram). Depending on the DTMF decoder used, this simple filter may be sufficient – it is not recommended for use with the PSTN (public switched telephone network). You may need to adjust the capacitor value for best results.

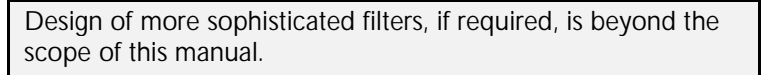

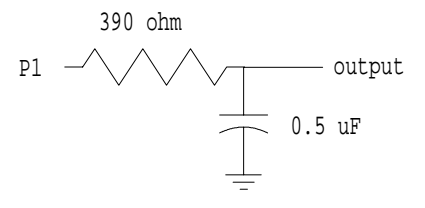

*Figure 13 - Simple Low Pass Filter*

#### *Examples*

dtmfout p1,100,50,[2,3,3,5,5,5,5]

This command will generate the DTMF pairs required to dial the number 233-5555 using 100 ms tones with 50 ms silent spaces between them.

# **DTMFOUT2**

Outputs a two frequency DTMF tone on two pins of the Atom, one frequency per pin. This tone can be used for dialing a telephone or operating remote devices with DTMF decoders.

#### *Syntax*

dtmfout2 pin1\pin2,{ontime,offtime,}[tone1, tone2, ... toneN]

*pin1\pin2* are variables or constants that specifies the two I/O pins to use. The pins will be set to outputs during tone generation. After tone generation is complete the pins will be set to inputs.

*ontime* is an optional variable or constant (0 – 65535) that specifies the duration of each tone in milliseconds. If not specified, default is 200 ms.

*offtime* is an optional variable or constant (0 – 65535) that specifies the length of silence after each tone in milliseconds. If not specified, default is 50 ms.

*tone1* – *toneN* is a list of tones to be generated in the form of variables or constants defined by the list below:

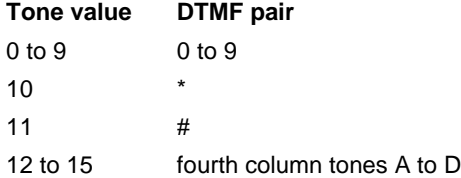

# *Notes*

DTMF tones consist of two sine waves at different frequencies.

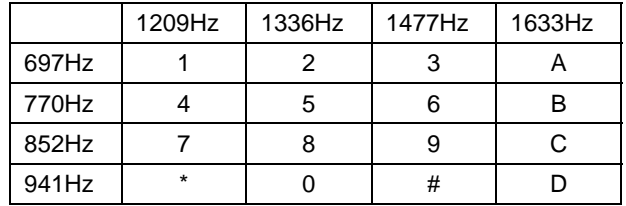

The DTMFOUT2 command causes the Atom to create two square waves, one at each of the required frequencies, and send them out on their respective pins. Filtering is required to create a reasonable approximation of sine waves, however the square waves have much less high frequency noise than the PWM tones generated by DTMFOUT and require less sophisticated filtering. The diagram assumes that the tones are generated on P1 and P2.

The capacitor value may require adjustment for best results. This circuit should work well on the PSTN if levels are correctly set.

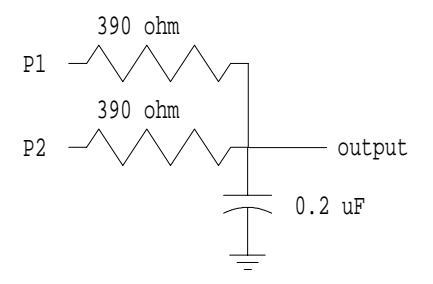

*Figure 14 - Filter/combiner for DTMFOUT2*

#### *Examples*

dtmfout2 p1\p2,100,50,[2,3,3,5,5,5,5]

This command will generate the DTMF pairs required to dial the number 233-5555 using 100 ms tones with 50 ms silent spaces between them. Output is on I/O pins P1 and P2 and should be combined using a circuit similar to that shown above.

# **FREQOUT**

This command generates one or two tones that are output on a single I/O pin.16 FREQOUT generates a pulse width modulated signal.

### *Syntax*

freqout pin, duration, freq1{,freq2}

*pin* is a variable or constant that specifies the I/O pin to be used. This pin will be set to output mode during tone generation and left in that state after output is completed.

*duration* is a variable or constant that sets the duration of the output tone in milliseconds (0 – 65535).

*freq1* is a variable or constant that specifies the frequency in Hz of the first tone  $(0 - 32767)$ .

Basic Atom **129** 

 $\overline{a}$ 

 $16$  FREQOUT generates a pulse width modulated signal designed to be filtered to create a sine wave. You may prefer to use one of the SOUND commands, which generate a square wave, if a single tone requiring less filtering is desired.

*freq2* is an optional variable or constant that specifies the frequency in Hz of the second tone  $(0 - 32767)$ .

# *Notes*

The tone (or tones) is generated mathematically in the Atom and output as a pulse width modulated (PWM) signal. The signal must be converted to a sine wave (or a pair of sine waves) by passing it through an integrator (low pass filter).

For non-critical applications, a simple filter such as the one shown below may suffice. You may need to experiment with the resistor and/or capacitor value for best results at the frequency you are using.

Design of more sophisticated filter circuits is beyond the scope of this manual.

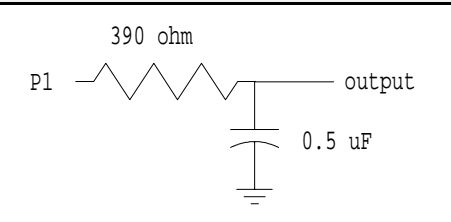

*Figure 15 - Simple integrator/low pass filter*

#### *Examples*

```
freq var word
dur var word
freq = 1000dur = 5000freqout p1, dur, freq
```
This will output a 1000 Hz tone for a duration of 5 seconds on Pin 1.

# **HPWM**

This command gives access to the Atom's built-in hardware PWM generators. It allows you to output a PWM signal with any desired period and duty cycle (within the limits of the hardware).

A detailed description of the operation of this hardware is beyond the scope of this manual. Please refer to the PIC16F87X data sheet (see page 125 for availability).

#### *Syntax*

hpwm select, period, duty

*select* is a constant or variable with a value of 0 or 1 as shown in the table below.

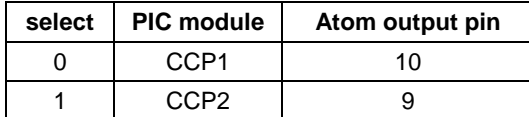

*period* is a constant or variable (1 – 16384) that specifies the period of the output signal in microseconds.

*duty* is a constant or variable (1 – 16384) that specifies the duty of the output signal in microseconds

*Note:* duty *must be less than* period *for this command to work properly.*

#### *Notes*

The HPWM command uses either of the Atom's CCP (Capture, Compare, PWM) modules to generate a square wave signal with a definable duty cycle. As shown in the table above, setting *select* to a value of 0 will use module CCP1, a value of 1 will use module CCP2. These modules are mapped to pins 10 and 9, respectively, of the Atom module.

*Note: CCP1 and CCP2 may be used simultaneously and independently in your program.*

Once the HPWM command has executed, the PWM signal will be output continuously until cancelled, while the rest of your program will continue to execute.

To cancel the PWM signal, simply set the appropriate control register to a value of 0, using the pre-defined variables *ccp1con* or *ccp2con*, as shown in the example below.

CCP1 and CCP2 are also used for Compare and Capture operations. Each can only be used for one function at a time.

#### *Examples*

```
select con 1 \qquad \qquad ; 1 uses CCP2 on pin 9
period var word
duty var word
period=100 ; 1000 us period
duty=25 ; 25% duty cycle
main
  hpwm select, period, duty
  pause 5000 i wait 5 seconds
  ccp2con=0 ; turn off output
  pause 5000 i wait 5 seconds
goto main in the set of the set of the set of the set of the set of the set of the set of the set of the set o
```
This program generates a square wave of period 100 microseconds (frequency of 10,000 Hz) with a duty cycle of 25%. Output is on the Atom module's pin 9. The signal will continue for 5 seconds, then be turned off (by setting register ccp2con to zero). After a further 5 seconds, the program will repeat.

#### **PWM**

The PWM command is used to generate an analog voltage from a digital calculation.

#### *Syntax*

pwm pin, duty, duration

*pin* is a variable or constant that specifies the Atom I/O pin to use. This pin will be set to output during pulse generation.

*duty* is a variable or constant (0 – 255) that sets the duty cycle from 0% (0) to 100% (255).

*duration* is a variable or constant (0 – 65535) that sets the approximate duration of output in milliseconds.

#### *Notes*

The PWM command generates a pulse width modulated signal with a specified duty cycle. Note that the frequency of the pwm signal is not

fixed and varies with the duty cycle, therefore the primary use for this command is to produce a signal to be filtered for analog output.

The output of the PWM command must be integrated (using a low pass filter) to produce an analog voltage. A circuit such as the one shown below will suffice for most uses.

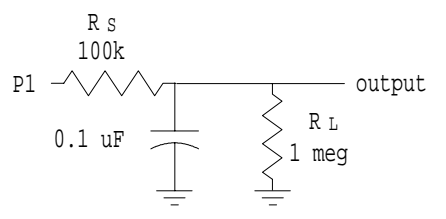

*Figure 16 - Analog converter for PWM command*

The values of capacitor, series resistor  $(R_s)$  and load resistor  $(R_1)$  may be varied to produce the desired output voltage and response time. The values shown produce adequate filtering. Note that response time is relatively slow, and the PWM command with a filter such as this is mainly suitable for producing steady-state voltages rather than rapidly varying waveforms.

The values shown will produce a voltage that varies linearly from 0V (with *duty* set to 0) to approximately 4.6V (with *duty* set to 255). The frequency of the pwm signal is approximately 125 kHz with *duty* set to 128 (50%) and drops significantly at both higher and lower duty cycles.

#### *Examples*

```
duty var byte
duration var word
duration=5000
main
  duty=0
  gosub generate
  duty=64
  gosub generate
  duty=128
  gosub generate
  duty=192
  gosub generate
  duty=255
  gosub generate
goto main
generate
```
pwm p1, duty, duration return

With a filter such as that shown above, this program will generate, in sequence, voltages of 0V, 1.15V, 2.3V, 3.45V and 4.6V for 5 seconds each, then repeat the same cycle indefinitely. (All voltages are approximate.)

# **PULSOUT**

Generates a pulse on the specified pin. A "0" or "1" pulse will be generated, depending on the initial state of the pin.

#### *Syntax*

pulsout pin, time

*pin* is a variable or constant that specifies the I/O pin to use. This pin will be placed in output mode immediately before the pulse, and left in that mode after the instruction finishes.

*time* is a variable or constant (4 – 65535) that specifies the duration of the pulse in microseconds.

#### *Notes*

PULSOUT toggles the pin's high/low state twice to generate a pulse. You can use the *high* or *low* commands to set the initial state of the pin, which controls the polarity of the pulse.

Once the pulse is issued, the pin will remain in the final state (which is the same as its initial state prior to the PULSOUT command) until further commands affect that pin. Thus, successive use of the PULSOUT command will produce successive pulses of the same polarity.

#### *Examples*

```
time var word
time=12
low p0 \qquad ; set pin0 to output, low state<br>pulsout p0, time ; generate a "high" pulse
                          ; generate a "high" pulse
program continues
```
This program will produce a pulse similar to that shown on the left in Figure 17. If the "low p0" command is replaced by "high p0" the pulse will be similar to that shown on the right in Figure 17.
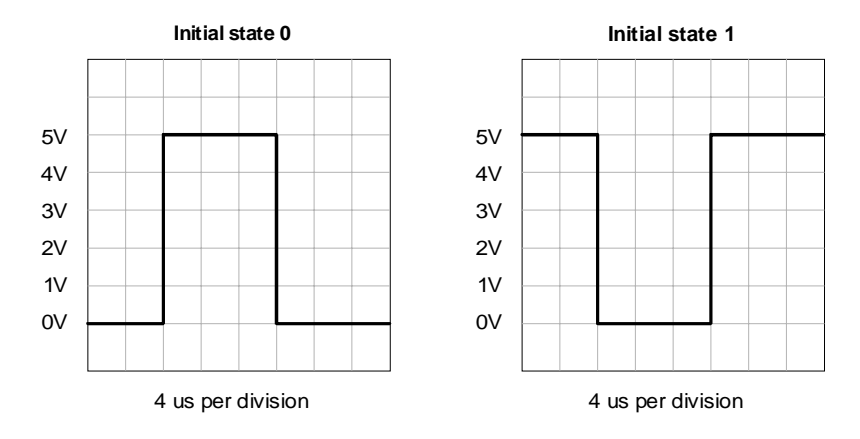

*Figure 17 - Output of "pulsout" command*

# **PULSIN**

Measures the duration of an input pulse on a specified pin.

# *Syntax*

pulsin pin, direction, {TimeoutLabel, TimeoutMultiplier,} duration

*pin* is a variable or constant that specifies the pin to be used for the input pulse. This pin will be placed into input mode during the execution of this command and left in that state after the command finishes.

*direction* is a variable or constant (0 or 1) that specifies the pulse direction. If *state* = 0, the pulse must begin with a 1-to-0 transition. If *state* = 1 the pulse must begin with a 0-to-1 transition.

*TimeoutLabel* is an optional label that specifies the target if a timeout occurs. If the command times out before a pulse is detected, program execution will continue at this label. The default timeout value is 65535 µs. If no *TimeoutLabel* is specified, PULSIN will wait 65535 us for a pulse to occur, then program execution will continue with the next instruction.

*TimeoutMultiplier* is a variable or constant that specifies the multiplier to be used for the default 65536 µs timeout. a

multiplier for the default 65535 µs timeout. For example, if *timeoutmultiplier* = 10, the timeout will be 655350 µs or 0.655 seconds. *TimeoutMultiplier* is required if *TimeoutLabel* is specified.

*duration* is a variable that stores the pulse duration in µs. Make sure the variable is large enough to store the longest expected pulse time (either 65535 µs or that set by *TimeoutMultiplier*). If the variable is too small only the least significant bits will be stored. If no pulse is detected within the timeout value *duration* will be set to 0.

# *Notes*

These illustrations will show the results of the PULSIN instruction in several situations.

#### **Pin is initially high, and a low pulse occurs:**

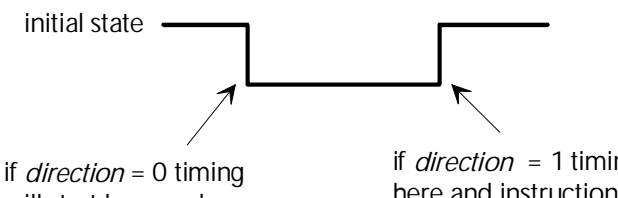

 will start here and pulse will be measured

pulse will be measured

if *direction* = 1 timing will start here and instruction will time out

# **Pin is initially low, and a high pulse occurs:**

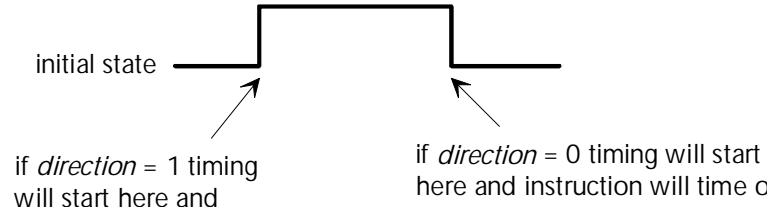

here and instruction will time out

**Pin is initially high, and a low pulse, followed by a high pulse, occurs:**

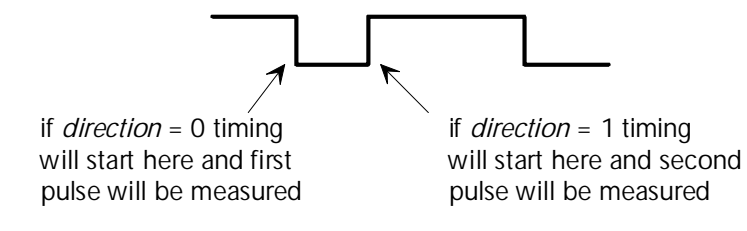

#### *Examples*

pulsin p0,0,duration

will wait up to 65535 µs for a "low" pulse (i.e. a pulse starting with a falling edge) and measure its duration, saving the result in *duration*, then program execution will continue with the next instruction.

If there is no pulse within 65535 µs program execution will continue with the next instruction, and *duration* will be set to 0.

*Note: If a "high" pulse occurs, timing will start at the end of the pulse, and PULSIN will time out.*

pulsin p0,1,timeout,100,duration

will wait up to 6553500 us (approx. 6.5 seconds) for a "high" pulse (i.e. a pulse starting with a rising edge) and measure its duration, saving the result in *duration*, then program execution will continue with the next instruction. *Duration* must be large enough to store a value up to 6553500.

If there is no pulse within 6553500 µs, program execution will jump to the label *timeout* and *duration* will be set to 0.

*Note: If a "low" pulse occurs, timing will start at the end of the pulse, and PULSIN will time out, jumping to label* timeout*.*

# **SOUND**

Generates an audio tone or a sequence of tones on a specified I/O pin.17 SOUND generates a square wave.

### *Syntax*

sound pin,[dur1\note1, dur2\note2, ... durN\noteN]

*pin* is a variable or constant specifying the output pin to use. This pin will be set to output mode during tone generation and will remain in that mode after the instruction is completed.

*dur* is a constant or variable (or a number of constants or variables) that specify the duration, in milliseconds (1 – 65535) of each tone.

*note* is a constant or variable (or a number of constants or variables) that specify the frequency in Hz  $(1 – 32767)$  of each tone to be generated.

# *Notes*

The SOUND command generates a square wave output. If you are using it to drive a small speaker or amplifier no filtering may be needed. However, a low pass filter is recommended to convert the square wave to something resembling a sine wave.

A simple RC filter, such as that shown in Figure 15, can be used to approximate a sine wave. You may need to adjust the capacitor value for best results with the frequencies you are using.

Since a square wave contains all odd harmonics of the fundamental signal, the best filter would have a sharp cutoff at less that 3 times the frequency of the tones used. The design of such a filter is beyond the scope of this manual.

 $\overline{a}$  $17$  If only a single tone is needed, you may prefer to use the FREQOUT instruction which generates a pulse width modulated signal designed to be filtered to create a sine wave.

#### *Examples*

```
note1 con 1000
note2 con 2000
note3 con 3000
dur con 1000
sound p1,[dur\note1,dur\note2,dur\note3]
```
will produce tones of 1000, 2000 and 3000 Hz in sequence, lasting 1 second each.

## **SOUND2**

Generates two simultaneous tones, or a sequence of such tones, on two specified output pins. The tones generated are square waves.

#### *Syntax*

sound2 pin1\pin2,[dur1\note1\noteA,dur2\note2\noteB,... durN\note#\noteN]

> *pin1* and *pin2* are constants or variables specifying the two output pins to be used, one for each tone.

*dur* is a constant or variable (or sequence of constants or variables) specifying the duration in milliseconds (1 – 65535) of each note pair. Both notes last the same duration in each case.

*note1* to *note#* are constants or variables specifying the frequencies in Hz  $(0 - 16000)$  of the notes to be output on *pin1*.

*noteA* to *noteN* are constants or variables specifying the frequencies in Hz (0 – 16000) of the notes to be output on *pin2*.

# *Notes*

The SOUND2 command generates square wave output on each of the two pins. If you are using it to drive a small speaker or amplifier no filtering may be needed. The pins can be connected together as shown on the left in Figure 18. However, a low pass filter is recommended to convert the square wave to something resembling a sine wave, as shown on the right in Figure 18. You may need to adjust the capacitor value for best results.

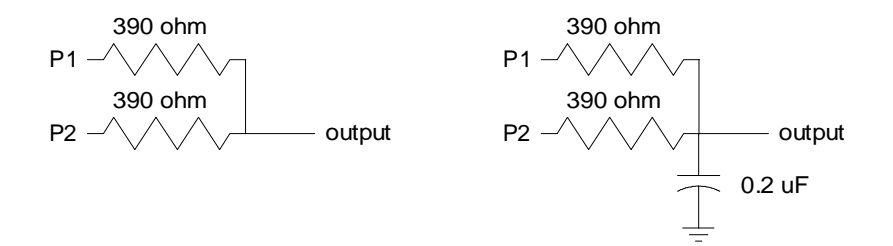

*Figure 18 - Combining outputs for Sound2*

Since a square wave contains all odd harmonics of the fundamental signal, the best filter would have a sharp cutoff at less that 3 times the frequency of the tones used. The design of such a filter is beyond the scope of this manual.

#### *Examples*

note1 con 1000 noteA con 1500 note2 con 1800 noteB con 2700 dur con 1000 sound2 p1\p2,[dur\note1\noteA,dur\note2\noteB]

This will output the frequency pair 1000/1500 Hz for 1 second, followed by the pair 1800/2700 Hz for 1 further second, on pins 1 and 2 respectively.

# **SOUND8**

Generates up to eight simultaneous tones, or a sequence of such tones, on eight specified output pins. The tones generated are square waves.

# *Syntax*

sound8 port,[dur1\*notelist1*{,dur2\*notelist2*{,… durN\*notelistN*}}]

*port* is a variable or constant that specifies the I/O port to use (see page 40). Each port specifies 8 pins, as shown in the table:

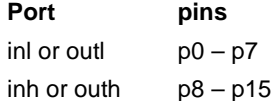

All pins on the selected port will be set to outputs for tone generation and will be left in that mode after the instruction is finished.

dur is a variable or constant defining the duration of each set of 8 tones in milliseconds (1 – 65535). All 8 tones in a set have the same duration. A new duration is specified for each set of 8 tones in a sequence.

*notelist* is a set of up to 8 variables or constants defining frequencies to be generated, one per output pin. The notelist is of the form note1{\note2{\note3{\… note8}}}. If fewer than 8 notes are included, they will be output on the lowest numbered pins of the port and the undefined pins will remain "silent".

Each *note* is a variable or constant that specifies the frequency of the note in Hz (1 – 16000).

#### *Notes*

The SOUND8 command generates square wave output on each of the eight pins. If you are using it to drive a small speaker or amplifier no filtering may be needed. The pins can be connected together as shown on the left in Figure 19. However, a low pass filter is recommended to convert the square wave to something resembling a sine wave, as shown on the right in Figure 19. You may need to adjust the capacitor value for best results.

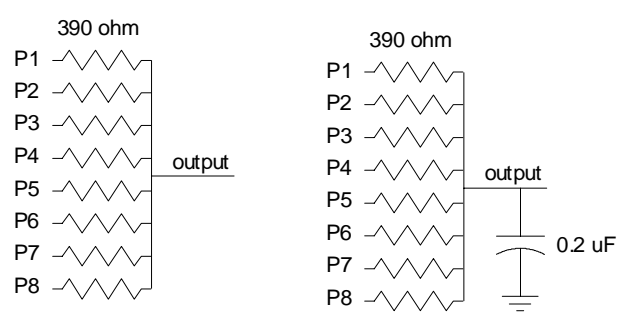

*Figure 19 - Combining outputs for SOUND8*

Since a square wave contains all odd harmonics of the fundamental signal, the best filter would have a sharp cutoff at less that 3 times the frequency of the tones used. The design of such a filter is beyond the scope of this manual.

#### *Example*

```
dur1 con 2
dur2 con 1
nA con 440
nB con 494
nC con 523
nD con 587
nE con 659
nF con 698
nG con 784
nA2 con 880
sound8 outl,[dur1\nc\ne\ng,dur2\nf\na\nc\a2]
```
This program first defines nA – nA2 as the musical notes (equal tempered scale) A, B, C… A2 respectively. Then it plays the chord C-E-G for 2 seconds (on pins P0 to P2), followed by the chord F-A-C-A2 for one second (on pins P0 to P3). The remaining pins on the port remain silent. Of course, flats and sharps can also be defined; a quick internet search will give you the frequencies you need.

# **Special I/O Commands**

#### **ADIN**

Sets up the hardware A/D converter and stores the resulting value in a variable. The resolution is 10 bits.

The ADIN command uses the microcontroller's built-in A/D hardware. A description of this hardware is beyond the scope of this manual. Please refer to the PIC16F87X data sheet (see page 125)

# *Syntax*

adin pin,clk,adsetup,var

*pin* is a constant or variable specifying the analog pin to use for the A/D input. Available pins are AX0, AX1, AX2 (28 and 40 pin Atom only) and AX3.

*Note: On the 24 pin Atom, these pins are implemented as 4 solder pads on the bottom side. On the 24 pin Atom, AX2 is not available for analog use. See the Atom 24 Pin Module data sheet.*

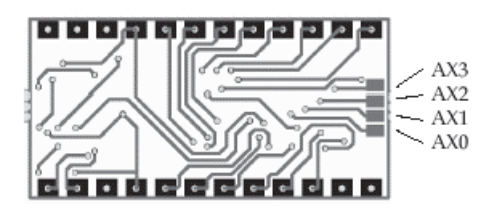

#### (BOTTOM OF ATOM)

*clk* is a constant or variable that sets the sampling time for the A/D conversion.18 Choose one of the following values:

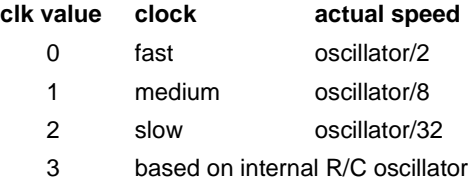

*adsetup* is a constant or variable that sets the options for the A/D hardware. Pre-defined constants are available for the following selections:

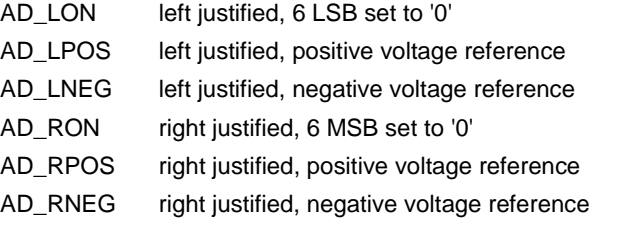

*var* is a variable (word or long) that stores the returned value from the conversion (10 bit resolution).

## *Notes*

The ADIN command converts an analog  $(0 - 5V)$  signal to a digital value from 0 – 1023. The input can be scaled by using a reference voltage (Vref).

A voltage reference may be applied to AX3 to scale the input. To do this, use the AD\_RPOS parameter. If a voltage of 2.5 volts is applied to AX3,

l  $18$  This value sets bits 7 and 6 of the ADCON0 register of the PIC microcontroller. See the PIC16F87X data sheet.

the input (on AX0, AX1 or AX2 (28 or 40 pin only)) is scaled so that  $0 -$ 2.5V results in an output of 0 – 1023. This doubles the resolution for low voltages.

Voltage reference may be from 1V to 5V, and must be applied to AX3.

#### *Examples*

volts var word adin ax0,1,ad\_ron

will convert an input voltage (0 – 5V) on pin AX0 to a digital value of 0 – 1023 and store the result, right justified, in word variable "volts". The first 6 bits of "volts" will be zeros. A medium sampling rate (oscillator/8) is used.

## **BUTTON**

Processes a momentary switch contact, such as a button press. Includes debouncing and auto-repeat. The BUTTON command should be used in a program loop so that it is repeatedly accessed.

*Note that all timing (except debounce) for the BUTTON command is set by counting program loops, so some experimentation may be required to find the best values.*

# *Syntax*

button pin, downstate, delay, rate, loopcounter, targetstate, target

*pin* is a variable or constant the specifies the I/O pin to be used. *Pin* will be set to an input automatically.

*downstate* is a variable or constant (value either 0 or 1) that specifies the logical state of the pin when the button is pressed.  $0 = \text{low}, 1 = \text{high}$ . This lets you use normally open or normally closed buttons. (See also the SETPULLUPS command on page 119).

*delay* is a byte variable or constant (0 – 255) that specifies the number of program loops to execute before first entering the auto-repeat sequence.

• If *delay* is set to 0 both debounce and auto-repeat are disabled.

• If *delay* is set to 255 debounce is enabled, but auto-repeat is disabled.

*rate* is a byte variable or constant (0 – 255) that specifies the number of program loops to execute before auto-repeating, after the initial *delay* has expired.

*loopcounter* is a byte variable used to store the current number of program loops. This variable must not be used for any other purpose within this program loop. If more than one BUTTON command is used in your loop, you must specify a different *loopcount* variable for each.

*targetstate* is a variable or constant (0 or 1) that determines the logical state of the button for a branch to *target* to occur. 0 = not pressed, 1 = pressed. (Pressed and not-pressed are defined by *downstate.*)

*target* is a label to which execution will branch if the button is in *targetstate* and debounce, delay and rate conditions are met.

# *Notes*

BUTTON checks the state of an I/O pin connected to a switch and branches according to the result. BUTTON is actually just a form of conditional branch; it does not produce any numeric result or save any values.

For the following notes, assume that the BUTTON parameters have been set to see a LOW state as *downstate* and to branch when the button is pressed (down). BUTTON is executed within a loop.

- **Not pressed.** If the button is not pressed, *loopcounter* is reset and control simply passes to the next program statement. After the following statements are executed, control must be returned to the start of the loop.
- First press. If the button is pressed for the first time (i.e. the previous loop pass showed it as not pressed), BUTTON first does a debounce check.
	- If debounce fails (i.e. the button wasn't actually pressed), control passes to the next program statement as above.
	- If debounce passes (i.e. the button is really pressed) BUTTON branches to the statement defined by *target*. *Loopcounter* is also incremented for use by the auto repeat function. The sequence

of commands following *target* must return to the start of the loop.

- **Repeat delay.** If the button is still pressed the next time BUTTON is encountered (i.e. on the next pass through the loop), *loopcounter* is again incremented. If *loopcounter* has reached the value specified by *delay* execution will branch to *target* and *loopcounter* will be reset. If *loopcounter* has not reached this value, it will be incremented and execution will continue with the following program statement
- **Auto-repeat.**. If the repeat delay has expired, the sequence of steps under "Repeat delay" will be executed, but using the *rate* value for *loopcounter*, rather than the *delay* value. This lets you set the initial delay and the repeat rate independently.

# **Debouncing**

Mechanical buttons often close and reopen many times (sometimes hundreds of times) before stabilizing in the pressed position. This is because of mechanical vibration of the components of the button. To avoid having BUTTON see these intermittent cycles as many button presses, it has a built-in debounce feature.

When BUTTON sees a valid *downstate* for the first time, it delays approximately 20 ms and checks again. If the *downstate* is still valid, it assumes that the button is really pressed and continues processing. If *downstate* is no longer valid, this could be the result of a bounce so it is ignored and control passes to the next program statement.

If the button really was pressed, the next execution of the BUTTON command will show a valid *downstate* and processing will continue as above.

#### *Examples*

```
delay var byte
rate var byte
count1 var byte
count2 var byte
delay=80
rate=40
startloop
  button P4,0,delay,rate,count1,1,right
  button P5,0,delay,rate,count2,1,left
goto startloop
```
right code to rotate to the right goto startloop left code to rotate to the left goto startloop

This program will check two buttons, one for right on pin 4, the other for left on pin 5. The buttons are normally open, closed when pressed, so they pull the pins LOW when pressed. Depending on which button is pressed, a stepper motor (or other device) will be caused to turn left or right.

The two BUTTON commands use different *loopcount* variables, count1 and count2.

*Note: This program does not include code to deal with simultaneous pressing of the two buttons.*

# **COUNT**

Counts the number of cycles  $(0 - 1 - 0)$  on an input pin during a specified time period. Used to determine frequency. The minimum pulse width that can be counted is 4  $\mu$ s.

## *Syntax*

count pin,period,cycles

*pin* is a variable or constant that specifies the input pin to be used. This pin is automatically set to input mode.

*period* is a variable or constant that specifies the counting time in milliseconds.

*cycles* is the variable in which the total count will be saved. *Cycles* must be large enough to store the highest expected number of cycles.

#### *Examples*

total var word count p3,10,total

Will count the total number of 0-1-0 transitions on I/O pin 3 for 10 ms, and store the result in "total". For instance, if the input frequency was 50 kHz, the count would be 500 ( $\pm$  1 count).

## **RCTIME**

Measures short time intervals, such as the charge/discharge time of an R/C circuit.

#### *Syntax*

rctime pin, state, {TimeoutLabel, TimeoutMultiple,} result

*pin* is a variable or constant that specifies the I/O pin to use. This pin will be placed into input mode and left in that mode when the instruction finishes.

*state* is a variable or constant (1 or 0) that specifies the state which will end the timing period.

*TimeoutLabel* is a program label. If the command times out before the pin state changes, execution will continue at this label. The default timeout is 65535 µs. If no *TimeoutLabel* is specified, program execution will continue with the next statement in the event of a timeout.

*TimeoutMultiplier* is a variable or constant that specifies a multiplier for the default 65535 µs timeout. For example, if *timeoutmultiplier* = 10, the timeout will be 655350 µs or 0.655 seconds.

*ResultVariable* is a variable in which the time measurement, in µs, will be stored. This variable must be large enough to store the maximum value set by *TimeoutMultiplier*.

# *Notes*

RCTIME can be used to measure the value of capacitors or resistors, as well as to make other triggered timing measurements. One common use is to measure a potentiometer setting.

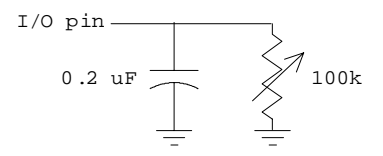

*Figure 20 - Measuring time with RCTIME*

With a circuit similar to that shown in Figure 20 the RCTIME command is used as follows:

- 1. Set the I/O pin to be an output and set it high.
- 2. Wait long enough for the capacitor to fully charge. About 5 time constants<sup>19</sup> (i.e.  $5 \times R \times C$ ) will do nicely.
- 3. Issue the RCTime command, which will switch the pin to an input and "watch" the voltage as the capacitor discharges through the variable resistor.

From the resulting time, the resistor or capacitor value can be calculated (you have to know at least one of them accurately if absolute, rather than relative, results are required).

To help in your calculations, here's some information about the Basic Atom's I/O pins:

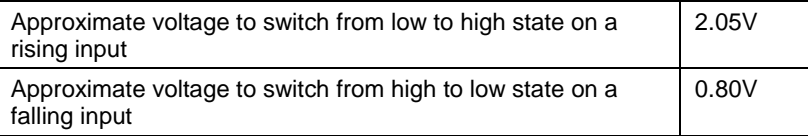

It takes about 1.83T (where T is the time constant) for the circuit to discharge enough to trigger the RCTime command. This means that the time constant = *ResultVariable* / 1.83. A sample calculation is shown below under Examples.

*Note: It's very convenient that the time constant equation also works perfectly if time is in µs and capacitance is in µF.*

 $\overline{a}$  $19$  The "time constant" of an R/C circuit is the time for it to charge to 63.2% of the applied voltage, or to discharge to 36.8% of the initial voltage. It is calculated using the equation  $T = R * C$  where R is in ohms and C is in farads.

#### *Examples*

This program assumes that the circuit shown in Figure 20 is used, with the variable resistor set to about the mid point of its rotation. Some scaling is done to allow integer arithmetic to be used.

dtime var word resist var word high P3 pause 10  $\qquad \qquad$  ; wait for capacitor to charge rctime P3,0,dtime resist =  $(10000 * dtime) / (183 * 2)$  ; see text below

The program sets P3 to output, high state, and then waits 10 ms for the capacitor to charge fully. The RCTIME command then changes P3 to an input and waits for a low state, which occurs when the capacitor discharges to about 0.8V. The time, in microseconds, is stored in *dtime*.

The resistance is then calculated using the formula:

resistance =  $dtime/(1.83 \times capacitance)$ 

However, to accommodate the integer arithmetic, the 1.83 and capacitance are each multiplied by 100 (giving 183 and 2, respectively), so the numerator must be multiplied by 10000 to compensate. These steps could be avoided by using floating point calculations, if desired, at the expense of program complexity and calculating time.

In the example, if *dtime* is 1830, the value of the resistance comes out to be 50000 ohms.

Important: In most cases an absolute value won't be needed, only a relative position of the variable resistor, so the resistance calculation can be simplified.

#### **SERVO**

Operates a servo motor.

#### *Syntax*

servo pin, rotation{, repeat}

*pin* is a variable or constant that specifies the I/O pin used to control the servo.

*rotation* is a variable or constant that specifies the position to which you want the servo to rotate. The value of *rotation* should fall within the limits of  $-1200$  to  $+1200^*$ , with 0 being the center position. See the Notes below for a discussion of servo motors.

\* Exceeding these values could damage your servo.

*repeat* is an optional variable or constant that specifies the number of times to repeat the 20 ms control sequence (default = 30). This value must be high enough for the motor to reach the desired position, so higher values may be required for larger angles. *Repeat* allows the servo to reach the desired position before the program continues and perhaps sets a new position.

# *Notes*

Servo motors are controlled by a pulse width modulated signal that is applied repeatedly at 20 ms intervals as long as the motor remains under control. The pulse width varies from 0 to 3 ms (this is standard for servo motors). Values from 0 to 1.5 ms rotate the motor to the left, values from 1.5 to 3.0 ms rotate it to the right. A pulse width of 1.5 ms sets the motor to the center of its rotation. These values are set by adjusting the *rotation* parameter (see above).<sup>20</sup>

The amount of rotation varies with different motors, from about 90 degrees to 270 degrees total. You may have to determine this amount by experiment if you don't have access to data sheets.

The control signal must be continuously applied or the motor will drift from its set position (i.e. it won't generate any torque with no signal). This implies that the SERVO command should be used in a program loop.

Since servo motors take time to reach the set position, the SERVO command repeats the pulse output for a sufficient time. Depending on the individual servo motor, and the amount of rotation change required, you may have to adjust the *repeat* parameter for the command.

For reference, the following wire colors are used by different manufacturers:

 $\overline{a}$  $^{20}$  Values of -1200 to +1200 don't actually cover the full 0 to 3 ms pulse width range. They are restrained at both ends to prevent over-rotation of the servo, which could cause damage.

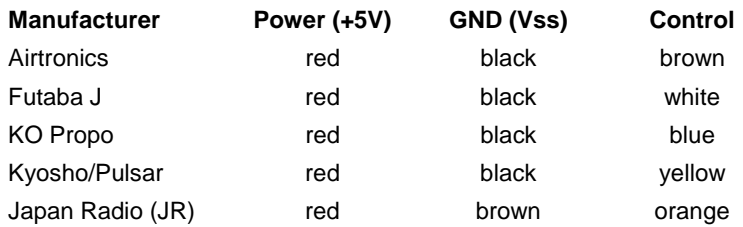

#### *Examples*

```
pos var word
setpos
  code to determine desired position
  servo P4,pos,50
goto setpos
```
This simple program controls a servo connected to P4. The desired position may be determined by any number of different input factors, depending on the application. Since the 20 ms control sequence is repeated 50 times, the position may only be changed about once per second.

# **SPMOTOR**

Operates a stepper motor.

#### *Syntax*

spmotor pin,delay,step

*pin* is a variable or constant specifying the lowest numbered of 4 output pins used. For example, if *pin* = P0, pins 0, 1, 2 and 3 will be used.

*delay* is a variable or constant (0 – 65535) that specifies the delay in milliseconds between steps. The delay controls the speed at which the stepper motor operates.

*step* is a variable or constant (-32682 to +32682) that specifies the number and direction of steps the stepper motor will execute. With correct wiring, positive values are clockwise, negative values are counterclockwise.

#### *Notes*

Stepper motors are precision devices that are used to control position or rotation in small increments. Each step moves the motor an absolute, predetermined amount (the amount varies with different stepper motors and may be determined by experiment, or by referring to the manufacturer's data sheets). Stepper motors are commonly found in XY positioning tables, graphing devices, disk drives, laser printers, etc.

Stepper motors may be unipolar or bipolar. Bipolar motors require slightly more complex control circuitry. Typically, unipolar steppers have 4 wires, bipolar have 5 wires.

The SPMOTOR command supports both unipolar and bipolar stepper motors. Wiring for bipolar motors is not described in this manual.

Since the inductive load of a stepper motor may exceed the ratings of the Basic Atom, it should be driven using a buffer amplifier. The most common device for this purpose is the ULN2803A Darlington array, which includes protective diodes for inductive loads.

A sample circuit using a ULN2803A is shown below. Further circuit design and determining the correct wiring of the stepper motor are beyond the scope of this manual. Experimenting to find the right connections is a bit tedious, but you won't damage the motor by doing so.

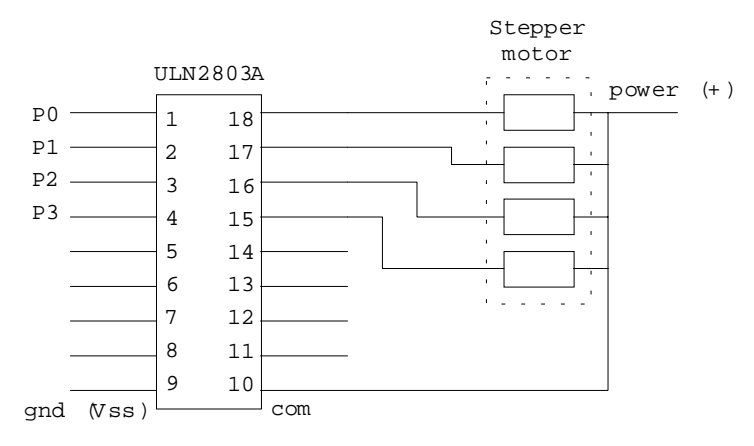

*Note: Data sheets and application notes for the ULN2803A are available on the internet: a quick search will let you find many resources.*

# *Examples*

```
delay var word
step var sword
delay = 50step = -60spmotor P0, delay, step
```
will cause the stepper motor to make 60 counterclockwise steps at intervals of 50 ms.

# **X-10 Commands**

X-10 is a protocol used by household control and monitoring devices to communicate over the A/C house wiring. The Basic Atom has statements to send and receive X-10 commands. An interface device is required which provides correct signal levels, modulation and timing, as well as isolation from the power line. Two standard interfaces are recommended for use with the Basic Atom; both are produced by X-10 Powerhouse:

- TW523 is a send/receive unit
- PL513 is a send–only unit.

The Atom communicates with the X-10 interface using serial signals over 4 wires as described under Notes for the XIN and XOUT commands. The interface units use 4 pin RJ11 telephone type connectors; users will need to supply their own cables to connect to the Atom.

*Information about the interface units is readily available on the internet and from the manufacturer. A good starting place is:*

*http://www.x10.com/support/basicx10.htm*

*Protocol details can be found at*

*www.x10.com/technology1.htm.*

*Interface, protocol details and commands are not described in this manual*

It is strongly recommended to use the standard interfaces mentioned in this section. Home made interfaces pose dangers and are difficult to build, as well as invalidating the warranty on other devices connected to them. Basic Micro will not be responsible for any damage caused to the Atom or other devices resulting from the use of other than standard, approved interfaces.

# **XIN**

Allows the Atom to receive input over the A/C power line from X-10 household control and monitoring devices. An interface unit (the standard unit is a TW523 from X-10 Powerhouse) is required.

# *Syntax*

xin datapin\zeropin,house,{timeoutlabel, timeoutcount,}{{modifier}var]

*datapin* is a variable or constant that specifies the pin to be used for X-10 receive data. This pin should be connected to pin 3 of the RJ11 connector on the interface unit. XIN will set this pin to input mode. The pin should be pulled high with a 4.7 kohm resistor.

*zeropin* is a variable or constant that specifies the pin to be used for zero crossing detect. This pin should be connected to pin 1 of the RJ11 connector on the interface unit. XIN will set this pin to input mode. The pin should be pulled high with a 4.7 kohm resistor.

*Note: if you are using both XIN and XOUT commands,* zeropin *should be set to the same pin for both commands.*

*house* is a variable or constant used to filter data sent to a specific house code. If the house code sent by the X-10 interface doesn't match *house* the command will continue to wait for input (it will time out if the optional *timeout* parameter is specified).

House *may be selected from the pre-defined constants shown under XOUT.*

*timeoutlabel* is an optional label to which the XIN command will branch if a timeout occurs.

*timeoutcount* is an optional value used to specify the amount of time to wait for input. Timing is based on commands sent from the X-10 interface. The value of *timeoutcount* determines the number of commands received from the X-10 interface before a timeout occurs.

*var* is a byte variable (or list of comma separated variables) used to store the incoming X-10 unit or keycode. The keycode (5 bits) is stored in *var* if *house* matches correctly. A list of keycodes and their interpretation, as well as further information about units and keycodes, is shown in Notes under XOUT, below.

# *Notes*

The TW523 uses the following pinout:

- pin 1 zero crossing detect output
- pin 2 common
- pin 3 X-10 receive output
- pin 4 X-10 transmit input

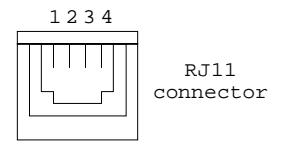

#### **TW523 Interface Pinout**

For use only with the XIN command, pin 4 may be left not connected. In send–only applications (using XOUT) pin 3 may be left not connected.

# *Examples*

```
keycode var byte
main
xin p3\p1,x_a,timeout,20,[keycode]
code to process "keycode"
goto main
timeout
code to process timeout
goto main
```
This program accepts any incoming unit address or keycode sent to house A, and processes the result. If no incoming signals are addressed to house A, after 20 commands a timeout will occur.

The interface pin 1 is connected to the Atom's P1, and the interface pin 3 is connected to the Atom's P3 (to avoid confusion).

# **XOUT**

Allows the Atom to send output over the A/C power line to X-10 household control devices. An interface unit (either a TW523 for send/receive or a PL513 for send–only, both from X-10 Powerhouse) is required.

## *Syntax*

xout datapin\zeropin,house,[{unit,}{modifiers}keycode...]

datapin is a variable or constant that specifies the I/O pin to use for X-10 transmit data. This pin should be connected to pin 4 of the RJ11 connector on the interface unit. XOUT will set this pin to output mode.

*zeropin* is a variable or constant that specifies the pin to be used for zero crossing detect. This pin should be connected to pin 1 of the RJ11 connector on the interface unit. XIN will set this pin to input mode. The pin should be pulled high with a 4.7 kohm resistor.

*Note: if you are using both XIN and XOUT commands,* zeropin *should be set to the same pin for both commands.*

*house* is a variable or constant used to send data to a specific house code. *House* may be selected from the following predefined constants:

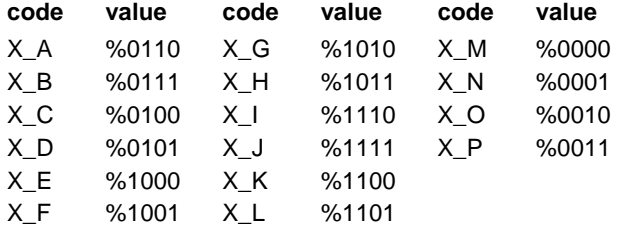

*unit* is an optional variable or constant that specifies the address of the unit (1 to 16). The following predefined unit codes are available:

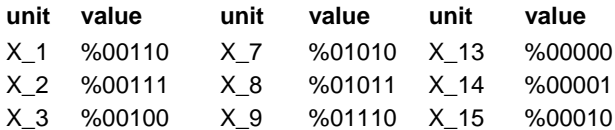

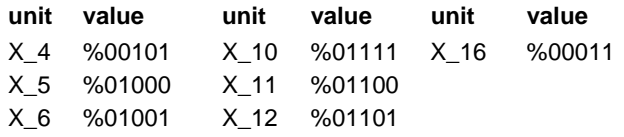

*modifiers* are command modifiers (see Chapter 8 - Command Modifiers) used to modify the keycodes.

*keycode* is a variable or constant (or a list of variables or constants) that specifies the keycode or function. Multiple keycodes can be used in a single XOUT command, separated by commas. See the X-10 manufacturer's documentation for details about the use of various codes. The following predefined constants are available

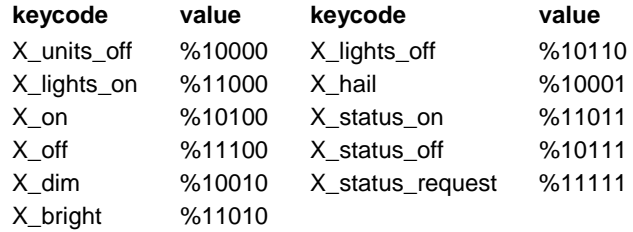

If you examine the *unit* and *keycode* values you will see that their values are mutually exclusive. This is how the X-10 unit tells whether it's receiving an address or a command. Some commands apply to all addresses and don't require an address (except the house code, which is always required).

#### *Notes*

If the TW523 send/receive interface is used, connections and pinout are shown under Notes for XIN, above. You may also use the PL513 if you only want to send output to the X-10 system. Interface pinout for the PL513 is shown here:

- pin 1 zero crossing detect output
- pin 2 common

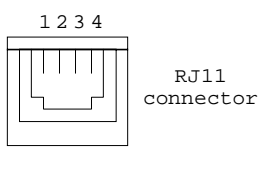

pin 3 X-10 transmit common pin 4 X-10 transmit input

**PL513 interface pinout**

#### *Examples*

xout p4\p1,x\_a,x\_6,x\_on

Sends a command to house A, unit 6, turning it on.

xout p4\p1,x\_a,x\_lights\_on

Sends a command to all "house A" units turning the lights on. (The *x\_lights\_on* X-10 command does not require a unit address but turns on all lighting units.)

The interface pin 1 is connected to the Atom's P1, and the interface pin 4 is connected to the Atom's P4 (to avoid confusion).

# **LCD Commands**

The LCD commands in this section are specifically designed for use with the Hitachi 44780 controller (or equivalent). If you use an LCD module with a different controller, these commands probably will not work. In such cases, you can write your own subroutines to initialize your LCD and send output to it.

A detailed explanation of the Hitachi LCD controller is beyond the scope of this manual. The 44780 controller is use for text-mode displays, these commands don't apply to graphical LCD displays.

*Note: Some LCD modules use serial I/O. If you have such a module, the normal SERIN, SEROUT, HSERIN and HSEROUT commands may be used to read from and write to the module.*

# **LCDINIT**

Initializes an LCD display. This command must be used before using the LCDREAD or LCDWRITE commands.

# *Syntax*

lcdinit regsel\clk {\RdWrPin}, nib

*regsel* is a constant or variable specifying the Atom I/O pin connected to the LCD's R/S line.

*clk* is a constant or variable specifying the Atom I/O pin connected to the LCD's E (Enable) line.

*RdWrPin* is an optional constant or variable specifying the Atom I/O pin connected to the R/W (read/write) line of the LCD.

*nib* is a constant or variable specifying the 4 bit I/O port connected to the data lines of the LCD. While the LDC controller has an 8 bit port, only 4 (bits 4 to 7) are required. You may use the following values for *nib*:

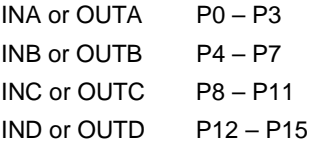

See page 40 for more details of these values.

# *Examples*

If your LCD display uses the following connections:

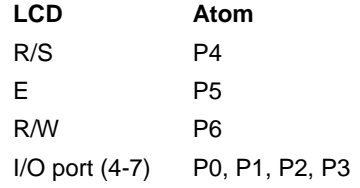

The command:

```
lcdinit p4\p5\p6,outa
```
will initialize the display for future LCDREAD and LCDWRITE commands.

# **LCDREAD**

Reads the RAM on an LCD module using the Hitachi 44780 controller or equivalent.

You must initialize the display with LCDINIT before using this command.

# *Syntax*

ldcread regsel\clk\RdWrPin, nib, address, [(modifiers} var]

*regsel* is a constant or variable specifying the Atom I/O pin connected to the LCD's R/S line.

*clk* is a constant or variable specifying the Atom I/O pin connected to the LCD's E (Enable) line.

*RdWrPin* is a constant or variable specifying the Atom I/O pin connected to the R/W (read/write) line of the LCD.

*nib* is a constant or variable specifying the 4 bit I/O port connected to the data lines of the LCD. While the LDC controller has an 8 bit port, only 4 (bits 4 to 7) are required. You may use the following values for *nib*:

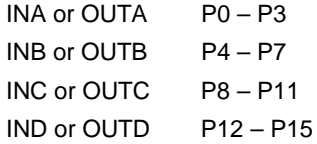

See page 40 for more details of these values.

*address* is a constant or variable that specifies the RAM location to be read, according to this list:

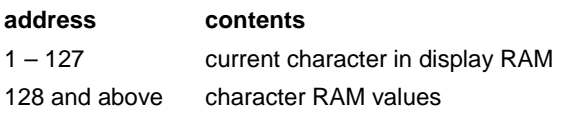

*modifiers* are command modifiers (see Chapter 8 - Command Modifiers) used to modify *var*.

*var* is a byte variable (or a comma – separated list of variables) where the returned value will be stored.

# *Examples*

If your LCD display uses the same connections as shown under LCDINIT, the program segment:

```
character var byte
lcdread p4\p5\p6,outa,15,[character]
```
will read the character stored at RAM address 15 and save it in *character*.

# **LCDWRITE**

Sends text output to an LCD display module that uses the Hitachi 44780 controller or equivalent.

You must initialize the display with LCDINIT before using this command.

# *Syntax*

lcdwrite regsel\clk{\RdWrPin}, nib,[(modifiers} expr]

*regsel* is a constant or variable specifying the Atom I/O pin connected to the LCD's R/S line.

*clk* is a constant or variable specifying the Atom I/O pin connected to the LCD's E (Enable) line.

*RdWrPin* is an optional constant or variable specifying the Atom I/O pin connected to the R/W (read/write) line of the LCD.

*nib* is a constant or variable specifying the 4 bit I/O port connected to the data lines of the LCD. While the LDC controller has an 8 bit port, only 4 (bits 4 to 7) are required. You may use the following values for *nib*:

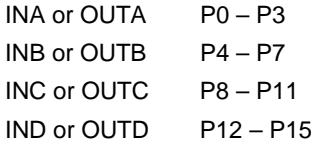

See page 40 for more details of these values.

*modifiers* are command modifiers (see Chapter 8 - Command Modifiers) used to modify *expr*.

*expr* is a variable, constant or expression that generates the data to be written. Data may be text characters or commands. A list of commands is given under Notes, below.

#### *Notes*

Here is a list of commands that can be used with the LCDWRITE command. Multiple commands may be included inside [ ... ] if they are comma separated.

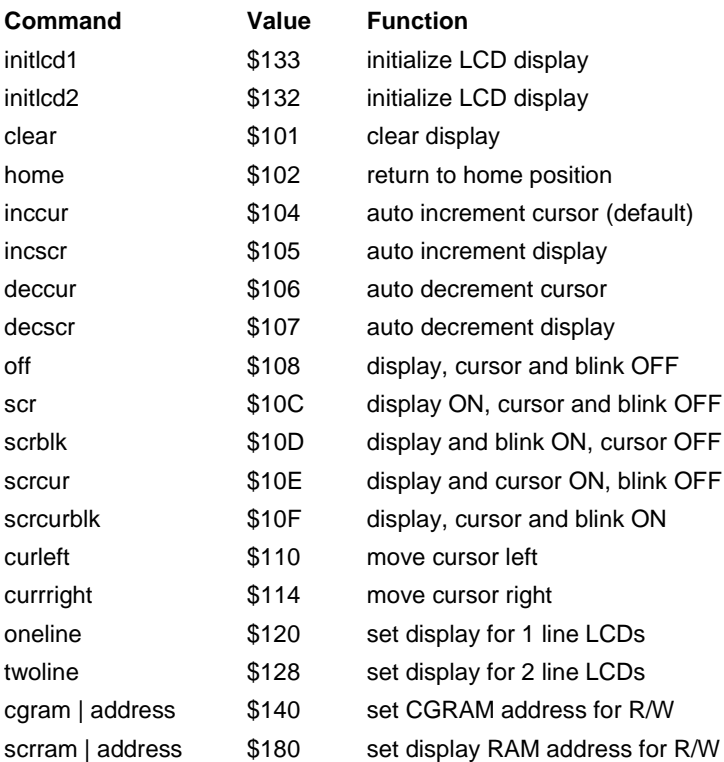

#### *Examples*

If your LCD display uses the same connections as shown under LCDINIT, the program segment:

lcdwrite regsel\clk{\RdWrPin}, nib,[(modifiers} expr]

```
printch var byte
printch = $41 ; ASCII value for "A"
lcdwrite p4\pp5\pp6, outa, [clear, home, printch]
```
will clear the screen, move to the home position, and print an A on the display.

# **Video**

The Atom is capable of generating an NTSC composite video signal which can be used to display text and/or graphics on a monitor or TV screen.

We recommend using the BasicAtom Video Board (available from Basic Micro) which provides the required wiring and connections. However, any of the prototyping or development boards will, with a little extra work, allow video generation (see the hardware description under Notes, below).

The Atom uses a block of memory (192 bytes) which acts as a screen map, with the video screen divided into 16 columns x 12 rows of text or graphics characters. Writing a character to any position in this block will automatically display the character at the matching screen position.

The bitmap of each character is contained in a *font library* which may be created by the user. Sample libraries for both text and graphics are available at http://www.basicmicro.com in the Atom section, under Samples.

Important: Video generation makes heavy demands on the Atom's resources, and may slow down operation of your program. It should not be used for fast response, time critical, programs.

# **ENABLEVIDEO**

This is actually a compiler directive, rather than a command. It loads the font table and sets the Atom to generate video.

# *Syntax*

enablevideo fontlib

*fontlib* is the filename of a predefined font bitmap library. This file should reside in your program directory on the PC, or else a complete path may be given.

Sample font libraries are available from Basic Micro, as explained above.

#### *Notes*

When the *enablevideo* directive is compiled, several constants become available. These may be redefined if necessary. The constants, with their default values, are shown here:

# **Video Constants**

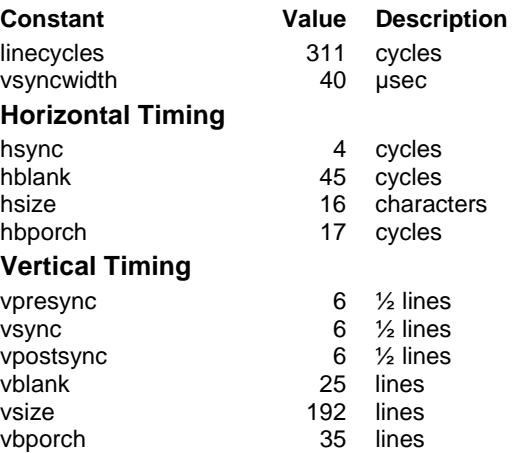

In most cases the default values should be left unchanged.

# **Video Variables**

When the video system is enabled, several user accessible variables are generated:

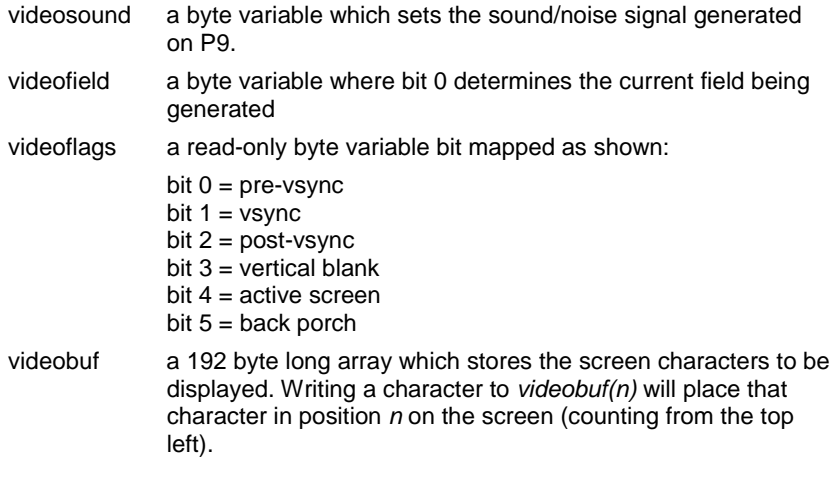

See the examples from the Basic Micro website for use of these variables.

# **Hardware Connections**

If you choose not to use the BasicAtom Video Board, you should connect your Atom Module as shown below for video and sound. The Atom generates video on P0 and P8, and sound on P9.

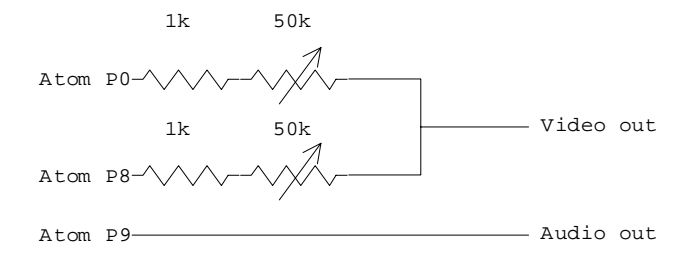

*Figure 21 - Video output connections*

Adjust the 50 k $\Omega$  pots using an oscilloscope to meet NTSC standards as well as possible, or simply to get the best and most stable image on your monitor or TV. To provide the proper output impedance the output load should be connected while you use a 'scope.

You may use a composite monitor, a TV with video input, or a VCR with video input to connect your video signal. RF modulators (the type used with some older video games) may also work, although the image may not be as stable as with direct connections.

## *Example*

enablevideo "font.lib"

where "font.lib" is in your Atom program directory will load the font library and set up the Atom to generate video signals.

# **Chapter 11 - Memory, Interrupts, Timers, etc.**

This chapter includes specialized commands used for accessing memory directly, responding to interrupts and using the Atom's built-in timers.

# **Memory Commands 168**

Data, Peek, Poke, Read, Write, ReadDM, WriteDM

# **Interrupts 173**

Enable, Disable, Setextint, OnInterrupt, OnPor, OnBor, OnMor, Resume

# **Timers** 178

Setcompare, Setcapture, Getcapture, Getwatchdog, Timewatchdog, Settmr0, Settmr1, Settmr2, Resettmr1

# **Conventions Used in this Chapter**

- { ... } represent **optional** components in a command. The { } are **not** to be included.
- [ ... ] used for lists the [ ] are **required**
- ( ... ) used for some arguments. The ( ) are **required**

# **Memory Commands**

Memory commands may be used to access memory directly. RAM, EEPROM and even program memory may be accessed, depending on the command.

*Note: The use of program memory for data storage is described on page 42 under Tables.*

More details concerning various types of memory are found on page 33.

Memory commands are provided for advanced programmers, and memory usage and addressing is not discussed in detail in this manual. Users should note that all PIC16F876/7 registers are available via predefined variables, contents of variables are available via their names, etc. so in the majority of cases the commands described in this section are not essential. We have provided these commands for backwards compatibility, and for the convenience of advanced programmers with unusual applications.

For details of register and memory addressing and use please consult the PIC16F87X data sheet, available at http://www.microchip.com

# **DATA**

This command writes data to the EEPROM memory space.

*Note: DATA writes to EEPROM during Atom programming, not when the program is subsequently run. To write data at run time, see the WRITE and WRITEDM commands.*

# *Syntax*

data {@address,} value, {@address,} value...

*address* is an optional numeric address (0 to 255) to which *value* will be written. If *address* is omitted, data will be written starting at address 0.

*value* is a numeric constant (8 bits) to be written to the Atom's EEPROM. Variables or user-defined constants can not be used because data is written before the program runs.

#### *Examples*

data @100,65,@110,13

will write 65 (ASCII "A") into address 100, and 13 (ASCII CR) into address 110.

data @50,25,38,110,45

will write the values 25, 38, 110 and 45 into successive EEPROM locations starting with address 50.

## **PEEK, POKE**

These commands are used to read and write to RAM locations.

#### *Syntax*

peek address, variable

poke address, expression

*address* is a variable or constant that specifies the RAM location (see the Warning under Notes, below).

*variable* is a byte variable used to store the contents of the RAM location for the PEEK command.

*expression* is a variable, constant or expression that provides an 8 bit value to be stored in RAM with the POKE command.

#### *Notes*

In most cases it is easier to use variable names (or register names, all of which are available in Atom BASIC) to access memory.

Warning! Since RAM is used to store the Atom's internal registers as well as user data, careless use of the POKE command could adversely affect the operation of the controller chip. Make sure you fully understand the memory map of the PIC16F87X before using POKE.

#### *Examples*

regvalue var byte peek \$1F,regvalue \$1F is the address of register adcon0

will give the same result as

regvalue var byte regvalue = adcon0 ; adcon0 is a pre-defined variable

# **READ, WRITE**

These commands are used to read and write one byte at a time to EEPROM locations. In this respect they are equivalent to PEEK and POKE which read and write to RAM locations.

*Note: Although PEEK and POKE are usually redundant because there exist more convenient ways to access RAM, these other ways don't exist for EEPROM, therefore READ and WRITE are quite useful.*

#### *Syntax*

read address variable

write address expression

*address* is a variable or constant that specifies the EEPROM address  $(0 - 255)$  to read from or write to.

*variable* is a byte variable which will store the value read from EEPROM.

*expression* is a variable, constant or expression that generates the 8 bit value to store at *address*.

## *Notes*

Unlike the DATA command, READ and WRITE execute when your program is running, not when it is first written to program memory. This lets you change EEPROM values "on the fly". Users should note the following:

- EEPROM can be read an indefinite number of times at the same rate as RAM can be read.
- EEPROM can be written to only a limited number of times (around 10 million), so it's generally better to use RAM for values that change frequently.
- EEPROM is much slower to write than is RAM, so unnecessary use of WRITE can slow down program execution.
For example, if you change an EEPROM value once per second (about 86400 times per day) your Atom's EEPROM could be worn out in about 116 days. This is to be avoided.

#### *Examples*

contents var byte read 100,contents

will read EEPROM address 100 and store the 8 bit result in *contents*.

#### **READDM, WRITEDM**

Read or write a sequence of values from/to EEPROM. Except that many values may be read or written by one command, these commands are essentially identical to READ and WRITE, above.

#### *Syntax*

readdm address,[{modifier} var, ... {modifier} var]

writedm address,[{modifier} expr, ... {modifier} expr]

*address* is a variable or constant that specifies the first EEPROM address to read from or write to. Subsequent reads or writes within the same command will be sequential.

*modifier* is any valid command modifier (see page 63). See the HSERIN and HSEROUT commands for examples of the use of these modifiers.

*var* is a variable, or sequence of variables, in which the results of the EEPROM reads will be stored.

*expr* is a variable, constant or expression (or a sequence of such) that generates data to be stored in EEPROM. Values are stored sequentially beginning at *address*.

#### *Examples*

```
temp var byte(5)
readdm 100, [temp(0), temp(1), temp(3)]
```
will read the values at addresses 100, 101 and 102 and store them in temp(0), temp(1) and temp(2) respectively.

temp var byte(5) code to set values of temp(n) writedm 100,[dec1 temp(0), dec1 temp(1)]

will write the values of temp(0) and temp(1), converted to decimal ASCII characters, in EEPROM addresses 100 and 101, respectively. Only one decimal digit (the least significant) is written in each case.

## **Interrupts**

Interrupts allow immediate processing of high-priority tasks. The Atom uses a number of interrupts, based on timers and other events, as well as providing for external (hardware generated) interrupts.

Atom BASIC allows access to the microcontroller's built-in interrupt processing via BASIC commands. Explanation of uses and operation of interrupts is beyond the scope of this manual.

For more information on the operation of interrupts, refer to the PIC16F87X data sheet, available at http://www.microchip.com

The following interrupts are available for use in the Atom:

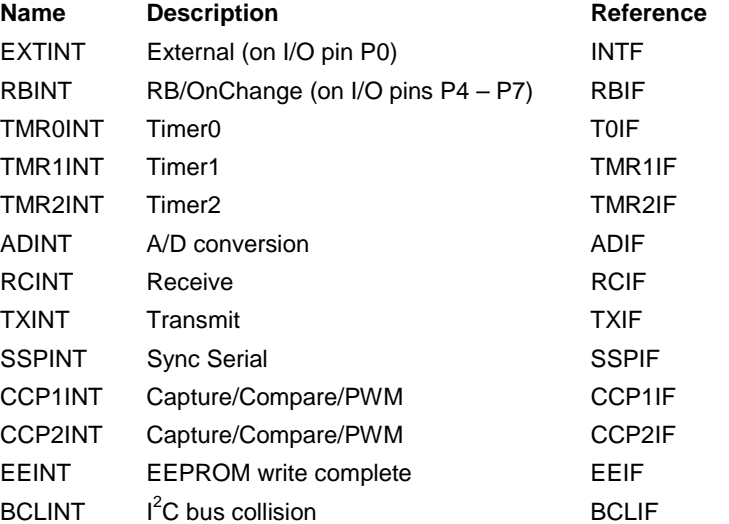

The Reference column will help you find information about each interrupt in the PIC16F87X data sheet. (Use FIND in Acrobat Reader to find the reference info.)

Interrupts must be enabled before they can be used. You can enable and disable them globally or individually, using the ENABLE and DISABLE commands, described below.

*Note: See also Timers, on page 178, which may use interrupts.*

#### **ENABLE, DISABLE**

Enables or disables one or all interrupts. ENABLE must be used before interrupts will work. DISABLE prevents the specified interrupt from working.

To use the External or CCP interrupts, SETEXTINT or SETCOMPARE must be used in addition to the ENABLE command to configure the Atom's hardware.

#### *Syntax*

enable {intname}

disable {intname}

*intname* must be one of the interrupt names from the table on the previous page. *Intname* is optional, if it is omitted all interrupts will be enabled or disabled.

#### *Examples*

```
setextint ext_h2l
enable extint
```
Sets up the External interrupt to operate on a high to low transition, and enables the interrupt.

#### **SETEXTINT**

Configures the Atom's hardware to use P0 for External interrupt. This command must be used in addition to the ENABLE command before the External interrupt will work. (If SETEXTINT is not used, P0 will remain a conventional I/O pin and will not generate an interrupt.)

#### *Syntax*

setextint mode

*mode* is one of the following:

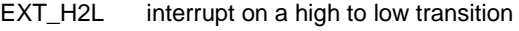

EXT\_L2H interrupt on a low to high transition

#### *Examples*

See the example under ENABLE, above.

#### **ONINTERRUPT**

This is a compile time function that sets the label that the specified interrupt will jump to when it occurs. You must also enable the interrupt before it will work.

#### *Syntax*

oninterrupt intname, label

*intname* is the name of the desired interrupt (see the table on page 173).

*label* is the label to which program execution will jump when this interrupt occurs.

*Note: You must use the RESUME command (see below) to return to normal program execution after your interrupt has been processed.*

#### *Examples*

```
oninterrupt extint, ouch
setextint ext_h2l ; set for high to low transition
enable extint \qquad ; enable the external interrupt
  program code
ouch
  process interrupt
resume \qquad \qquad ; return to program execution
```
This code will define the label for the external interrupt, set P0 to be the interrupt pin rather than an I/O pin, define an interrupt as a high to low transition on P0, enable the interrupt, then go on with normal processing. If an interrupt occurs, program execution will jump to "ouch" so the interrupt can be processed, then go back to where it was when the interrupt occurred.

#### **ONPOR, ONBOR, ONMOR**

Defines the target labels for pre-defined system interrupts. These interrupts don't need to be enabled before use.

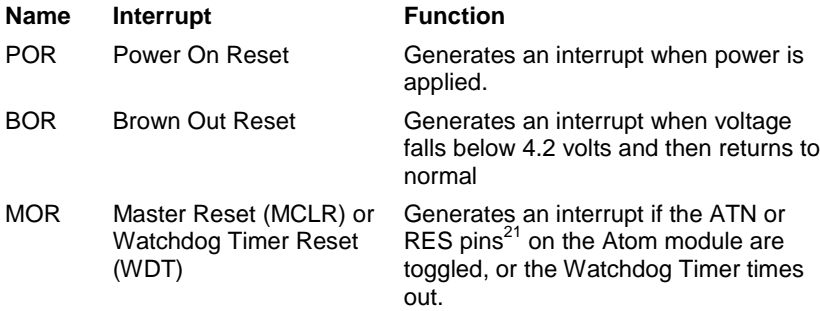

These commands allow your program to have different starting points depending on which type of reset has occurred. These commands are processed at compile time.

#### *Syntax*

onpor label

onbor label

onmor label

*label* is the label to which program execution will jump if the interrupt occurs.

#### *Examples*

```
onbor brownout
start
normal program code
brownout
code to process a return from brownout (reset devices,
etc.)
goto start
```
The ONBOR command sets an alternative starting point so your program can perform operations specific to a recovery after a brownout. In this example, once these operations are performed, normal operation resumes.

**176** Basic Atom

 $\overline{a}$ 

 $21$  See the Atom 24, 28 or 40 data sheet for pinout.

### **RESUME**

Return from interrupt. This command is used to return to the point in your program where execution was interrupted. It should be used at the end of the interrupt processing code for ONINTERRUPT.

#### *Syntax*

resume (no arguments)

#### *Examples*

See the example under ONINTERRUPT on page 175.

# **Timers**

The Atom has four timer modules, Timer 0, Timer 1, Timer 2 and the Watchdog timer.

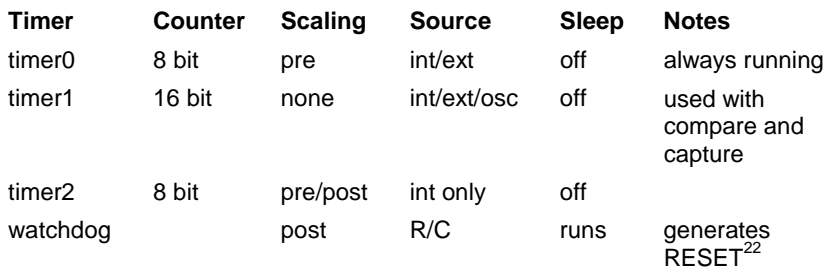

Important: Use of the timers is considered an advanced topic and should be attempted only by programmers thoroughly familiar with the PIC16F876/7 chips. For information refer to the PIC16F87X data sheet and the PIC Mid-Range MCU Family Reference Manual, both available from http://www.microchip.com

*Note: Not all timer functions are necessarily available via Atom BASIC commands. You may need to manipulate register bits directly to make some settings.*

## **Capture and Compare**

Capture and Compare are inverse operations using the CCP (Compare, Capture, PWM) modules of the Atom.

- **Capture** Waits for an event (high to low or low to high transition) on P9 or P10 and "captures" the 16 bit Timer1 value when the event occurs.
- **Compare** Waits for a defined value to match Timer1's counter, then causes an event to occur.

*These commands are discussed in detail in the PIC16F87X documentation and are not described further in this manual.*

**178** Basic Atom

l

 $22$  The Watchdog timer continues to operate while the Atom is in Sleep mode, and may be used to "wake up" the Atom and restart your program.

#### **SETCOMPARE**

Sets up the compare hardware of the Atom. Allows you to specify the event that results when the compare value matches.

This command should be used only by advanced users with a thorough understanding of the PIC16F876/7 operation, and is not documented beyond the information in this section.

#### *Syntax*

setcompare ccp, mode, value

*ccp* is either 0 or 1:

- 0 CCP1 Atom I/O pin P10
- 1 CCP2 Atom I/O pin P9

*mode* is one of the following:

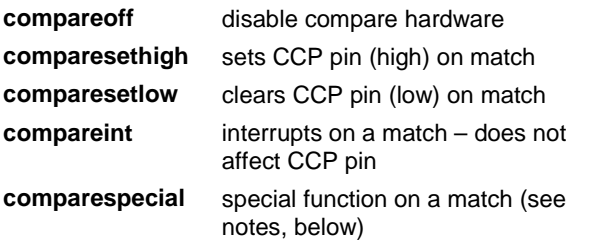

*value* specifies the comparison value to match (16 bit).

#### *Notes*

SETCOMPARE sets the necessary registers and hardware to enable a compare operation. Depending on the CCP value, either I/O pin 9 (CCP2) or I/O pin 10 (CCP1) is used.

The compare function always generates an interrupt (CCP1INT or CCP2INT). This interrupt may be used if you:

- ! use ONINTERRUPT to specify a destination label, and
- **EXECTE 10 ENABLE to enable CCP1INT or CCP2INT.**

If the *compareint* mode is used, the interrupt will be generated but the CCP pin will not be affected.

The *comparespecial* mode setting works differently for CCP1 and CCP2:

- **CCP1** Timer1 is reset
- **CCP2** Timer1 is reset and an A/D conversion is started (if the A/D hardware is enabled).

#### *Examples*

```
oninterrupt ccp1int,match
enable ccp1int
setcompare 1,comparesethigh,1000
  program code
match
  interrupt processing code
resume
```
This program segment sets up the compare function, enables the correct interrupt, then sets Pin 10 HIGH and jumps to "match" when the timer counter reaches 1000. The timer is automatically reset, and after the interrupt is processed program execution resumes where it left off.

### **SETCAPTURE**

Sets up the capture hardware of the Atom. Allows you to specify what type of event triggers the capture. The capture hardware allows you to time external events.

This command should be used only by advanced users with a thorough understanding of the PIC16F876/7 operation, and is not documented beyond the information in this section.

#### *Syntax*

setcapture ccp, mode

*ccp* is either 0 or 1:

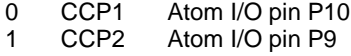

*mode* is one of the following:

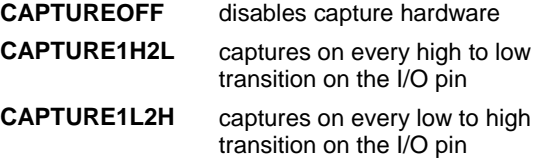

**CAPTURE4L2H** captures on every 4<sup>th</sup> low to high **CAPTURE16L2H** captures on every 16<sup>th</sup> low to high

#### *Notes*

The capture hardware generates an interrupt when the specified event occurs. The interrupt processing code should use the GETCAPTURE command to obtain the counter value at the time of the capture. Before using this interrupt you must:

- ! use ONINTERRUPT to specify a destination label, and
- use ENABLE to enable CCP1INT or CCP2INT.

#### *Examples*

```
oninterrupt ccp1int,pinevent
enable ccp1int
setcapture 1,capture4l2h
capvalue var word
  program code
pinevent
  getcapture capvalue
  interrupt processing code
resume
```
This program segment sets up the capture function, enables the correct interrupt, then jumps to "pinevent" every  $4<sup>th</sup>$  time Pin 10 has toggled from low to high. After the interrupt is processed program execution resumes where it left off.

#### **GETCAPTURE**

Retrieves the value saved by the latest capture event. To use this command, a SETCAPTURE must have been established as shown above.

#### *Syntax*

getcapture variable

*variable* is a bit, nibble, byte, word or long variable. If the variable is too small, only the least significant bits will be retrieved. (The counter is 16 bits).

#### *Examples*

See the example under SETCAPTURE, above.

#### **TIMEWATCHDOG**

Resets the Watchdog Timer and waits for a reset. Calculates the time prior to the reset.

This command should be used only by advanced users with a thorough understanding of the PIC16F876/7 operation, and is not documented beyond the information in this section.

#### *Syntax*

timewatchdog

(no parameters)

#### *Notes*

The watchdog timer is always running. Its function is to generate a reset. Since it continues to work when the Atom is in Sleep mode, it can be used to restart the Atom if your program has failed due to an external event.

TIMEWATCHDOG resets the timer and waits for a reset. No further commands are executed until after the reset. The watchdog timer runs at a rate that's linearly dependent on temperature, and can be used as a form of thermometer (measuring chip temperature, not necessarily ambient temperature). You can do this as follows:

- 1. Establish a low or high known temperature (verify with a thermometer).
- 2. Use an ONMOR command, which will execute when the watchdog timer resets the chip.
- 3. Use TIMEWATCHDOG to restart the watchdog timer.
- 4. The first command after the reset must be a GETWATCHDOG which will record the time taken.

5. Repeat the above with a second temperature. You have now calibrated the watchdog timer and can measure temperatures by interpolating.

*Note: Extrapolation should also work, but will be less accurate.*

#### *Example*

```
onmor gettime
tempval var word<br>timewatchdog
timewatchdog \begin{array}{ccc} i \text{ program stops here until reset} \\ i \text{ program starts here after reset} \end{array}; program starts here after reset
   getwatchdog tempval
code to process and display the time
```
Do this for one temperature, then again for a different temperature. Draw a linear calibration curve.

#### **GETWATCHDOG**

Retrieves the last calculated Watchdog timeout value.

#### *Syntax*

getwatchdog variable

*variable* is a bit, nibble, byte, word or long variable which stores the timeout count.

#### *Notes*

This command retrieves a value established by the TIMEWATCHDOG command. The nominal period of the Watchdog timer is 18 ms. Since the timer is based on a simple R/C oscillator, and is not derived from the system clock, GETWATCHDOG gives you the ability to calculate an accurate watchdog timeout (using the SLEEP command) and to compensate for temperature variations.

#### *Example*

See example under TIMEWATCHDOG, above.

#### **SETTMR0**

Sets the Timer 0 registers as specified by the *mode* parameter

This command should be used only by advanced users with a thorough understanding of the PIC16F876/7 operation, and is not documented beyond the information in this section.

#### *Syntax*

settmr0 mode

*mode* is one of the following:

- ! tmr0int*pre* for internal clock
- ! tmr0extl*pre* for external clock, low to high transitions\*
- ! tmr0exth*pre* for external clock, high to low transitions\*

where *pre* is 1, 2, 4, 8, 16, 32, 64, 128 or 256

e.g. tmr0extl8 uses external clock, low to high transitions, 1:8 prescaler ratio.

Default mode is tmr0int1

\* Not available with Atom 28 or 40 pin modules.

#### *Notes*

Timer 0 is an 8 bit timer that is always running.

If an external oscillator is used, it must be connected to the PIC16F876 RA4/T0CKI pin. This pin is connected to solder pad AX2 on the 24 pin Atom module. It is not available on the 28 and 40 pin Atom modules.

Timer0 may be used to generate an interrupt. To do this you need to:

- use ONINTERRUPT to specify a destination label, and
- **EXAMPLE THE THABLE TO ENABLE THANGE T**

#### *Examples*

settmr0 tmr0int16

Sets the Timer 0 hardware register to use internal clock, 1:16 prescaler.

#### **SETTMR1**

Sets the operating mode of Timer 1.

This command should be used only by advanced users with a thorough understanding of the PIC16F876/7 operation, and is not documented beyond the information in this section.

#### *Syntax*

settmr1 mode

*mode* is one of the following:

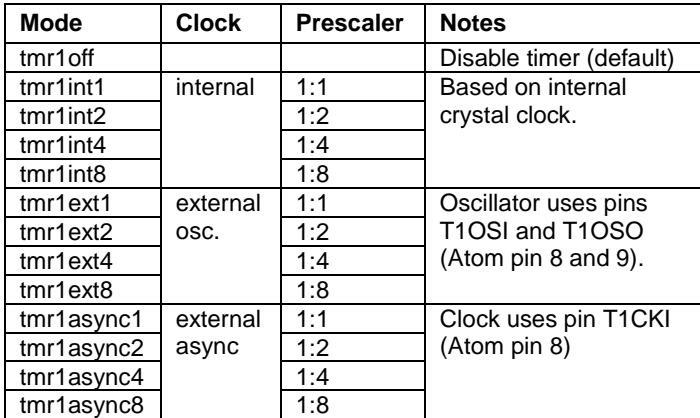

#### *Notes*

Timer 1 is a 16 bit timer that can be used in a variety of modes. Design of external oscillators or wiring for external clock is beyond the scope of this manual.

Timer1 may be used to generate an interrupt. To do this you need to:

- use ONINTERRUPT to specify a destination label, and<br>■ use FNABLE to enable TMR1INT
- use ENABLE to enable TMR1INT.

#### *Examples*

settmr1 tmr1int8

Sets Timer1 to use internal clock, 1:8 prescaler.

#### **RESETTMR1**

Lets you reset Timer1 to a specified value (16 bits)

#### *Syntax*

resettmr1 expr

*expr* is a variable, constant or expression that determines the starting value for Timer1.

#### *Notes*

This command lets you pre-set Timer1 to a value greater than the default 0 so that it will time out in a shorter period. Normally the timer will overflow from 65535 to 0, generating an interrupt. If, for example, you set *expr* to 15535, Timer1 will overflow in 50000 clock ticks.

#### *Examples*

resettmr1 15535

Sets Timer1 so that it will overflow in  $65535 - 15535 = 50000$  clock ticks.

#### **SETTMR2**

Sets the operating mode of Timer 2.

This command should be used only by advanced users with a thorough understanding of the PIC16F876/7 operation, and is not documented beyond the information in this section.

#### *Syntax*

settmr1 mode, period

*mode* is a predefined constant chosen as shown under *Notes*, below. Using a mode of TMR2OFF disables Timer2 (default).

*period* specifies the value at which Timer2 will reset (8 bit).

#### *Notes*

Timer2 is an 8 bit timer with both pre and post scalers.

Timer2 may be used to generate an interrupt. To do this you need to:

- use ONINTERRUPT to specify a destination label, and<br>■ use ENABLE to enable TMR2INT.
- use ENABLE to enable TMR2INT.

For *mode* you may use a predefined constant constructed as follows:

TMR2OFF (disables Timer2, default) or

TMR2PRE*n*POST*m*

Where

*n* is one of 1, 4 or 16 which determines the pre-scaler ratio, and

*m* is a number from 1 – 16 which determines the post-scaler ratio.

For example, the constant TMR2PRE4POST11 specifies a prescaler ratio of 1:4 and a postscaler ratio of 1:11.

#### *Examples*

settmr2 tmr2pre1post12

Sets Timer2 to use a pre-scaler of 1:1 and a post-scaler of 1:12.

This page intentionally left blank

# **SECTION 3: Miscellaneous**

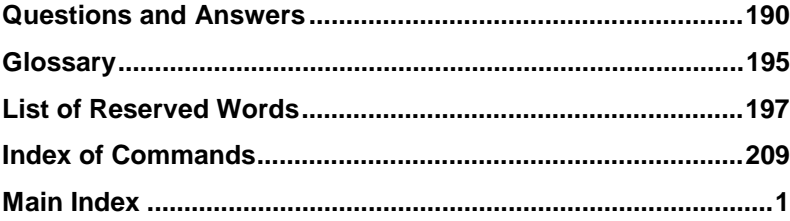

**Basic Atom** 

189

This page intentionally left blank

# **Questions and Answers**

These questions and answers summarize points discussed in the text.

- **Q** *How do I start the Basic Atom's program running?*
- **A** If you've already downloaded the program, just connect the power or press the RESET button on the development board.

If you're compiling a program using the Program button in the IDE, it will start running as soon as the download is complete.

If you're compiling a program using the Debug button in the IDE, it will start when you press the RUN button.

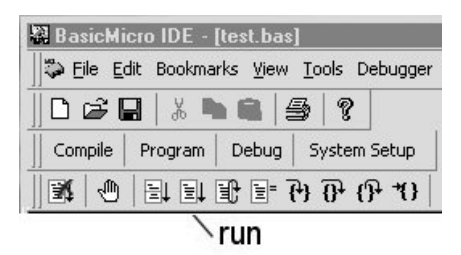

- **Q** *How can I run my program a second time with out re-compiling it?*
- **A** Once your program ends, the Atom goes to "sleep" and no longer responds to commands. Press the RESET button on the development board, or turn the power OFF and back ON again to re-run your program.
- **Q** *Do I lose my program if I disconnect the power from the Basic Atom?*
- **A** No. Your program is stored in semi-permanent "flash" memory and will be retained until it's overwritten by a new program.
- **Q** *Once I've compiled a program can I use the object code to program many Basic Atoms?*
- **A** Although the object code is saved on your PC, it can't be re-used. Just re-compile the source program for each Basic Atom you want to program.

- **Q** *Once I compile "traffic.bas" I see the files "traffic.bin" and "traffic.pdb" in the same directory. What are they?*
- **A** These are files generated by the compiler; "traffic.bin" is the compiled object code that's downloaded to the Basic Atom, and "traffic.pdb" is a file used in debugging.

You can safely delete both of these files once everything's working.

- **Q** *What's the difference between the 24, 28 and 40 pin Basic Atom modules?*
- **A** Mainly in the number and type of I/O pins. See the table on page 5 as well as the data sheets for more information. The 24 pin Atom also has the analog pins available as solder pads rather than connected to pins.
- **Q** *Can I build my own board for a Basic Atom module?*
- **A** Yes. You might consider using a development board for designing your project and programming the Basic Atom module. Then just transfer the programmed module to your own circuit. This has the added advantage that you don't need to include RS-232 circuitry on your project board.
- **Q** *When I define variables, how are they allocated in memory?*
- **A** Variables are allocated sequential memory space, in the order in which they are defined. For example, if you define byte variables as follows:
	- a var byte b var byte c var byte

they will occupy three successive bytes in memory.

- **Q** *Tell me more about arrays.*
- **A** Arrays in Atom Basic are simply a series of bytes, words, etc. assigned in sequence. For example, if you define an array as

```
a var byte(10)
```
this will set aside 10 sequential memory locations, numbered 0 to 9. If you subsequently define another variable, it will be assigned the next sequential memory location. So

b var byte

will assign b to the  $11<sup>th</sup>$  memory location following  $a(0)$ .

In fact, you can actually access "b" as "a(10)" since Atom Basic doesn't check for out of range array subscripts.

- **Q** *Does that mean that array and simple variables can overlap?*
- **A** Yes, depending on how the variables are defined. For simplicity, let's assume that we're using byte variables, and we define a, b, c, d and e as successive byte variables.

You can now actually access, say, "c" as "a(2)" even though "a" was not defined as an array. Be careful doing this if your variables aren't all of the same type: it could get confusing.

- **Q** *Can you suggest any use for the above?*
- **A** Yes, there are many possibilities. One example would be to output a number of variables by "pretending" that they are an array. So if we had the same five variables (a, b, c, d, e) as defined in the previous answer, they could be output with a single statement such as:

hserout str a\5

*Note: The values will be output in numeric form without conversion to ASCII characters.*

- **Q** *How do I find out more technical information about the Atom?*
- **A** Hardware technical information is can be found on the Atom 24, 28 or 40 pin module data sheets. These are available online at http://www.basicmicro.com or may be ordered from Basic Micro.

Detailed hardware, feature and programming information can be found in the PIC16F87X Data Sheet and the PIC Micro Mid-Range MCU Family Reference Manual. Both are available online at http://www.microchip.com

By a careful comparison among Atom BASIC commands, and the Atom and PIC data sheets, you can learn a great deal about how the Atom works.

- **Q** *Atom BASIC doesn't have a command to do exactly what I need. Can I address the microcontroller directly?*
- **A** Yes. Atom BASIC includes pre-defined variables that let you access the microcontroller's registers directly. These registers are bit mapped so you should be familiar with this type of operation before attempting to use registers. **The use of registers directly is for advanced programmers only.**

Warning: Be sure you are thoroughly familiar with the operation of the microcontroller before trying to manipulate registers directly. Basic Micro neither documents nor supports (via technical support) such operation.

# **Glossary**

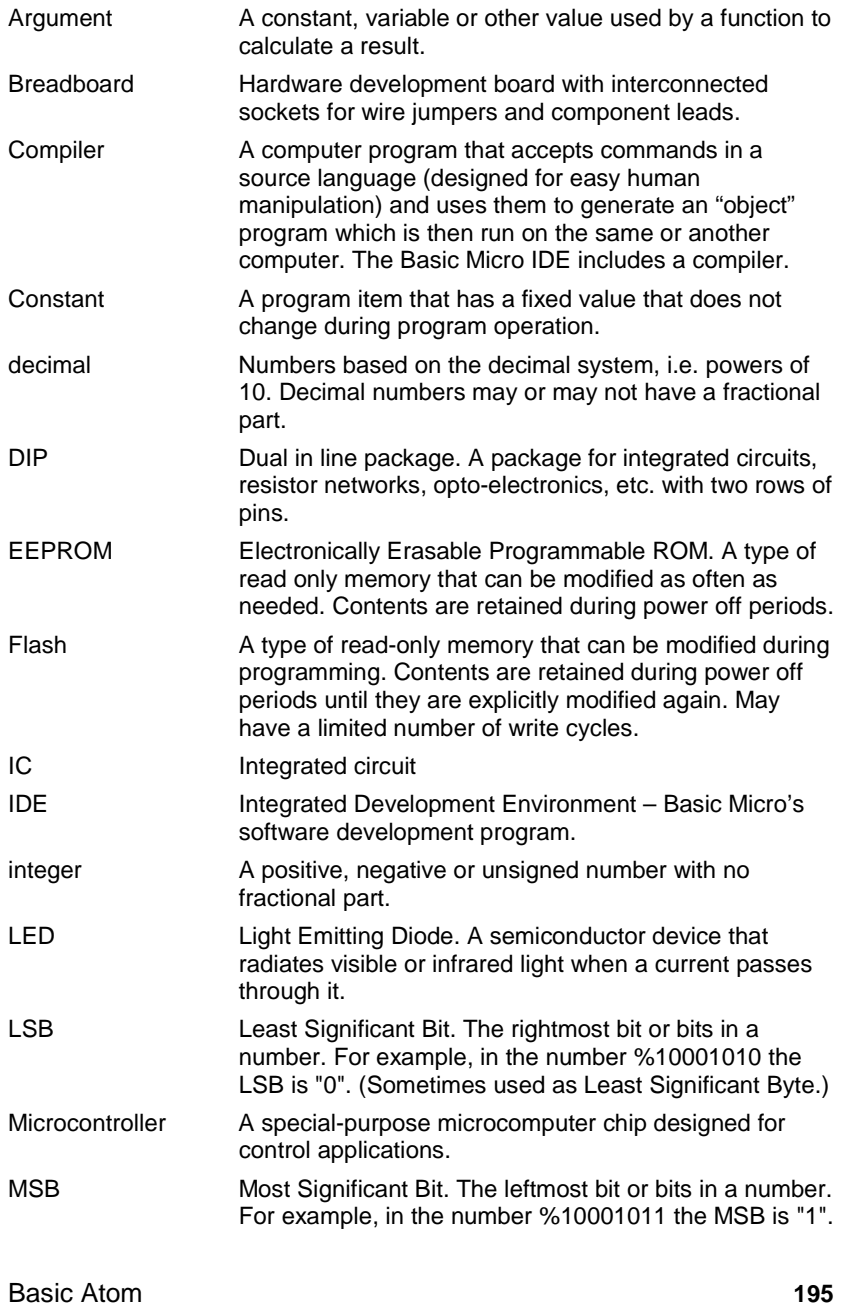

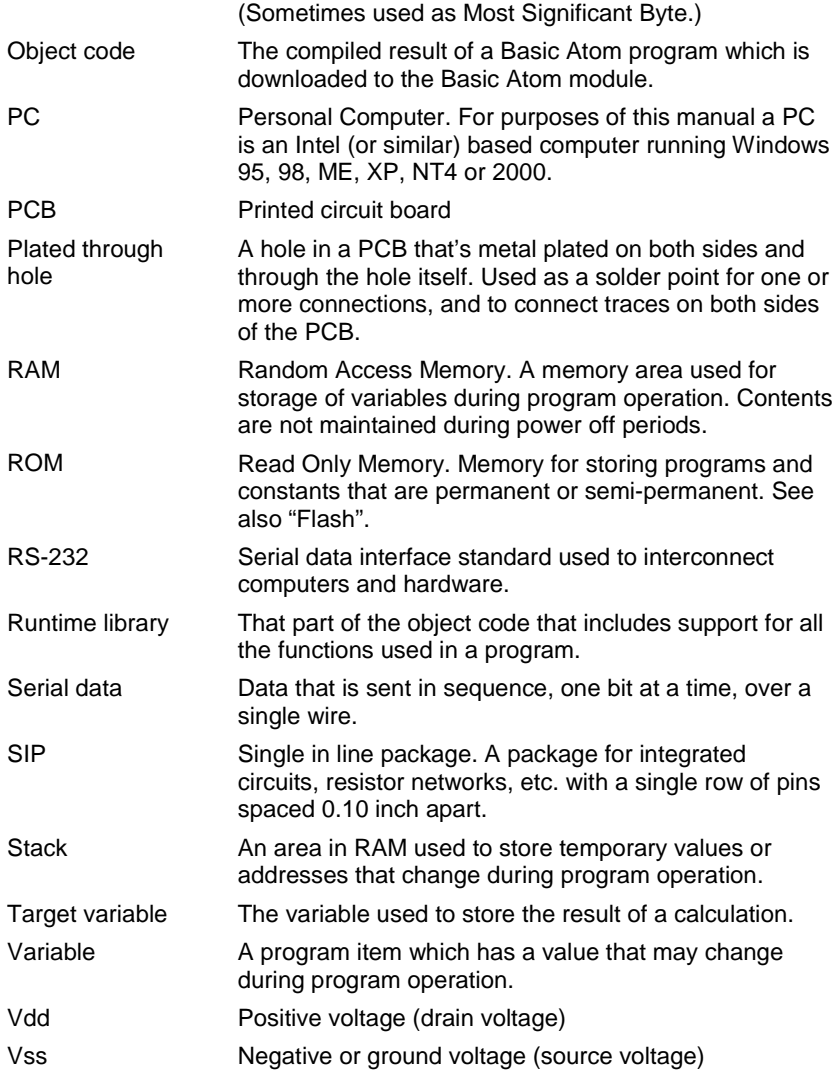

# **List of Reserved Words**

Reserved words can not be used as labels, constants or variables. All command names are reserved words. The table below lists all Atom BASIC reserved words.

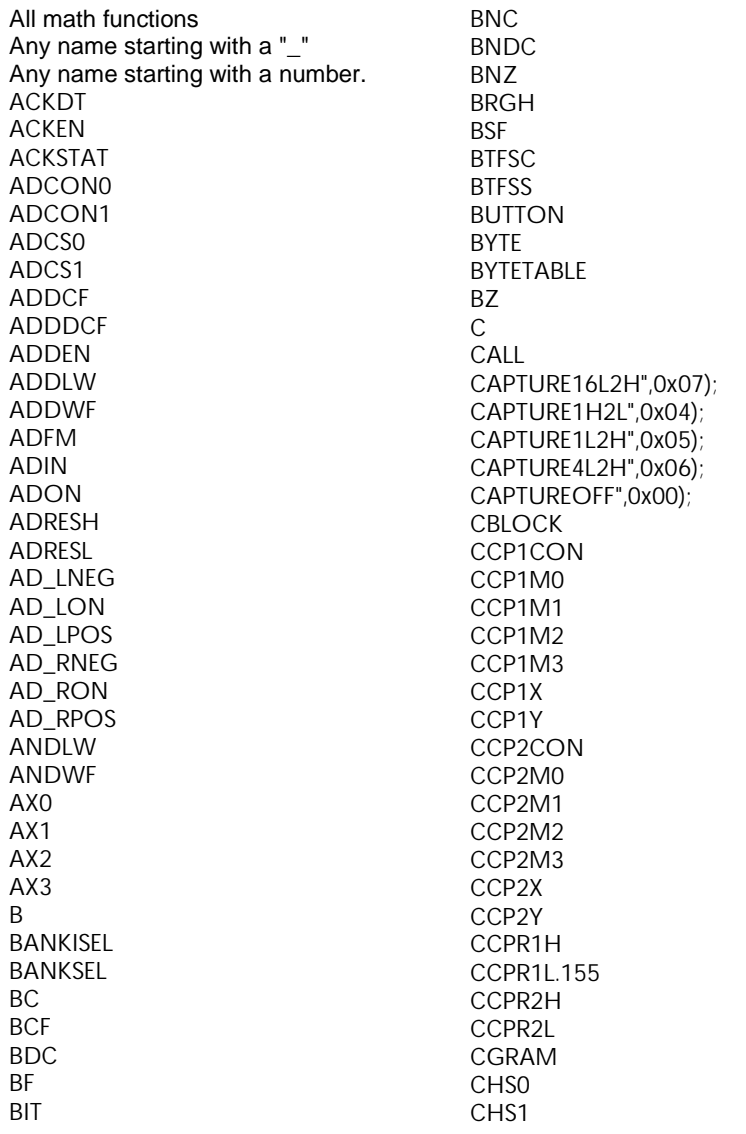

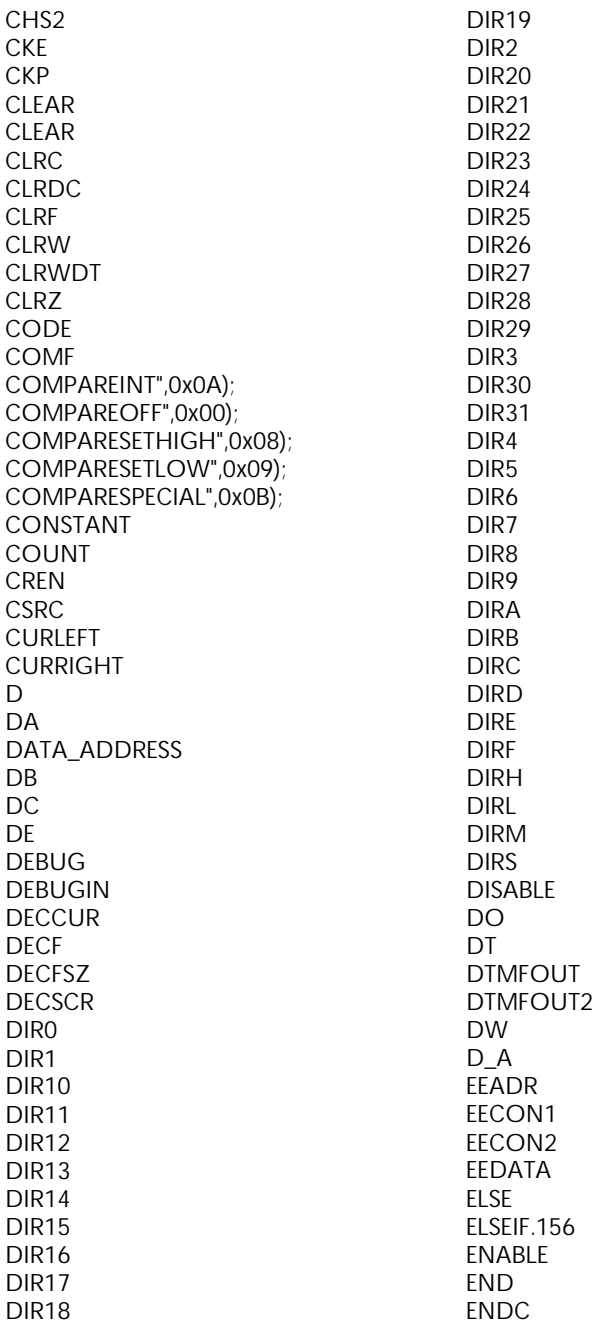

ENDIF ENDM EQU ERROR ERRORLEVEL EXITM EXPAND EXTERN EXT\_H2L",0x00); EXT\_L2H",0x40); FASTLSBPOST", 0x7); FASTLSBPRE", 0x5); FASTMSBPOST", 0x6); FASTMSBPRE", 0x4); FERR FILL FLOATTABLE FOR FREQOUT GCEN **GETCAPTURE GETWATCHDOG** GLOBAL GO GOSUB GOTO GOTO GO\_DONE H115200 H1200 H12000 H1250000 H14400 H16800 H19200 H21600 H2400 H24000 H250000 H26400 H28800 H300 H31200 H312500 H33600 H36000 H38400

H4800 H57600 H600 H625000 H7200 H9600 HIGH HOME HPWM HSERIN **HSEROUT** I115200 I1200 I12000 I14400 I16800 I19200 I21600 I2400 I24000 I26400 I28800 I2CIN I2COUT I2C\_DATA I2C\_READ I2C\_START I2C\_STOP  $1300$ I31200 I33600 I36000 I38400 I4800 I57600 I600 I7200 I9600 IBF IBOV IDATA IE115200 IE1200 IE12000.157 IE14400; IE16800 IE19200

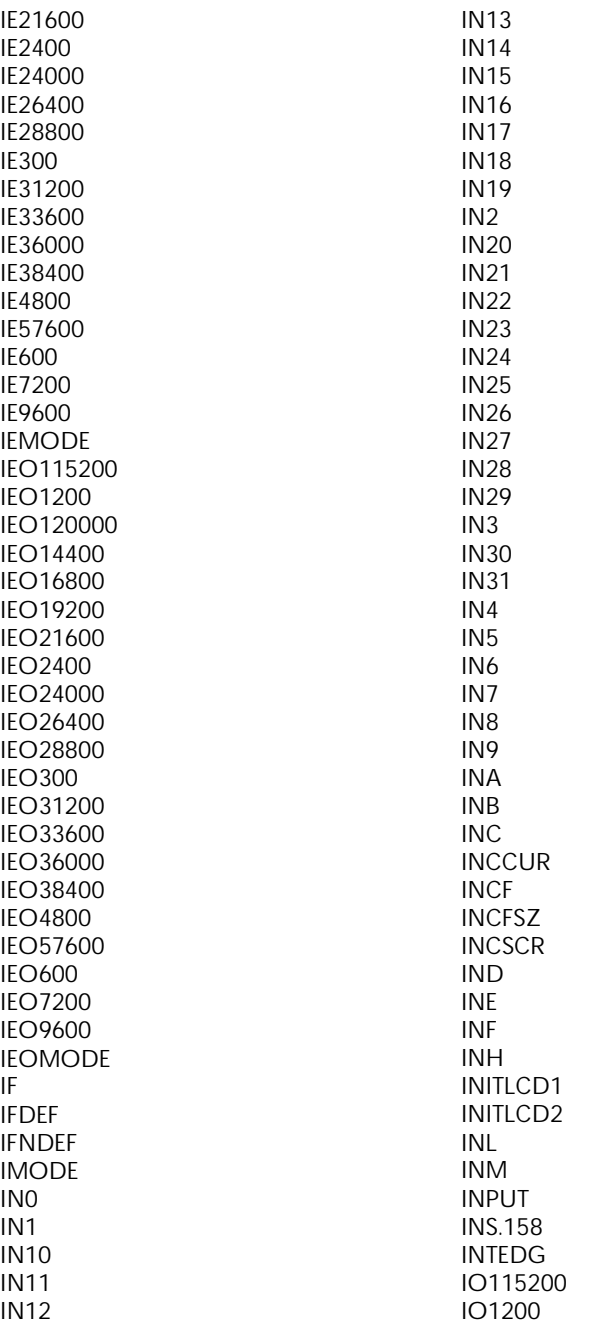

IO12000 IO14400 IO16800 IO19200 IO21600 IO2400 IO24000 IO26400 IO28800 IO300 IO31200 IO33600 IO36000 IO38400 IO4800 IO57600 IO600 IO7200 IO9600 IOMODE IORLW IORWF IRP LCALL LCDREAD **LCDWRITE** LGOTO LIST LOCAL LONG LONGTABLE LOOKDOWN LOOKUP LOW LSBFIRST", 0x1); LSBPOST", 0x3); LSBPRE", 0x1); MACRO MESSG MOVF MOVFW MOVLW MOVWF MSBFIRST", 0x0); MSBPOST", 0x2); MSBPRE", 0x0); N115200

N1200 N12000 N14400 N16800 N19200 N21600 N2400 N24000 N26400 N28800 N300 N31200 N33600 N36000 N38400 N4800 N57600 N600 N7200 N9600 NAP NE115200 NE1200 NE12000 NE14400; NE16800 NE19200 NE21600 NE2400 NE24000 NE26400 NE28800 NE300 NE31200 NE33600 NE36000 NE38400 NE4800 NE57600 NE600 NE7200 NE9600 NEGF NEMODE.159 NEO115200 NEO1200 NEO120000

NEO14400 NEO16800 NEO19200 NEO21600 NEO2400 NEO24000 NEO26400 NEO28800 NEO300 NEO31200 NEO33600 NEO36000 NEO38400 NEO4800 NEO57600 NEO600 NEO7200 NEO9600 NEOMODE NEXT NIB NMODE NO115200 NO1200 NO12000 NO14400; NO16800 NO19200 NO21600 NO2400 NO24000 NO26400 NO28800 NO300 NO31200 NO33600 NO36000 NO38400 NO4800 NO57600 NO600 NO7200 NO9600 NOEXPAND NOLIST NOMODE NOP

NOT\_A NOT\_ADDRESS NOT\_BO NOT\_BOR NOT\_DONE NOT\_PD NOT\_POR NOT\_RBPU NOT\_RC8 NOT\_T1SYNC NOT\_TO NOT\_TX8 NOT\_W NOT\_WRITE OBF OERR OFF ONBOR ONELINE ONELINE5X11 ONINTERRUPT ONMOR ONPOR OPTION OPTION\_REG ORG OUT0 OUT1 OUT10 OUT11 OUT12 OUT13 OUT14 OUT15 OUT16 OUT17 OUT18 OUT19 OUT2 OUT20 OUT21 OUT22 OUT23 OUT24 OUT25.160 OUT26 OUT27

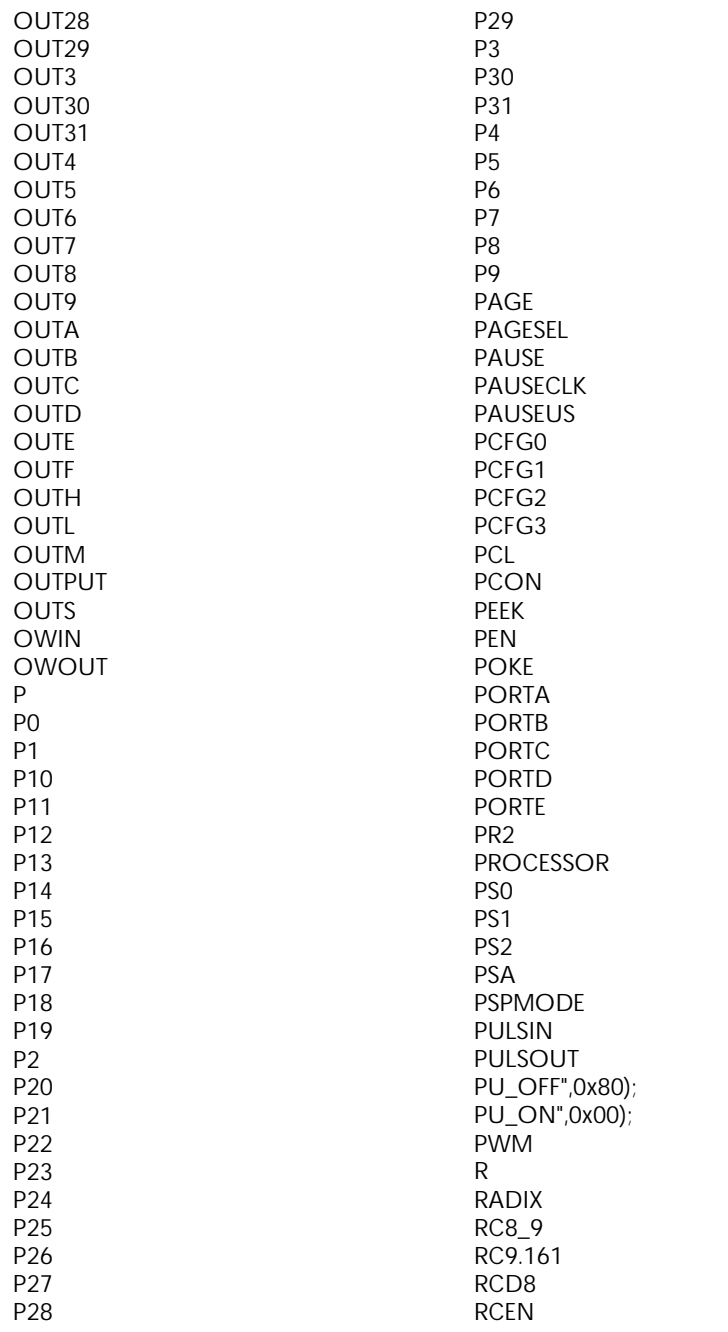

RCREG RCSTA RCTIME RD READ READDM READPM READ\_WRITE REPEAT RES RESETTMR1 RESUME RETFIE RETLW RETURN RETURN REVERSE RLF RP0 RP1 RRF RSEN RX9 RX9D  $R$ <sub>S</sub> $W$ SBYTE SCR SCRBLK **SCRCUR** SCRCURBLK SCRLEFT SCRRAM SCRRIGHT SEN SERDETECT SERIN SEROUT SERVO SET **SETC SETCAPTURE** SETCOMPARE SETDC SETEXTINT SETHSERIAL SETPULLUPS

SETTMR0 SETTMR1 SETTMR2 SETZ SHIFTIN SHIFTOUT SKPDC SKPNC SKPNDC SKPNZ SKPZ SLEEP SLEEP SMP SOUND SOUND2 SPACE SPBRG SPEN SPMOTOR SREN SSPADD SSPBUF SSPCON SSPCON2 SSPEN SSPM0 SSPM1 SSPM2 SSPM3 SSPOV SSPSTAT STATUS STEP STOP SUBCF SUBDCF SUBLW **SUBTITLE** SUBWF SWAP SWAPF SWORD SYNC S\_IN.162 S\_OUT T0CS

T0SE T1CKPS0 T1CKPS1 T1CON T1INSYNC T1OSCEN T1SYNC T2CKPS0 T2CKPS1 T2CON THEN TIMEWATCHDOG TITLE TMR0 TMR0EXTH1",0x38); TMR0EXTH128",0x36); TMR0EXTH16",0x33); TMR0EXTH2",0x30); TMR0EXTH256",0x37); TMR0EXTH32",0x34); TMR0EXTH4",0x31); TMR0EXTH64",0x35); TMR0EXTH8",0x32); TMR0EXTL1",0x28); TMR0EXTL128",0x26); TMR0EXTL16",0x23); TMR0EXTL2",0x20); TMR0EXTL256",0x27); TMR0EXTL32",0x24); TMR0EXTL4",0x21); TMR0EXTL64",0x25); TMR0EXTL8",0x22); TMR0INT1",0x08); TMR0INT128",0x06); TMR0INT16",0x03); TMR0INT2",0x00); TMR0INT256",0x07); TMR0INT32",0x04); TMR0INT4",0x01); TMR0INT64",0x05); TMR0INT8",0x02); TMR1ASYNC1",0x0B); TMR1ASYNC2",0x1B); TMR1ASYNC4",0x2B); TMR1ASYNC8",0x3B); TMR1CS TMR1EXT1",0x07);

TMR1EXT2",0x17); TMR1EXT4",0x27); TMR1EXT8",0x37); TMR1H TMR1INT1",0x01); TMR1INT2",0x81); TMR1INT4",0x21); TMR1INT8",0x31); TMR1L TMR1OFF",0x00); TMR1ON TMR2 TMR2OFF",0x00); TMR2ON TMR2PRE16POST1",0x07); TMR2PRE16POST10",0x97); TMR2PRE16POST11",0xa7); TMR2PRE16POST12",0xb7); TMR2PRE16POST13",0xc7); TMR2PRE16POST14",0xd7); TMR2PRE16POST15",0xe7); TMR2PRE16POST16",0xf7); TMR2PRE16POST2",0x17); TMR2PRE16POST3",0x27); TMR2PRE16POST4",0x37); TMR2PRE16POST5",0x47); TMR2PRE16POST6",0x57); TMR2PRE16POST7",0x67); TMR2PRE16POST8",0x77); TMR2PRE16POST9",0x87); TMR2PRE1POST1",0x04); TMR2PRE1POST10",0x94); TMR2PRE1POST11",0xa4); TMR2PRE1POST12",0xb4); TMR2PRE1POST13",0xc4); TMR2PRE1POST14",0xd4); TMR2PRE1POST15",0xe4); TMR2PRE1POST16",0xf4); TMR2PRE1POST2",0x14); TMR2PRE1POST3",0x24); TMR2PRE1POST4",0x34); TMR2PRE1POST5",0x44); TMR2PRE1POST6",0x54); TMR2PRE1POST7",0x64); TMR2PRE1POST8",0x74);.163 TMR2PRE1POST9",0x84); TMR2PRE4POST1",0x05);

TMR2PRE4POST10",0x95); TMR2PRE4POST11",0xa5); TMR2PRE4POST12",0xb5); TMR2PRE4POST13",0xc5); TMR2PRE4POST14",0xd5); TMR2PRE4POST15",0xe5); TMR2PRE4POST16",0xf5); TMR2PRE4POST2",0x15); TMR2PRE4POST3",0x25); TMR2PRE4POST4",0x35); TMR2PRE4POST5",0x45); TMR2PRE4POST6",0x55); TMR2PRE4POST7",0x65); TMR2PRE4POST8",0x75); TMR2PRE4POST9",0x85); TOGGLE TOUTPS0 TOUTPS1 TOUTPS2 TOUTPS3 TRIS TRISA TRISB **TRISC** TRISD TRISE TRISE0 TRISE1 TRISE2 TRMT TSTF TWOLINE TX8\_9 TX9 TX9D TXD8 TXEN TXREG TXSTA UA UDATA UDATA\_ACS UDATA\_OVR UDATA\_SHR UNTIL UPPER VARIABLE

**WCOL** WDTPS1",0x08); WDTPS128",0x0F); WDTPS16",0x0C); WDTPS2",0x09); WDTPS32",0x0D); WDTPS4",0x0A); WDTPS64",0x0E); WDTPS8",0x0B); WEND **WHILE WORD WORDTABLE** WR WREN WRERR **WRITE** WRITEDM WRITEPM XIN XORLW XORWF XOUT X\_1",0x0C); X\_10",0x1E); X\_11",0x06); X\_12",0x16); X\_13",0x00); X\_14",0x10); X\_15",0x08); X\_16",0x18); X\_2",0x1C); X\_3",0x04); X\_4",0x14); X\_5",0x02); X\_6",0x12); X\_7",0x0A); X\_8",0x1A); X\_9",0x0E); X\_A",0x6);  $X$  B",  $OxE$ ); X\_Bright X\_C",0x2);  $X$  D",0xA); X\_Dim.164  $X$  E",  $0x1$ ); X\_F",0x9);
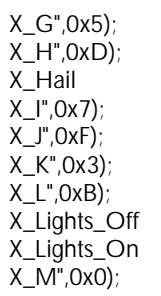

X\_N",0x8); X\_O",0x4); X\_Off X\_On X\_P",0xC); X\_Status\_Off X\_Status\_On X\_Status\_Request X\_Units\_On Z

This page intentionally left blank

## **Index of Commands**

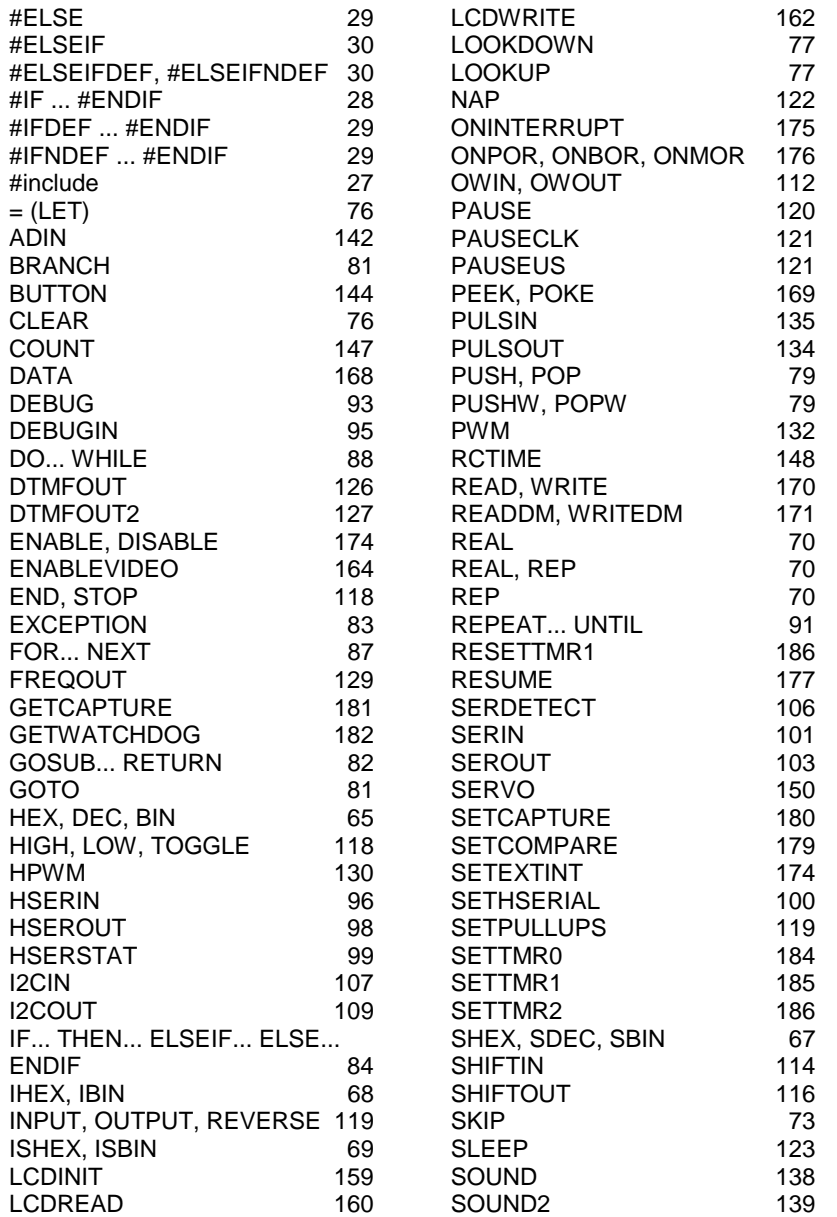

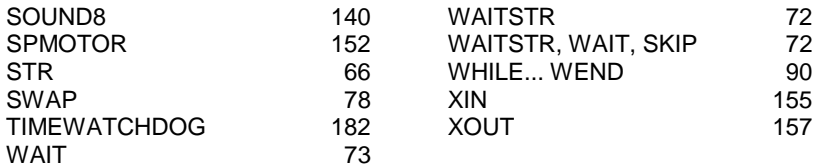

## **Main Index**

#### **A**

analog to digital conversion, 142 arrays, 36 ATOM language, 3

#### **B**

BCD, 50 boards development, 5 prototyping, 6 breadboard, 13

## **C**

constants, 42

#### **D**

DTMF, 126

## **F**

files including, 27 floating point, 60

#### **H**

hardware description, 4 hardware setup, 9

## **I**

I2C, 107 IDE overview, 14 interrupts, *173*

Basic Atom **1** 

# **L**

LCD, 159

#### **M**

```
memory
  commands, 168
  EEPROM, 34
  program, 34
  RAM, 33
  registers, 33
models available, 5
```
#### **N**

number bases, 45 number types, 34

## **O**

One wire, 112

## **P**

pin 1, finding, 12 ports, 40 program permanence, 19, 191 starting, 191 programming multiple modules, 24, 191 project designing, 7 simple, 17 traffic light, 20 pullups internal, 119 pulses generating, 134 measuring, 135

## **Q**

questions, 191

# **R**

registers accessing directly, 168 runtime environment, 4

# **S**

software setup, 8 sound generating, 138 stepper motor, 152 strings, 37 subroutines, 82

## **T**

tables, 42 technical support, 2 timers, *178*

#### **V**

variable modifiers, 38 variables, 35 video, NTSC, 164

## **W**

warranty, i

# **X**

X-10, 154